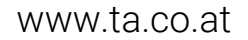

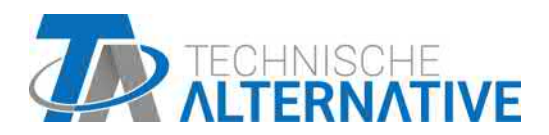

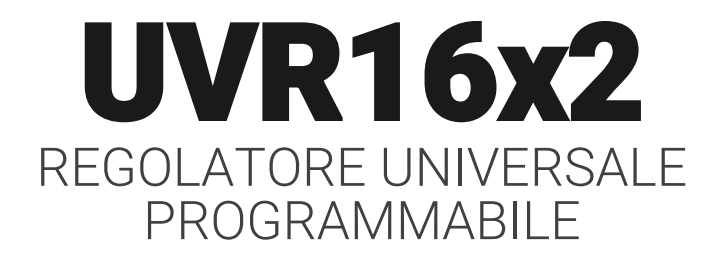

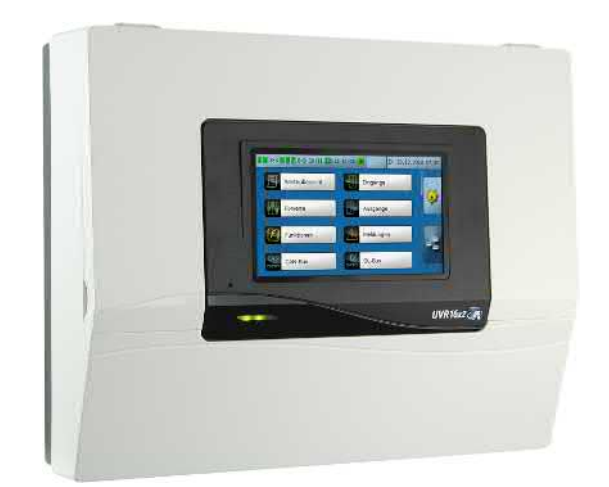

# Programmazione: Avvertenze generali

Manual Versione 1.49 italiano

# **Sommario**

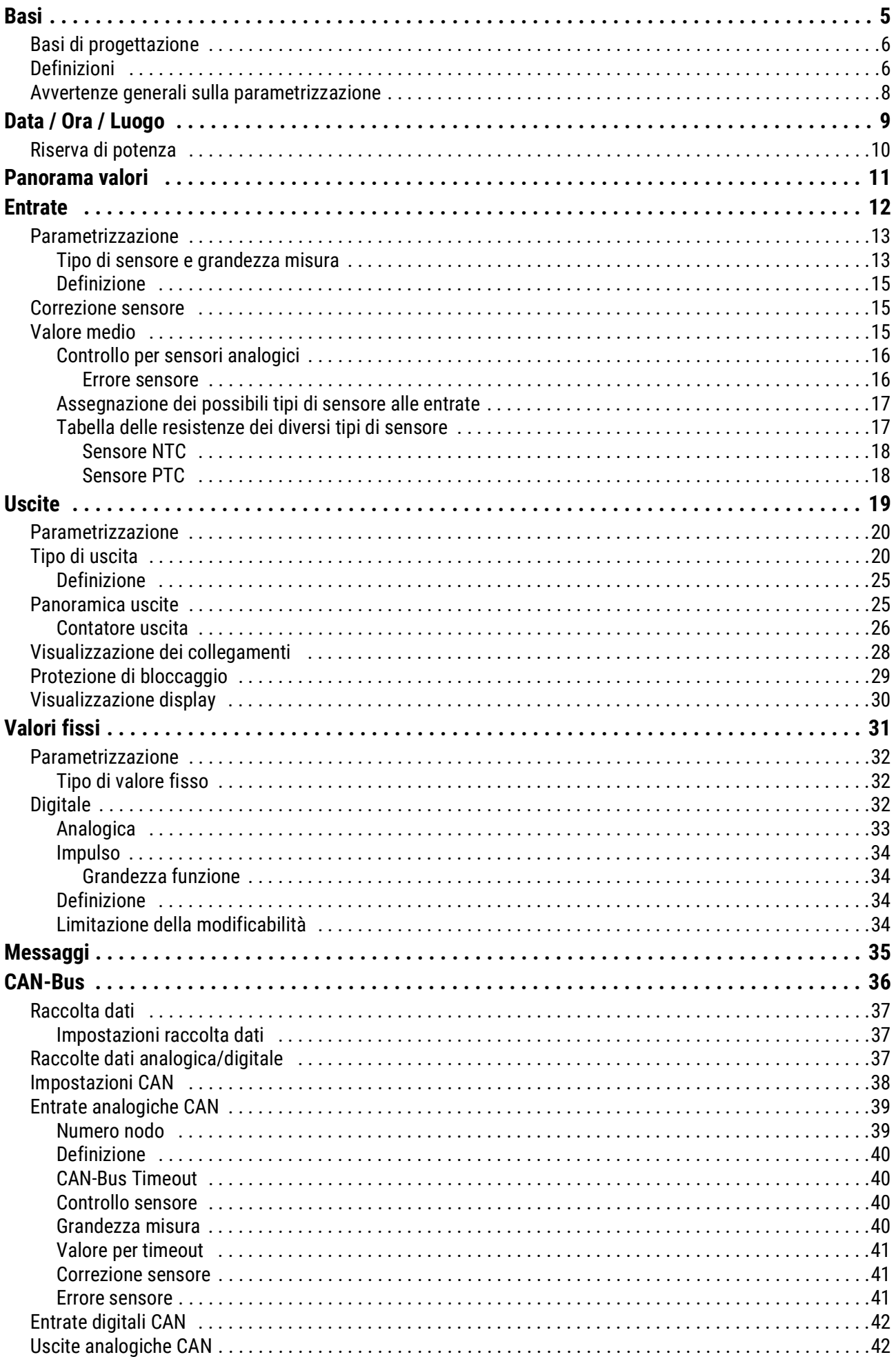

# **Sommario**

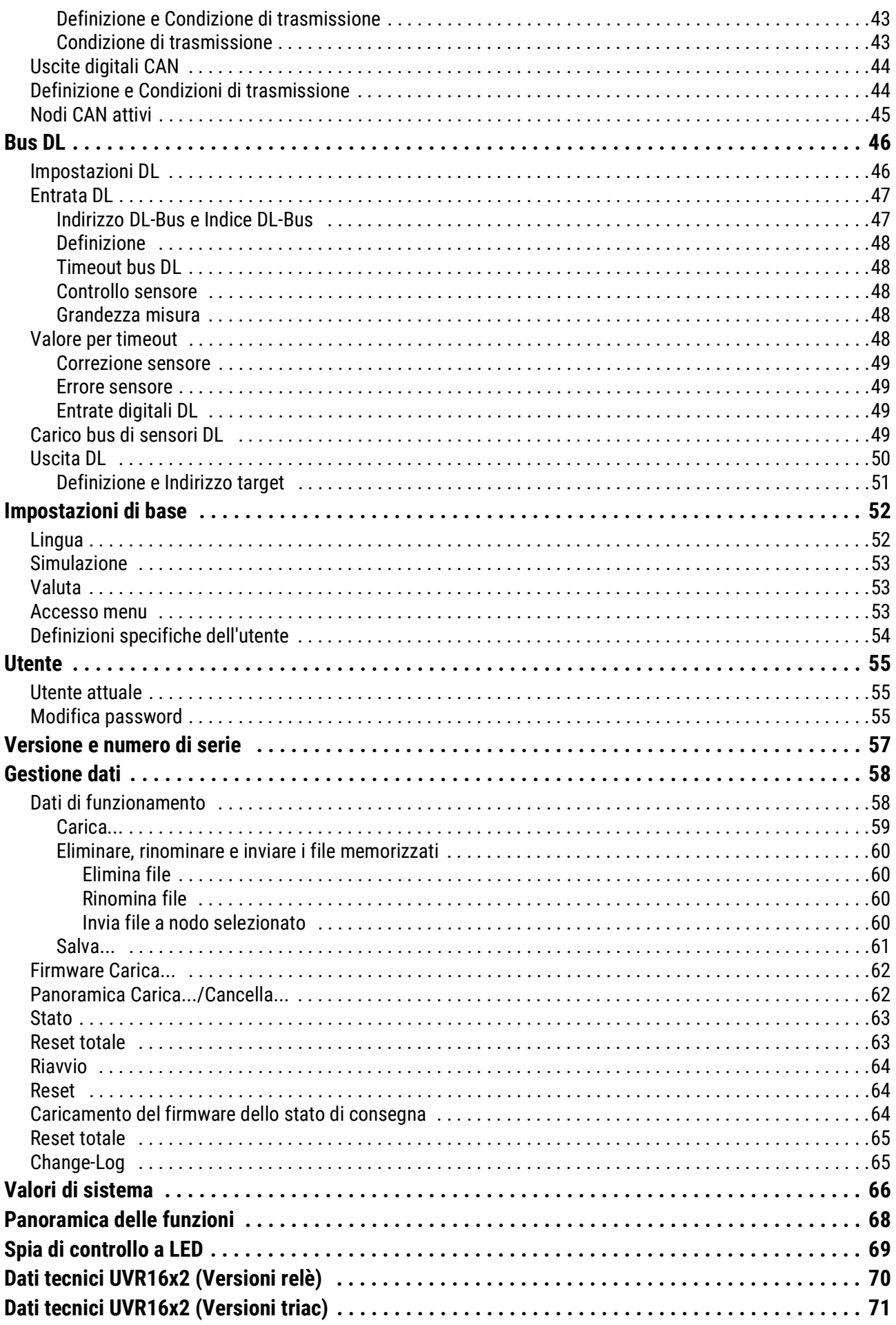

# <span id="page-4-0"></span>**Basi**

Le presenti istruzioni rappresentano un ausilio per la programmazione **direttamente sull'apparecchio**, ma forniscono anche importanti spiegazioni sugli elementi necessari per la programmazione con il software **TAPPS 2** (funzioni, entrate e uscite, ecc.).

In linea di principio si consiglia di eseguire la programmazione con **TAPPS 2**. In questo modo il programmatore ha la possibilità di "disegnare" (= programmare) e parametrizzare l'intera funzionalità sul PC, sotto forma di schema grafico.

Ciononostante è importante conoscere anche i "meccanismi di programmazione" sull'apparecchio stesso, per poter apportare modifiche in loco.

## **Esempio con TAPPS2:**

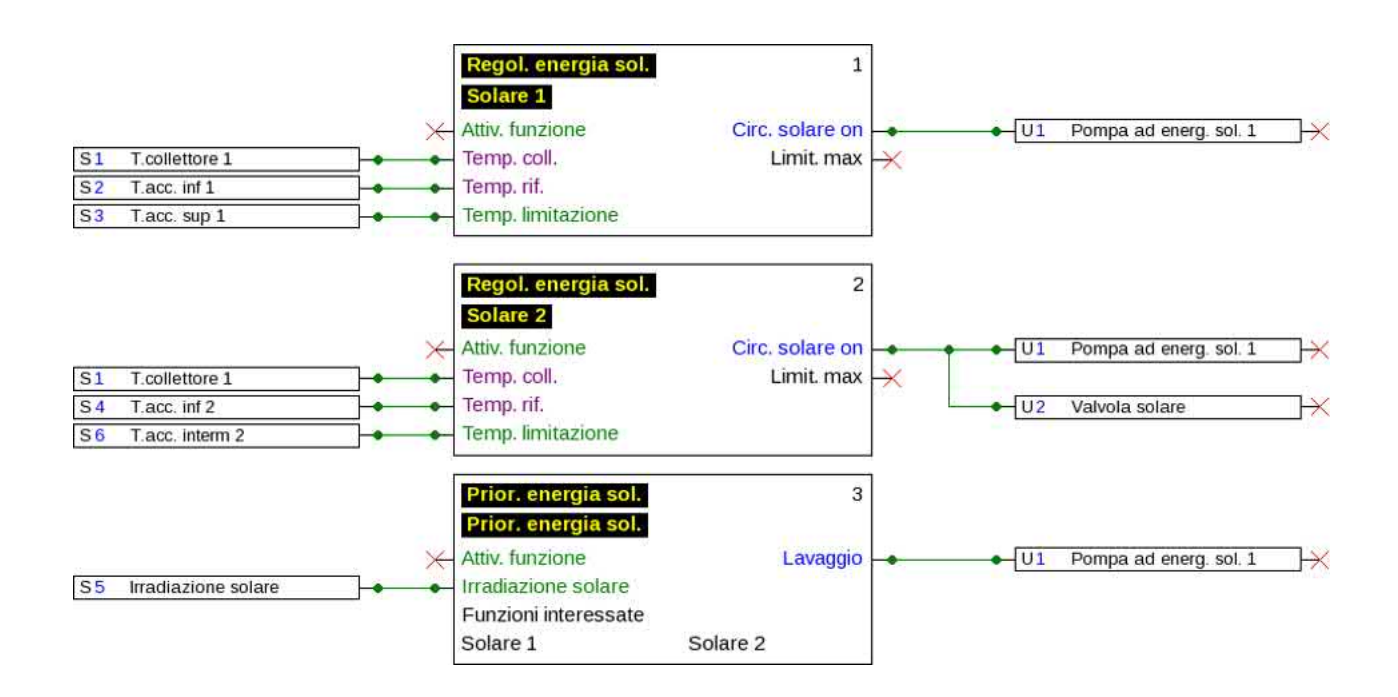

# <span id="page-5-0"></span>**Basi di progettazione**

Per garantire la realizzazione efficiente di un programma è necessario rispettare una determinata sequenza:

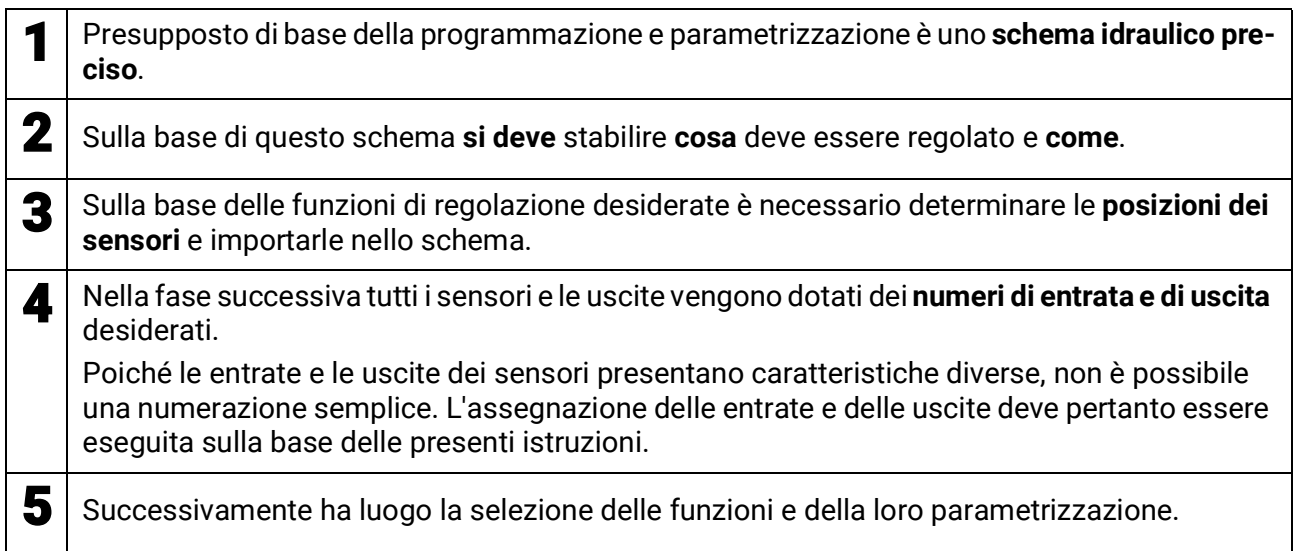

# <span id="page-5-1"></span>**Definizioni**

Per la definizione degli elementi è possibile selezionare le definizioni predefinite dei diversi gruppi di definizioni oppure scegliere definizioni specifiche dell'utente.

Inoltre è possibile assegnare a ogni definizione un numero compreso tra 1 e 16.

Nel menu "**impostaz. base**" si possono creare, modificare o cancellare tutte le definizioni specifiche dell'utente del livello **tecnico** o **esperto**.

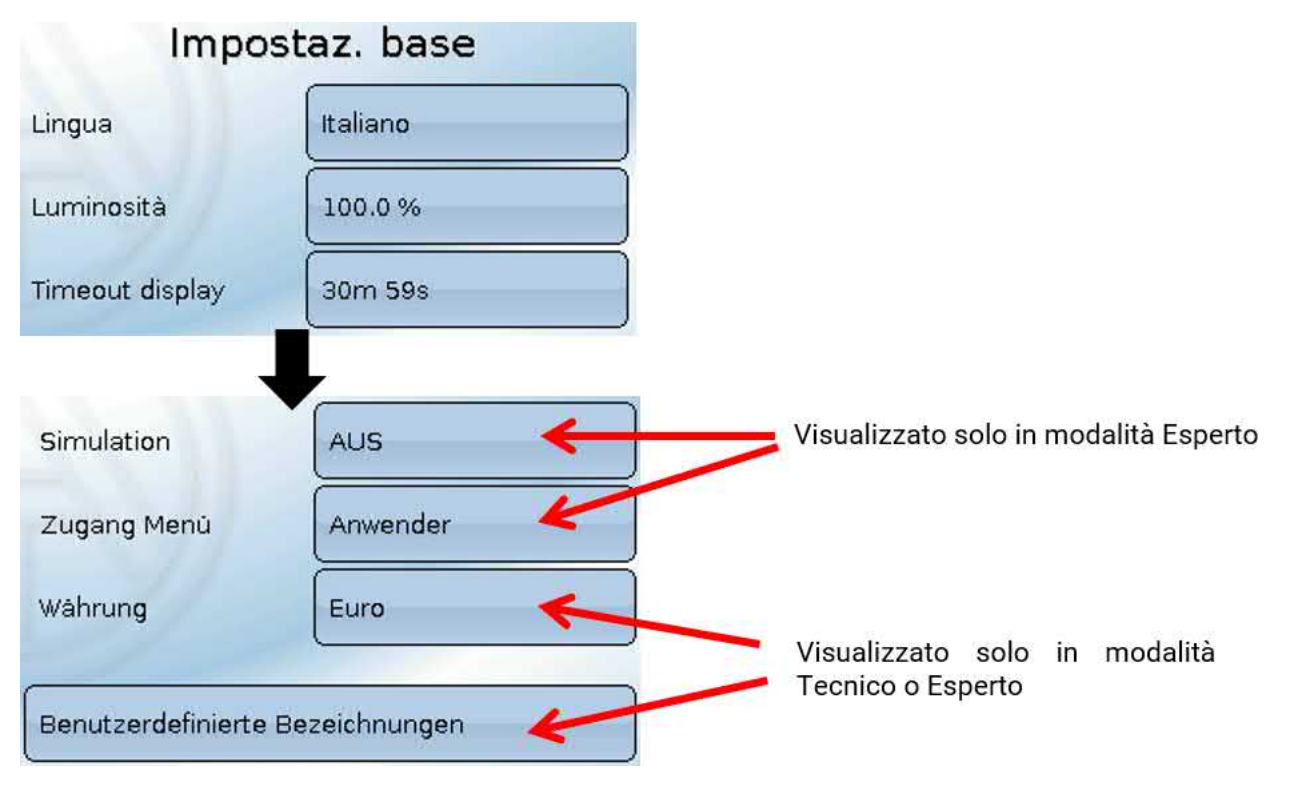

Visualizzazione con definizioni impostate

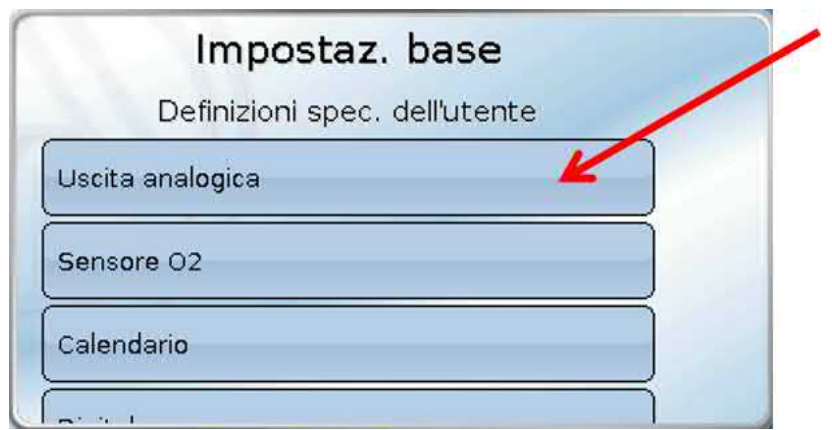

Per la modifica o la creazione di nuove definizioni è disponibile una tastiera alfanumerica.

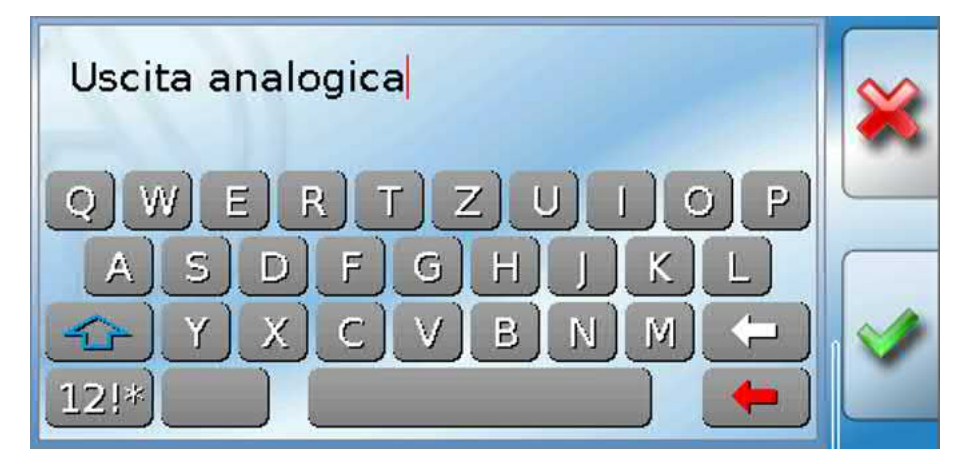

È possibile definire **fino a 100 diverse** definizioni specifiche dell'utente. Il numero massimo di caratteri per definizione è **24**.

Le definizioni impostate sono disponibili per tutti gli elementi (entrate, uscite, funzioni, valori fissi, entrate e uscite Bus).

# <span id="page-7-0"></span>**Avvertenze generali sulla parametrizzazione**

**di entrate, uscite, valori fissi, funzioni, impostazioni base e entrate e uscite CAN e DL.**

## **Ogni immissione deve terminare con la selezione del tasto .**

Se l'immissione deve essere annullata, selezionare  $\blacktriangleright$ . **Esempio:**

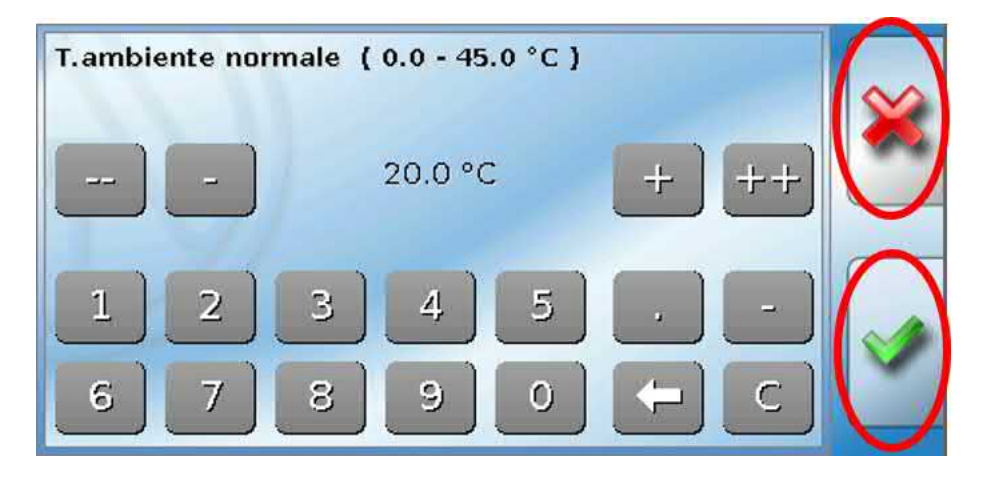

## **Immissione di valori numerici**

Per l'immissione di valori numerici viene visualizzata una tastiera numerica.

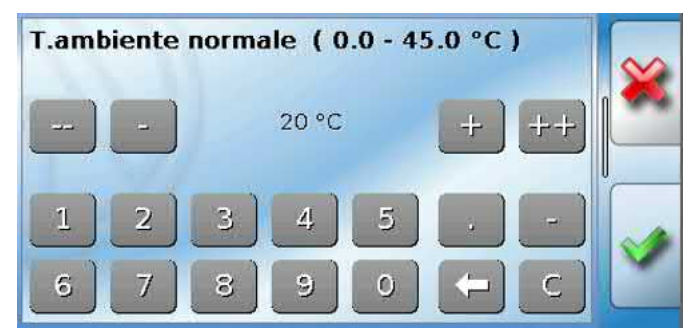

È indicato il valore attuale (esempio: 20,0 °C).

Nella riga superiore è visualizzato il campo di immissione (esempio: 0,0 – 45,0 °C).

L'immissione può essere eseguita con i tasti di correzione (**--**, **-**, **+**, **++**) oppure con tasti numerici. I tasti di correzione "**-**" e "**+**" modificano il valore della prima posizione, mentre "**--**" e "**++**" modificano il valore della seconda posizione (fattore 10).

Il tasto freccia  $\Box$  riduce di una posizione il valore, il tasto  $\Box$  azzera il valore.

Conclusione dell'immissione con  $\vee$ , annullamento con  $\vee$ .

Dai sottomenu si accede al menu principale utilizzando il pulsante  $\mathbf{B}$ .

# <span id="page-8-0"></span>Data / Ora / Luogo

Nella riga di stato in alto vengono visualizzate la **data** e l'**ora**.

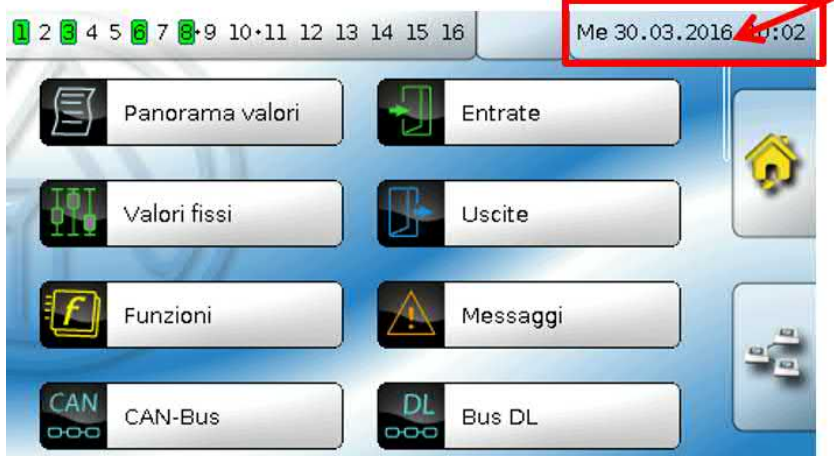

Selezionando questo campo di stato si accede al menu delle indicazioni di data, ora e luogo. **Esempio:**

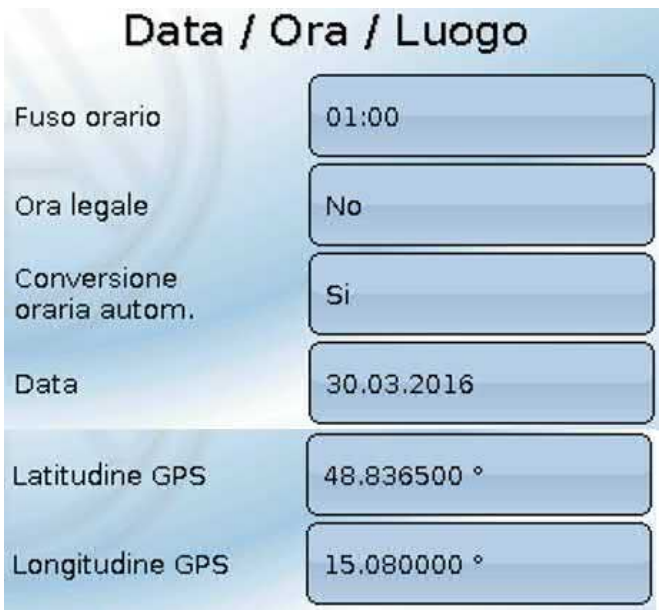

All'inizio vengono visualizzati i parametri dei valori di sistema.

- **Fuso orario –** 01:00 indica il fuso orario "**UTC + 1 ora**". **UTC** sta per "Universal Time Coordinated", detto anche GMT (= Greenwich Mean Time, tempo medio di Greenwich).
- **Conversione oraria autom.** Se impostato su "**Sì**", il passaggio all'ora legale è automatico, secondo le date previste dall'Unione Europea.
- **Ora legale**  "**Sì**" quando è attiva l'ora legale. Modificabile solo se la "conversione oraria automatica" è su "No".
- **Data** Immissione della data attuale (GG.MM.AA).
- **Ora** Immissione dell'orario attuale
- **Latitudine GPS** Latitudine geografica secondo GPS (= global positioning system, sistema di posizionamento globale)
- **Longitudine GPS** Longitudine geografica secondo GPS

Sulla base dei valori di longitudine e latitudine vengono rilevati i dati solari relativi alle località. Tali dati possono essere utilizzati nelle funzioni (ad es. funzione ombreggiamento).

Le preimpostazioni di fabbrica per i dati GPS si riferiscono alla sede di Technische Alternative ad Amaliendorf, Austria.

Di seguito vengono visualizzati i dati solari della località.

### **Esempio:**

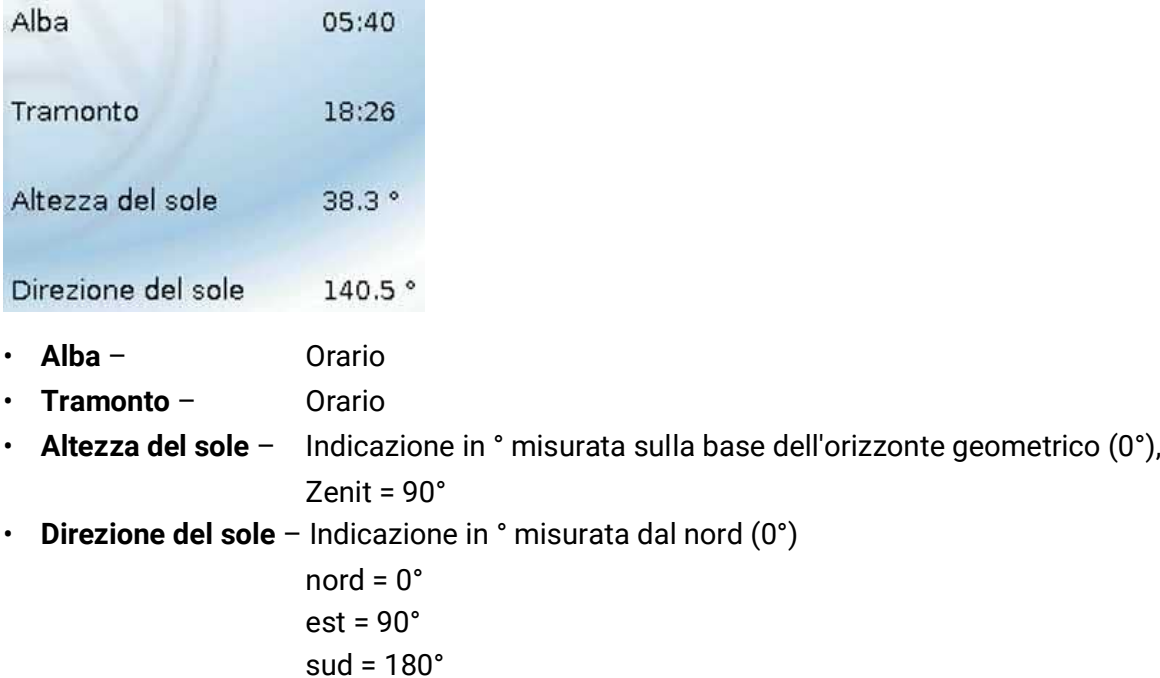

# ovest = 270°

## <span id="page-9-0"></span>**Riserva di potenza**

In caso di interruzione della corrente il regolatore ha una riserva di potenza di circa 3 giorni, per data e ora.

## <span id="page-10-0"></span>Panorama valori

In questo menu vengono visualizzati i valori delle **entrate** 1 – 16, delle **entrate DL** e delle **entrate CAN** analogiche e digitali.

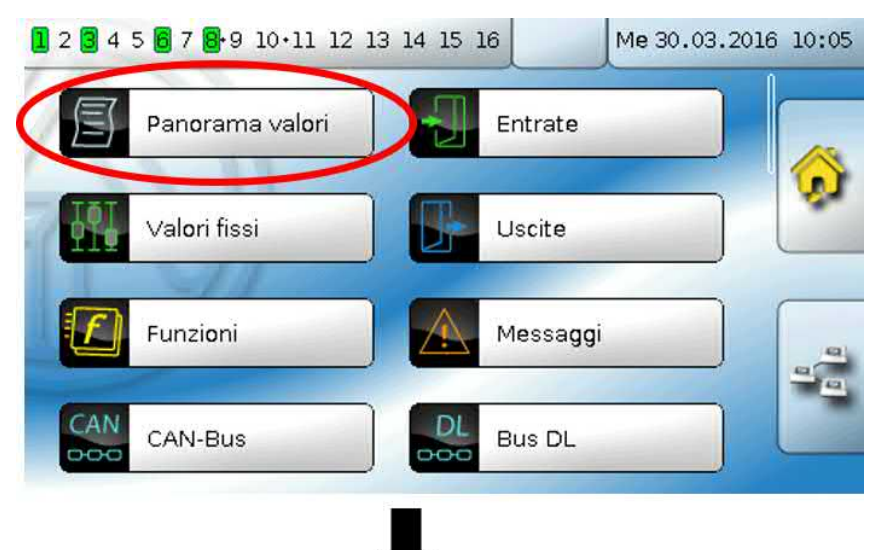

I diversi valori diventano visibili selezionando il gruppo desiderato.

,

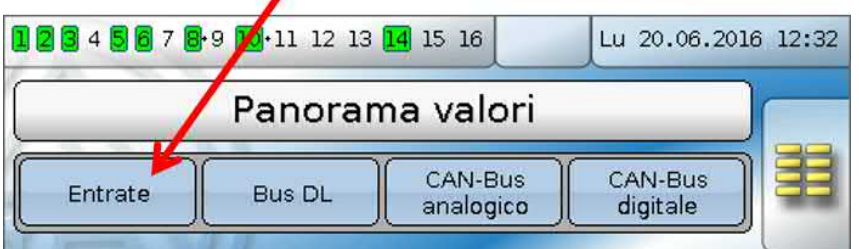

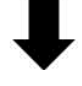

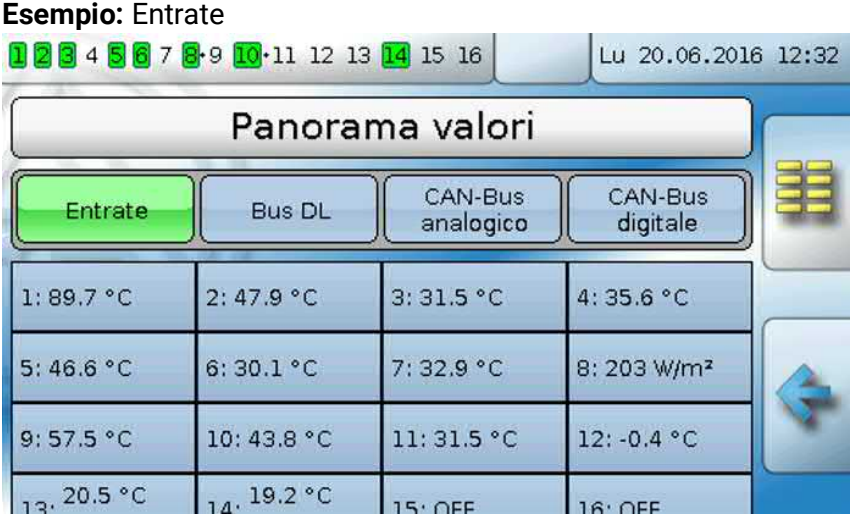

Entrate

# <span id="page-11-0"></span>**Entrate**

Il regolatore possiede **16 entrate** per segnali o impulsi analogici (valori di misurazione), digitali (ON/ OFF).

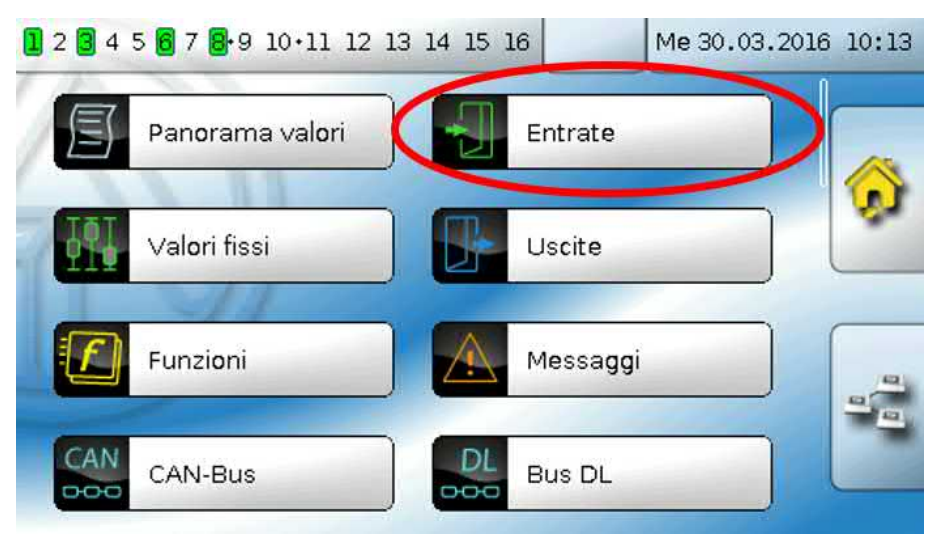

Selezionandole nel menu principale, le entrate vengono visualizzate con la relativa definizione e l'attuale valore di misura ovvero stato.

**Esempio** di un impianto già programmato, l'entrata 1 è ancora inutilizzata**:**

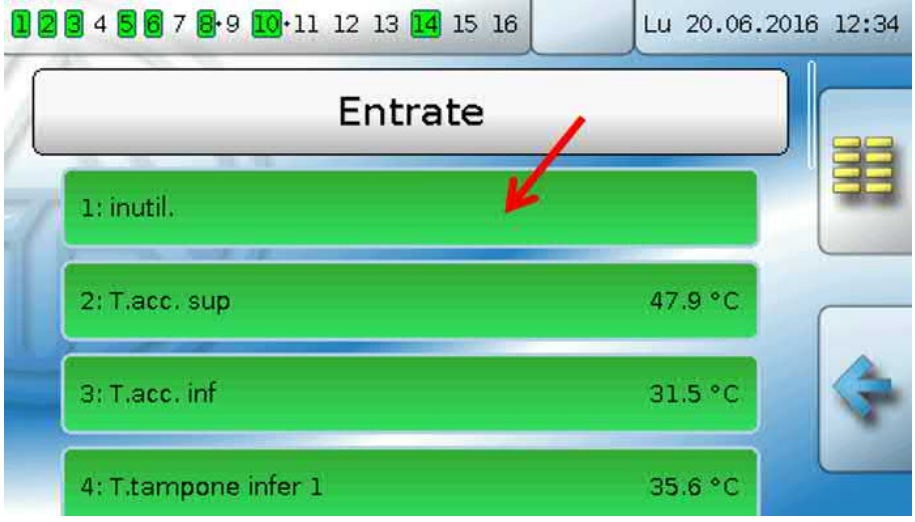

# <span id="page-12-0"></span>**Parametrizzazione**

## <span id="page-12-1"></span>**Tipo di sensore e grandezza misura**

Dopo la selezione dell'entrata desiderata si definisce il tipo di sensore.

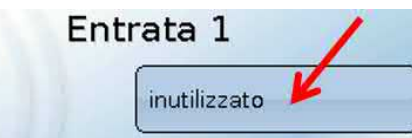

Come prima cosa si definisce il tipo di segnale in entrata

**• Digitale**

Tipo

- **• Analogica**
- **• Impulso**

### **Digitale**

Selezione della **grandezza misura**:

- **• Off / On • Off / On (inverso)**
- **• No / Si • No / Si (inverso)**

### **Analogica**

Selezione della **grandezza misura**:

• **Temperatura**

Selezione del tipo di sensore: **KTY** (**2 kΩ/25°C** = ex tipo standard di Technische Alternative), **PT 1000** (= attuale tipo standard), sensori ambiente: **RAS**, **RASPT**, termocoppia **THEL**, **KTY**  (**1 kΩ/25°C**)**, PT 100, PT 500, Ni1000**, **Ni1000 TK5000**

- **Irradiaz. solare** (tipo sensore: **GBS01**)
- **Tensione** (entrate 1-6 e 9-16: **max. 3,3 V**, entrate 7 e 8: **max. 10V**)
- **Corrente** (solo entrata 8): 4-20mA DC
- Resistenza
- **Umidità** (tipo sensore: **RFS**)
- **Pioggia** (tipo sensore: **RES**)

Selezione aggiuntiva della **grandezza di processo**

per le grandezze di misura **tensione, corrente (solo entrata 8), resistenza**:

- **• Senza dimensione • Umidità assoluta • Amperaggio mA**
- 

**m³/min, m³/h, m³/d)**

- **• Senza dimens. (,1) • Pressione, bar, mbar,**
- -
- 
- 
- - **Pascal**
- 
- **• Fattore prestaz. • Litri • Amperaggio A**
- **• Senza dimens. (,5) • Metri cubi • Resistenza**
- **• Temperatura °C • Flusso (l/min, l/h, l/d,**
- **• Irradiazione globale • Velocità m/s**
- **• Tenore CO2 ppm • Potenza • Peso (kg, t)**
- 

Quindi, si imposta il range dei valori con la scala.

### **Esempio** Tensione/Irradiazione globale:

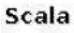

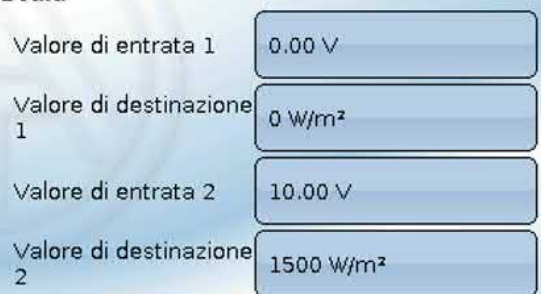

0,00 V corrispondono a 0 W/m², 10,00 V rendono 1500 W/m².

- 
- **• Stromstärke A**
- 
- 
- **• Velocità km/h**
- 
- 
- **•** Lunghezza (mm, cm, m)

Entrate

## **Ingresso impulso**

Le entrate **15 e 16** possono rilevare impulsi a **max. 20 Hz** e almeno **25 ms** di durata impulso (impulsi **S0**).

Le entrate **1 - 14** possono rilevare impulsi a **max. 10 Hz** e almeno **50 ms** di durata impulso.

### **Selezione della grandezza misura**

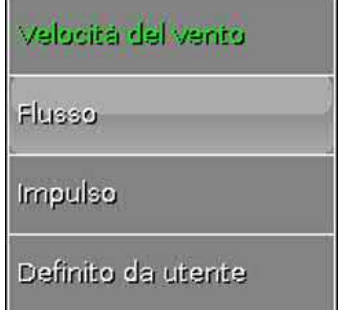

### **Velocità del vento**

Per la grandezza misura "**Velocità del vento**" è necessario indicare un quoziente. Ovvero la frequenza di segnale a **1 km/h**.

**Esempio:** il sensore vento **WIS01** emette a una velocità del vento di 20 km/h un impulso ogni ora (= 1 Hz). Pertanto la frequenza a 1 km/h è uguale a 0,05 Hz.

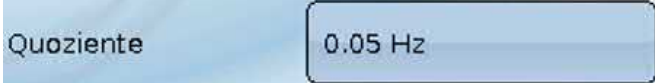

Campo di regolazione: 0,01 – 1,00 Hz

### **Flusso**

Per la grandezza misura "**Flusso**" è necessario indicare un quoziente. Ovvero la portata in litri per impulso.

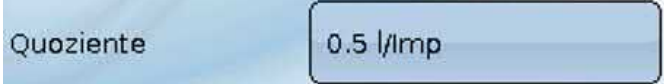

Campo di regolazione: 0,1 – 100,0 l/impulso

## **Impulso**

Questa grandezza misura serve come variabile di entrata per la funzione "**Contatore**", contatore impulsi con unità "impulsi".

### **Definito da utente**

Per la grandezza misura "**Definito da utente**" è necessario indicare un quoziente **e** l'unità

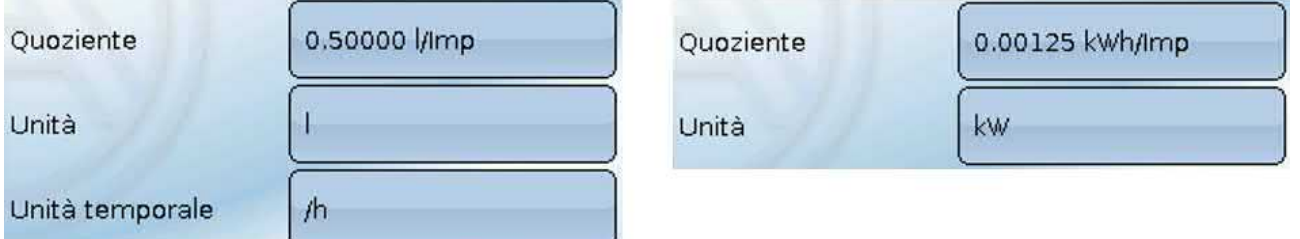

Campo di regolazione quoziente: 0,00001 – 1000,00000 unità/impulso (5 posizioni decimali) Unità: I, kW, km, m, mm, m<sup>3</sup>.

Per I, mm e m<sup>3</sup> è necessario selezionare inoltre l'unità temporale. Per km e m le unità temporali sono predefinite.

**Esempio:** per la funzione "Contatore energia" è possibile utilizzare l'unità "kW". Nell'esempio sopra riportato è stato selezionato 0,00125 kWh/impulso, che corrisponde a 800 impulsi/kWh.

## <span id="page-14-0"></span>**Definizione**

Immissione della definizione dell'entrata selezionando una delle definizioni predefinite da diversi gruppi di definizioni oppure dalle definizioni specifiche dell'utente.

Tipo sensore analogico / temperatura:

- **Generale**
- **Generatore**
- **Utenze**
- **Linea**
- **Clima**
- **Utente** (definizioni specifiche dell'utente)

Inoltre è possibile assegnare a ogni definizione un numero compreso tra 1 e 16.

## <span id="page-14-1"></span>**Correzione sensore**

Per le grandezze di misura Temperatura, Irradiazione solare, Umidità e Pioggia del tipo sensore analogico è possibile effettuare correzioni sul sensore. Il valore corretto viene utilizzato per tutti i calcoli e le visualizzazioni.

**Esempio**: sensore temperatura PT1000

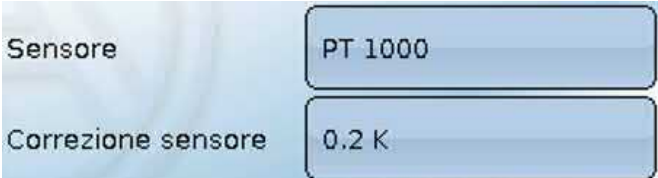

## <span id="page-14-2"></span>**Valore medio**

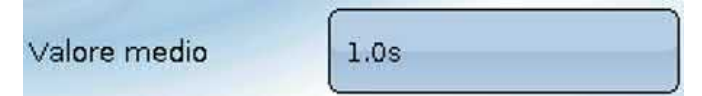

Questa impostazione riguarda la determinazione del valore medio **temporale** dei valori di misurazione.

Una formazione del valore medio di 0,3 secondi determina una reazione molto rapida della visualizzazione e dell'apparecchio, tuttavia è necessario considerare le oscillazioni del valore.

Un valore medio alto determina un'inerzia ed è consigliato solo per sensori del contatore della quantità di calore.

In caso di compiti di misurazione semplici si consiglia di selezionare circa 1 - 3 secondi, mentre nel caso di preparazione dell'acqua calda sanitaria con il sensore ultrarapido si consigliano 0,3 - 0,5 secondi.

Entrate

## <span id="page-15-0"></span>**Controllo per sensori analogici**

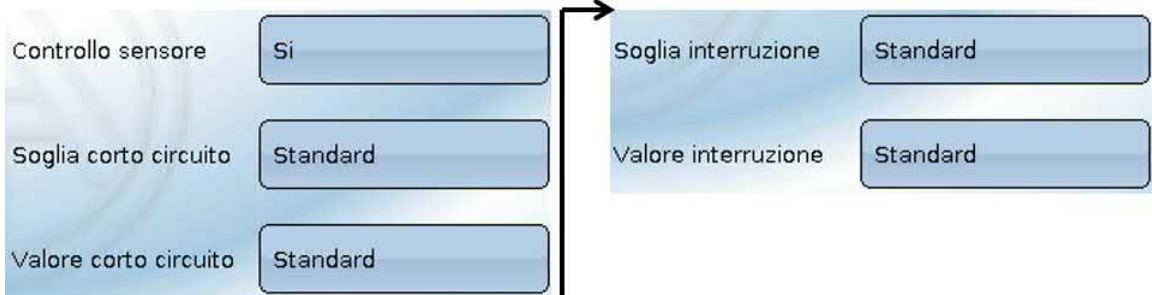

Se attivo, il "**Controllo sensore**" (immissione: "**Sì**") in caso di cortocircuito o interruzione di corrente determina **automaticamente** un messaggio di errore: nella barra di stato superiore viene visualizzato un **triangolo di avvertenza**; nel menu "**Entrate**" il sensore difettoso viene visualizzato con un riquadro rosso.

#### **Esempio:**

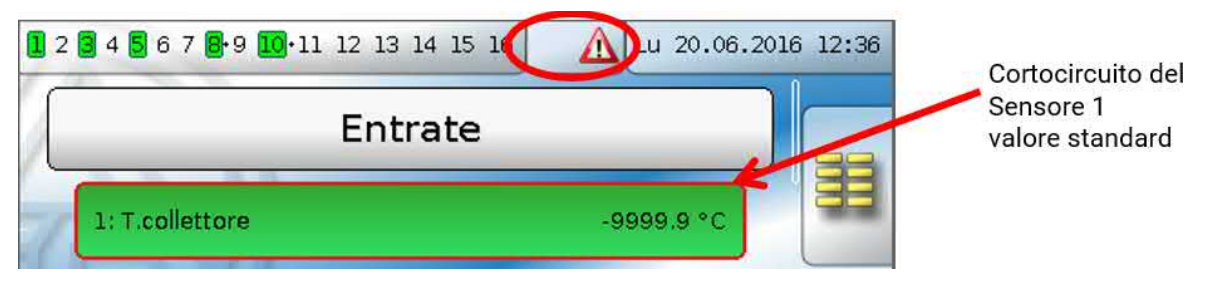

## <span id="page-15-1"></span>**Errore sensore**

In caso di "**Controllo sensore**" attivo, l'**errore sensore** è disponibile come variabile di entrata di funzioni: stato "**No**" per un funzionamento corretto del sensore e "**Sì**" per un difetto (cortocircuito o interruzione). In questo modo è possibile reagire ad esempio al guasto di un sensore.

Nei valori di sistema / Generale è disponibile l'errore sensore **di tutte** le entrate.

Se vengono selezionate le soglie **standard**, viene indicato un cortocircuito se non è raggiunta la **soglia di misura** inferiore, e un'interruzione in caso di superamento della **soglia di misura** superiore.

I valori **standard** per i sensori di temperatura sono in caso di cortocircuito -9999,9 °C e in caso di interruzione 9999,9 °C. In caso di errore sono questi i valori utilizzati per i calcoli interni.

Selezionando le soglie e i valori idonei, in caso di guasto di un sensore è possibile preimpostare un valore fisso nel regolatore, in modo che il funzionamento possa proseguire in modalità di emergenza.

**Esempio**: Se non viene raggiunta la soglia di -40 °C (= "Valore soglia"), per questo sensore viene visualizzato un valore di 0,0 °C (= "Valore output") (isteresi fissa: 1,0 °C). Contemporaneamente lo stato dell' "Errore sensore" passa a "**Sì**".

La soglia cortocircuito può essere definita solo al di sotto della soglia interruzione.

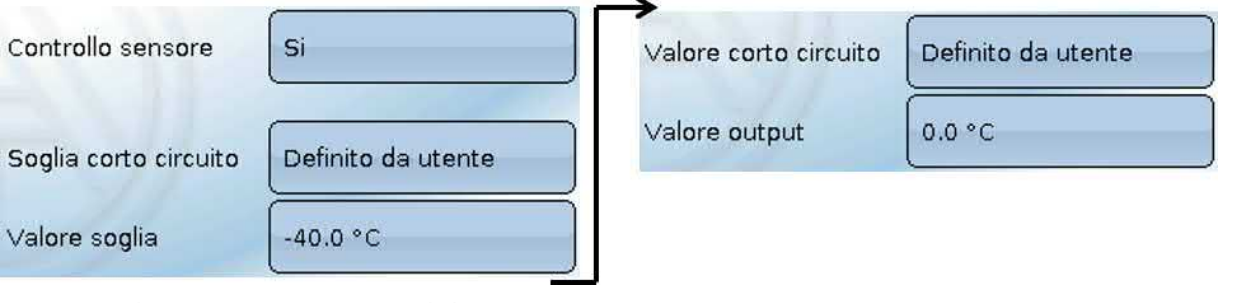

**Esempio**: il sensore 12 è sceso al di sotto dei -40 °C, come valore di misura viene quindi visualizzato 0 °C, contemporaneamente viene indicato un errore sensore.

 $0.0 °C$ 12: T.esterna

# <span id="page-16-0"></span>**Assegnazione dei possibili tipi di sensore alle entrate**

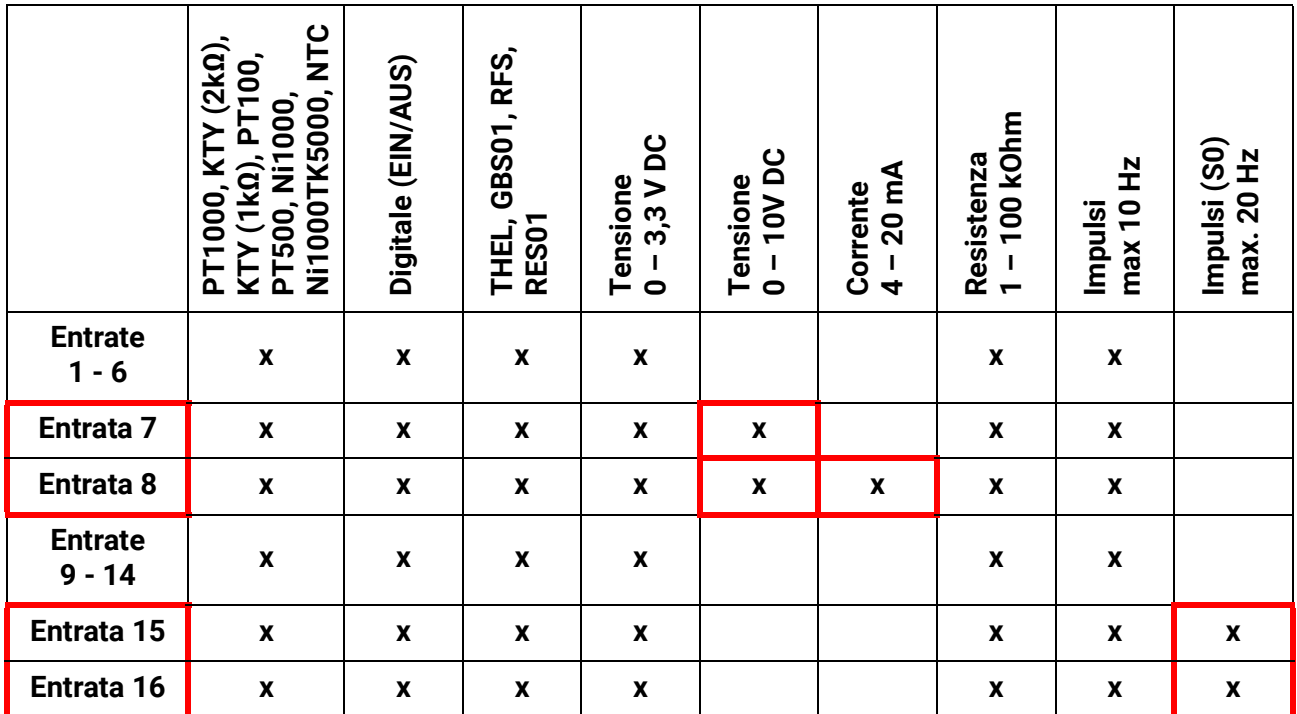

Per la **misurazione della tensione** delle entrate 1-6 e 9-16 (max. 3,3 V) si osservi che non si deve superare la resistenza interna di della **fonte di tensione** di 100 Ohm, per non scendere al di sotto della precisione prevista dai Dati tecnici.

**Misurazione della tensione** entrate 7 e 8: l'impedenza in ingresso del regolatore è di 30 kOhm. Si noti che la tensione non supera mai i 10,5 V, in quanto questo potrebbe influire molto negativamente sulle altre entrate.

**Misurazione delle resistenze**: impostando la grandezza di processo "senza dimensione" la misurazione è possibile solo fino a 30 kOhm. Impostando la grandezza di processo "Resistenza" e la misurazione di resistenze >15 kOhm il tempo valore medio dovrebbe essere aumentato, in quanto i valori oscillano leggermente.

## <span id="page-16-1"></span>**Tabella delle resistenze dei diversi tipi di sensore**

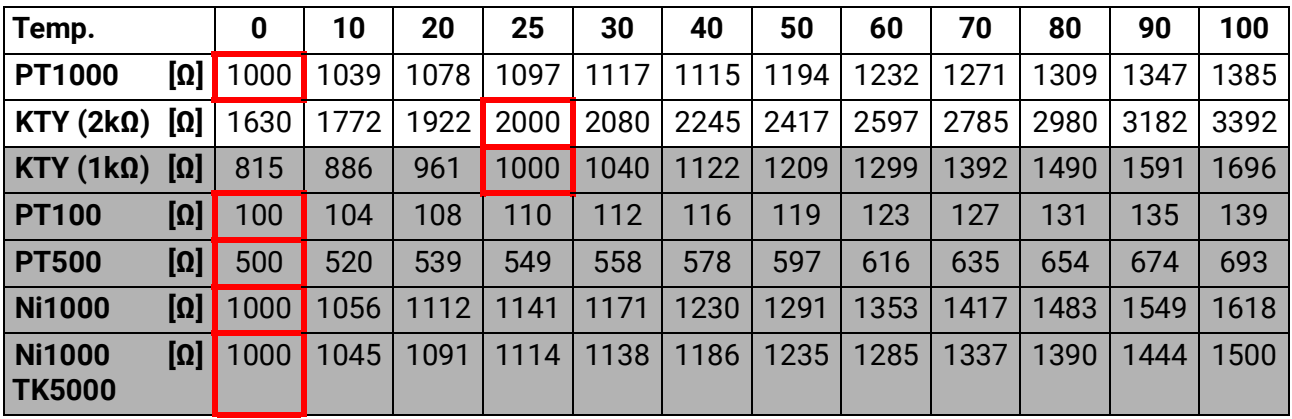

Il tipo standard di Technische Alternative è **PT1000**.

Fino al 2010/2011 il tipo standard della fornitura di fabbrica era **KTY (2 kΩ)**.

**PT100, PT500**: essendo questi sensori più sensibili agli influssi di disturbo esterni, è necessario **schermare** i relativi cavi e aumentare il **tempo del valore medio**. Ciononostante **non è possibile garantire** la precisione indicata nei Dati tecnici per i sensori PT1000.

Entrate

## <span id="page-17-0"></span>**Sensore NTC**

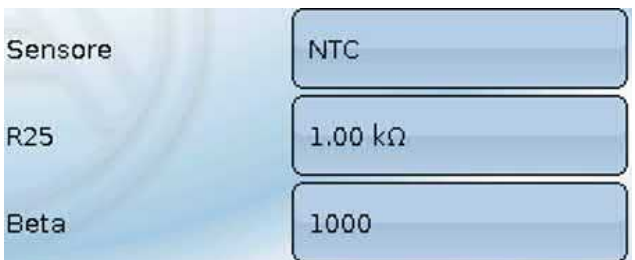

Per poter valutare sensori NTC, è necessario indicare il valore R25 e il valore Beta.

La resistenza nominale R25 è sempre riferita a una temperatura di 25 °C.

Il valore beta designa la caratteristica di un sensore NTC in riferimento a 2 valori di resistenza.

Beta è una costante del materiale e può essere calcolata in base alla tabella delle resistenze del produttore mediante la formula seguente:

$$
B = \frac{\ln \frac{R1_{(NT)}}{R2_{(HT)}}}{\frac{1}{T1_{(NT)}} - \frac{1}{T2_{(HT)}}}
$$

Poiché il valore Beta non è costante nell'andamento complessivo della temperatura, è necessario definire i limiti da attendere per la gamma di misura (ad es. per un sensore accumulatore da +10 °C a +100 °C, oppure per un sensore esterno da +20 °C a +40 °C).

Tutte le temperature della formula devono essere indicate come **Temperature assolute in K** (Kelvin) (ad es.  $+20$  °C = 273,15 K + 20 K = 293,15 K)

- ln logaritmo naturale
- $R1_{(NT)}$  resistenza per la temperatura inferiore del range di temperatura
- $R2_{(HT)}$  resistenza per la temperatura superiore del range di temperatura
- T1(NT) temperatura inferiore del range di temperatura
- T2<sub>(HAT)</sub> temperatura superiore del range di temperatura

## <span id="page-17-1"></span>**Sensore PTC**

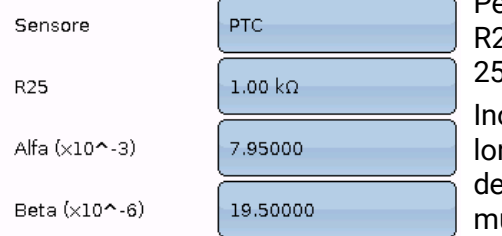

Per la valutazione dei sensori PTC è necessario inserire il valore R25. La resistenza nominale R25 è riferita a una temperatura di  $5 °C$ .

Inoltre è necessario indicare **Alfa (x10^-3)** e **Beta (x10^-6)**. I vari **Alfa** e **Beta** sono normalmente riportati nella scheda tecnica el sensore PTC e vengono inseriti utilizzando la seguente formula.

Per il calcolo dei valori **Alfa** e **Beta** vengono selezionati due valori di resistenza a piacere e le relative temperature secondo la tabella delle resistenze del rispettivo sensore PTC.

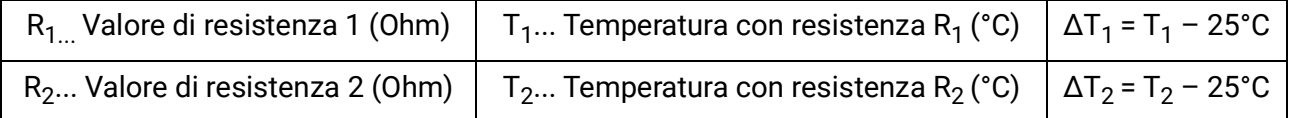

Si deve prima calcolare **Beta**, poiché tale valore è necessario per il calcolo di **Alfa**.

$$
B = \frac{R_2 - R25}{\Delta T_2 \times R25 \times (\Delta T_2 - \Delta T_1)} + \frac{R_1 - R25}{\Delta T_1 \times R25 \times (\Delta T_1 - \Delta T_2)}
$$

$$
A = \frac{R_1 - R25}{R25 \times \Delta T_1} - \Delta T_1 \times B
$$

# <span id="page-18-0"></span>**Uscite**

Il regolatore possiede **16 uscite.**

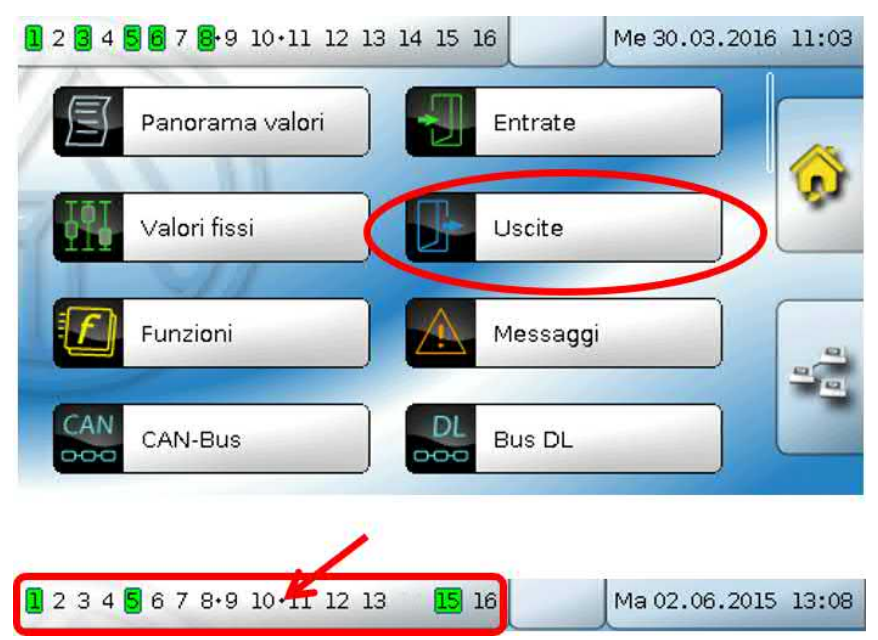

Selezionando l'indicazione Uscite nella riga di stato superiore si accede al menu "**Uscite**". Le uscite non definite non sono visualizzate.

Dopo la selezione, le uscite vengono visualizzate con la relativa definizione e lo stato attuale (vedi capitolo "Visualizzazione display").

#### **Esempio:**

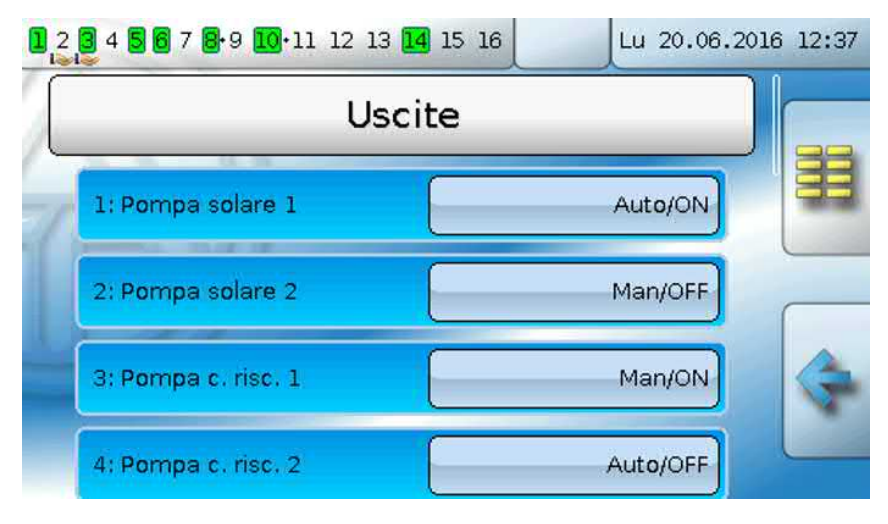

Uscite

# <span id="page-19-0"></span>**Parametrizzazione**

Dopo la selezione dell'uscita desiderata si definisce il tipo di uscita.

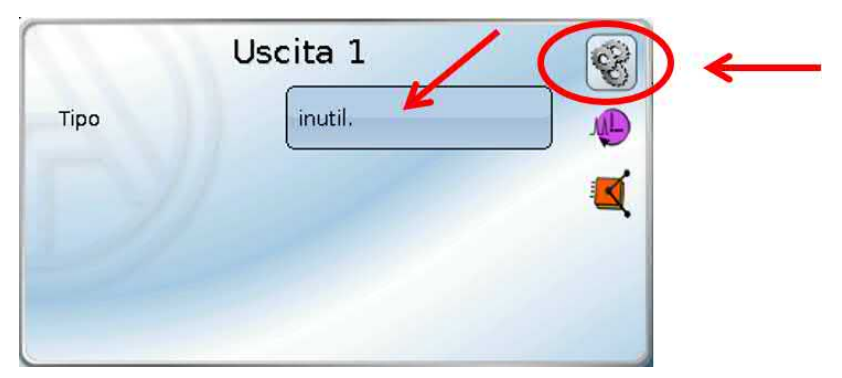

Come prima cosa si definisce il tipo di uscita.

## <span id="page-19-1"></span>**Tipo di uscita**

Si distinguono i seguenti tipi di uscita, che non sono però selezionabili per tutte le uscite:

- **Uscita commutata**
- **Coppia di uscita**
- **0-10 V**
- **PWM**

## **Uscite 1/2, 3/4, 6/7, 8/9, 10/11, 12/13 e 14/15 come coppia di uscita**

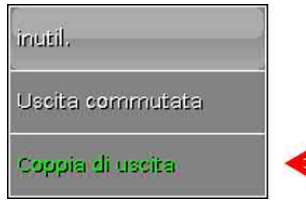

Queste uscite possono essere utilizzate come uscite commutate semplici oppure, insieme alla **successiva** uscita commutata, come **coppia di uscita** (ad es. comando di una guida miscelatore).

### **Attenzione!**

Le coppie di uscita **1/2** e **6/7** possono essere utilizzate solo nella **versione relè** del UVR16x2.

Die Ausgangspaare **1/2**, **3/4**, **6/7**, **8/9** und **10/11** stehen serienmäßig zur Verfügung. Die Ausgangspaare **12/13** und **14/15** benötigen den Einsatz von Hilfsrelais (Relaismodulen).

#### **Durata**

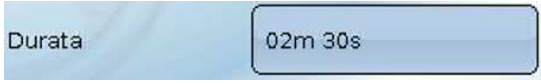

Per ogni **coppia di uscita** è necessario immettere la durata in funzionamento del miscelatore.

Se viene immessa una durata in funzionamento del miscelatore di 0, la coppia di uscita non viene comandata.

### **Limitazione del tempo di funzionamento**

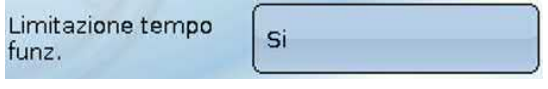

Se la limitazione del tempo di funzionamento è attiva, il comando della coppia di uscita viene terminato se la durata di funzionamento residuo di 20 minuti è scesa a 0. La durata di funzionamento residuo viene ricaricata

quando la coppia di uscita passa in modalità manuale, quando è comandata da un messaggio (dominante ON o OFF), quando la direzione di comando cambia, oppure quando l'attivazione viene commutata da OFF a ON.

Se la limitazione del tempo di funzionamento è disattivata, la durata di funzionamento residuo può scendere soltanto fino a 10 secondi e il comando della coppia di uscita non viene terminato.

Le coppie di uscita vengono indicate nella riga di stato con un "**+**" tra i numeri di uscita.

**Esempio**: le uscite **8+9** e **10+11** sono parametrizzate come coppie di uscita

### $1.2$  3.4 5 6 7 8.9 10.11 12 13 4 15 16

Se 2 diverse funzioni agiscono contemporaneamente su entrambe le uscite della coppia di uscita, viene attivata l'uscita con il numero più basso (comando "APERTO").

**Eccezione**: funzione "**Messaggio**" – se il comando contemporaneo proviene da questa funzione, allora viene attivata l'uscita con il numero più alto (comando "CHIUSO").

Uscite

### **Tutte le uscite di commutazione**

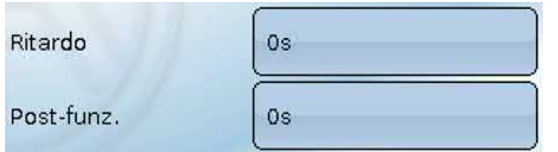

Per tutte le uscite di commutazione è possibile impostare un ritardo di attivazione e un tempo di funzionamento supplementare.

## **Tutte le uscite**

Per tutte le uscite è possibile limitare il modo manuale ai **gruppi utente** (Utente, Tecnico, Esperto).

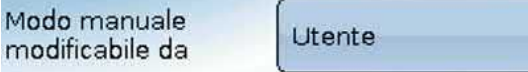

## **Uscite dalla 12 alla 16 come uscite analogiche**

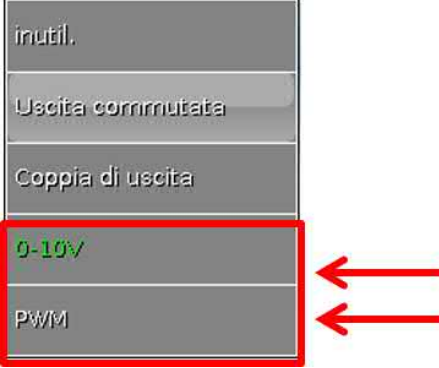

Queste uscite mettono a disposizione una tensione da 0 a 10 V ad es. per la regolazione della potenza di bruciatori (modulazione bruciatore) o per la regolazione del numero di giri di pompe elettroniche.

L'indicazione avviene, a scelta, come tensione (**0 - 10 V**) o come segnale **PWM**.

Possono essere comandate dalla Funzione PID o anche da altre funzioni. La "**Scala**" offre la possibilità di adattare il **valore analogico** della fonte (con o senza punti decimali) al campo di regolazione dell'apparecchi oda regolare.

In modalità **PWM** (modulazione delle ampiezze degli impulsi) viene creato un segnale rettangolare con un livello di tensione di circa **10 V** e una frequenza di **1 kHz** con un rapporto tempo on/off variabile  $(0 - 100 \%)$ .

Se su un'uscita analogica agiscono contemporaneamente più funzioni (valori analogici), viene emesso il valore più alto.

In caso di attivazione dell'uscita analogica mediante un **comando digitale**, è possibile impostare una tensione di uscita compresa tra 0,00 V e 10,00 V (ovvero 0,0% – 100,0 % con PWM). Le istruzioni digitali sono **dominanti** rispetto a un'associazione con un valore analogico.

L'attivazione dell'uscita analogica mediante "**Dominante off**" e "**Digitale on**" è possibile mediante i seguenti segnali digitali:

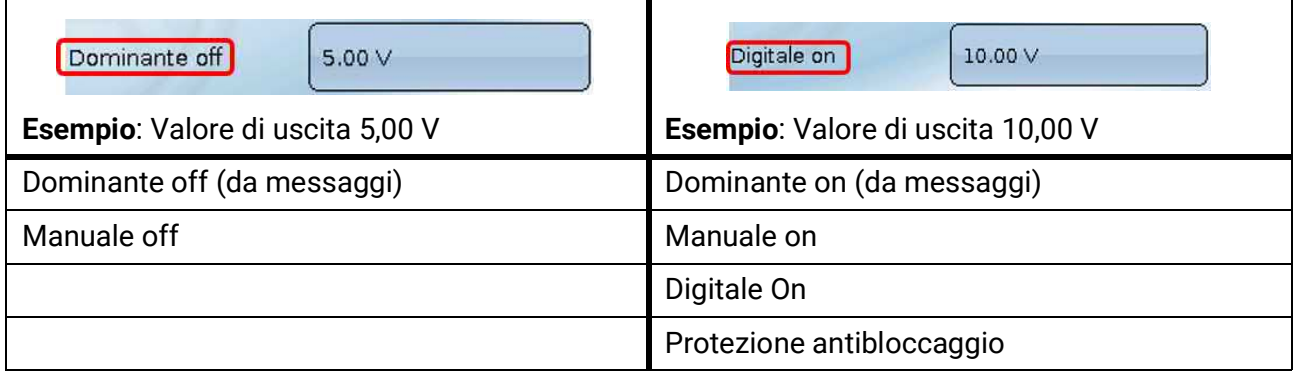

## **Stato di uscita delle uscite analogiche**

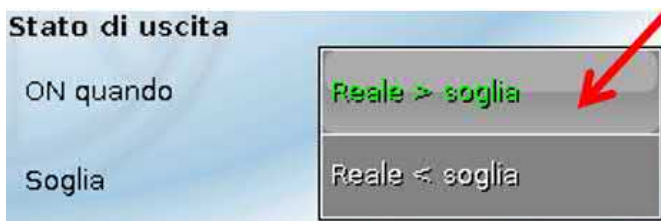

Per lo **Stato di uscita** è possibile stabilire se lo stesso deve essere **ON** al di sopra o al di sotto di una **soglia** impostabile

**Esempio**: quando l'uscita analogica emette oltre 3,00 V, lo stato di uscita passa da OFF a ON.

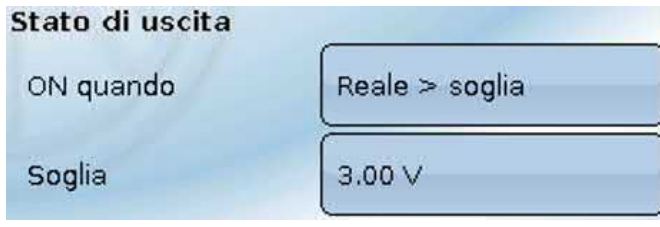

A seconda delle caratteristiche tecniche della pompa azionata è quindi così possibile impostare lo stato di uscita in modo che esso sia ON solo quando la pompa effettivamente funziona.

Se **contemporaneamente** a un'uscita analogica (A12 – A16) deve essere commutata anche un'uscita commutata, questo può avvenire solo mediante una idonea programmazione.

**Esempio**: non appena lo stato di uscita dell'uscita analogica passa a ON, tale comando ON viene inoltrato all'uscita commutata mediante la funzione logica.

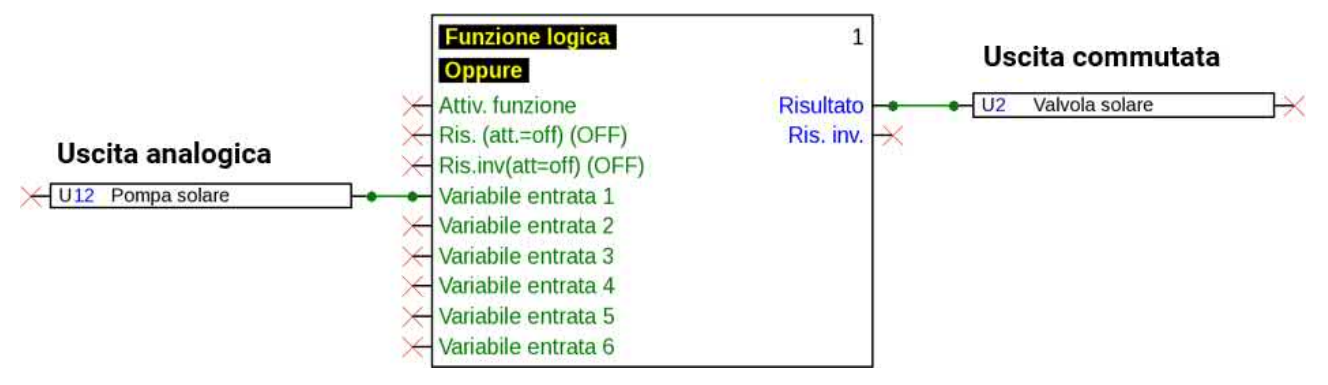

## **Visualizzazione nel menu Uscite**

Nella visualizzazione del menu viene indicato lo stato di funzionamento dell'uscita analogica. Selezionando lo stato di uscita, lo si può cambiare.

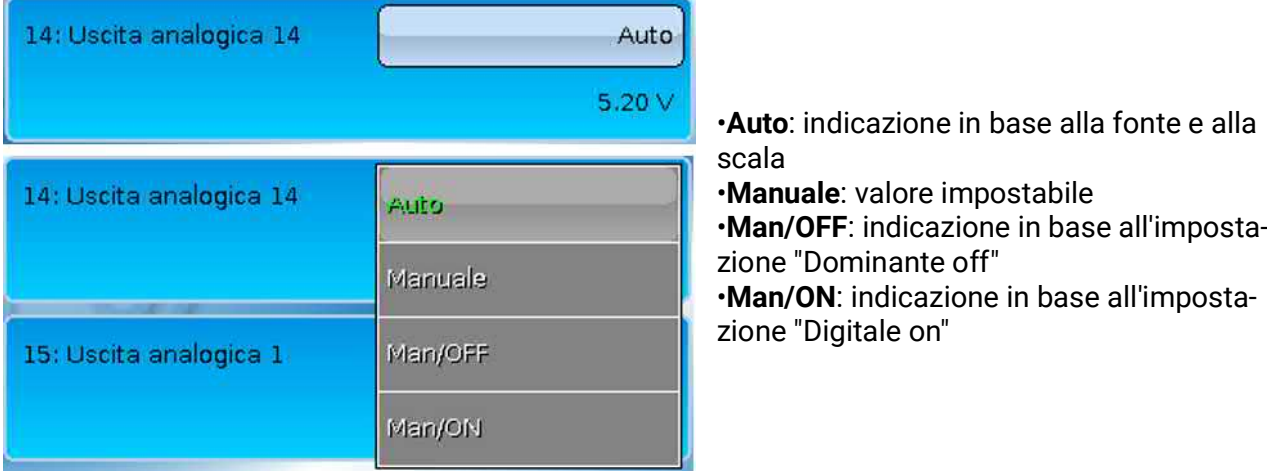

### **Esempi di diverse scale**

**Valore di regolazione della funzione PID**: modalità 0-10 V, il valore di regolazione 0 deve corrispondere a 0 V, mentre il valore 100 a 10 V:

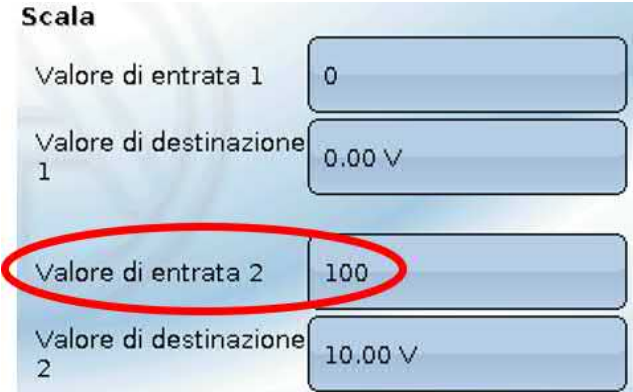

**Valore di temperatura**, ad es. di una funzione analogica: modalità PWM, la temperatura 0 °C deve corrispondere a 0 %, mentre la temperatura 100,0 °C a 100 %:

La temperatura viene acquisita in 1/10 °C **senza virgola**.

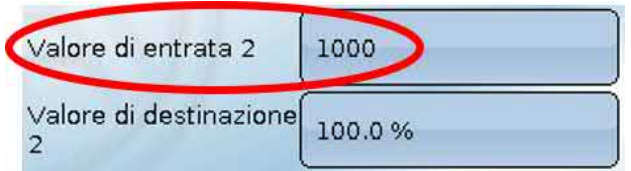

**Potenza bruciatore**, ad es. dalle funzioni richiesta acqua calda o manutenzione: modalità 0-10 V, la potenza del bruciatore di 0,0 % deve corrispondere a 0 V, mentre 100,0 % deve corrispondere a 10 V: Il valore percentuale viene acquisito in 1/10 % **senza virgola**.

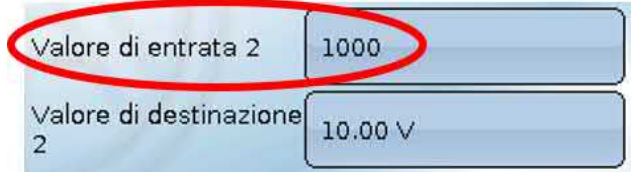

## <span id="page-24-0"></span>**Definizione**

Immissione della definizione dell'uscita selezionando una delle definizioni predefinite da diversi gruppi di definizioni oppure dalle definizioni specifiche dell'utente.

- **Generale**
- **Clima**
- **Utente** (definizioni specifiche dell'utente)

Inoltre è possibile assegnare a ogni definizione un numero compreso tra 1 e 16

## <span id="page-24-1"></span>**Panoramica uscite**

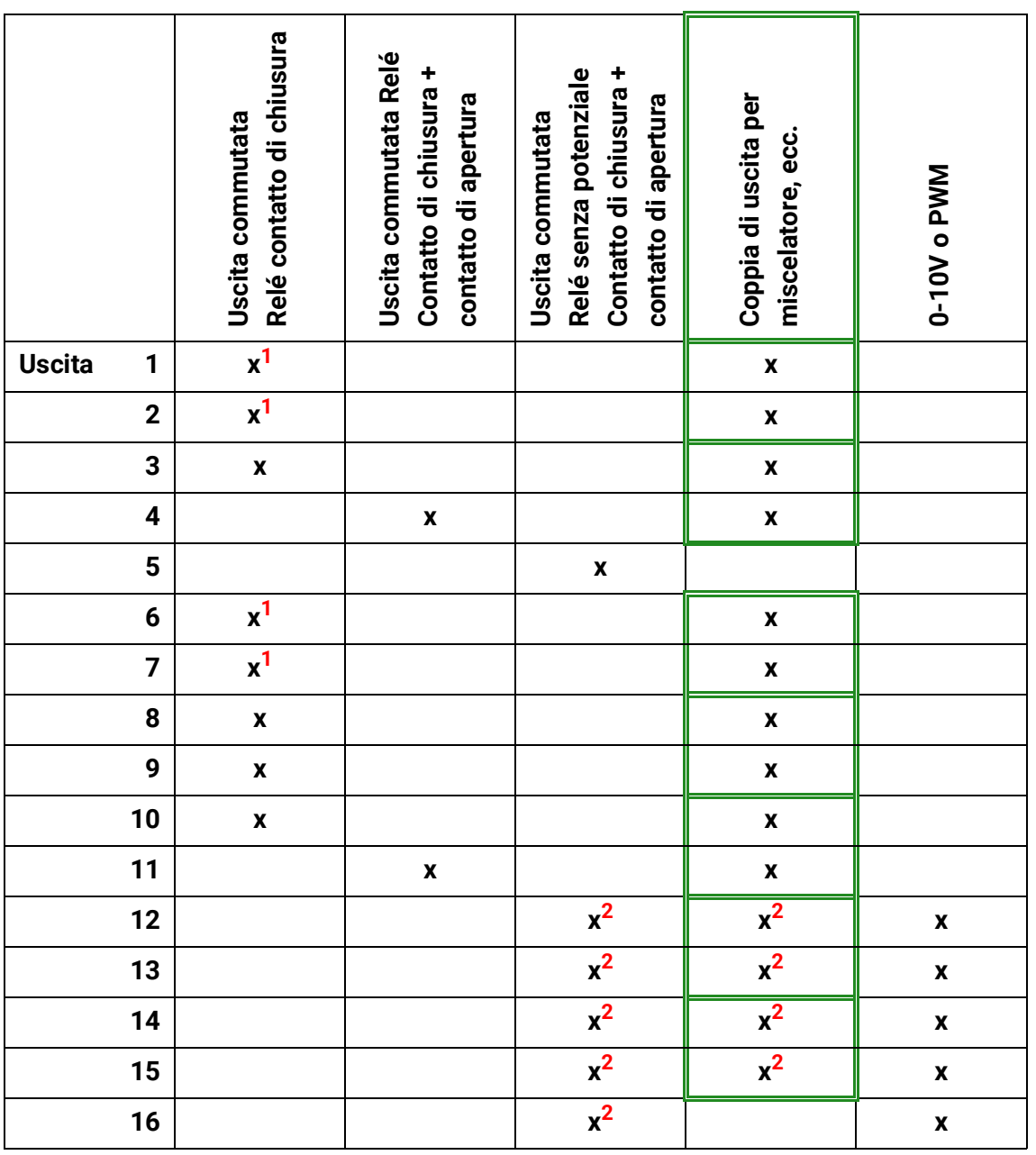

**1 Uscite Triac per versione Triac (UVR16x2-D)**

**2 Uscite di commutazione e coppie di uscita 12 – 16 possibili solo con schede supplementari**

# <span id="page-25-0"></span>**Contatore uscita**

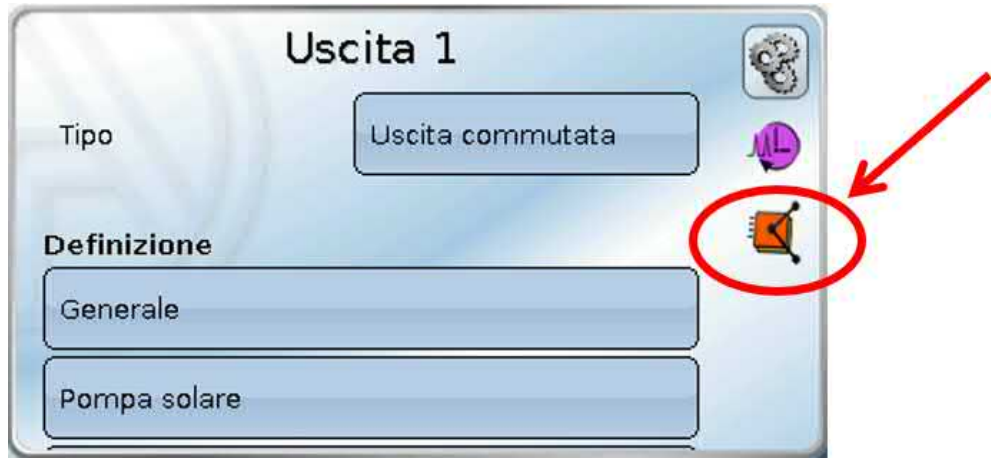

Selezionando questo simbolo è possibile leggere **per ogni uscita** le ore di esercizio e gli impulsi (attivazioni).

**Esempio**: per l'uscita 1 è possibile leggere il valore del contatore dal 26/04/2016.

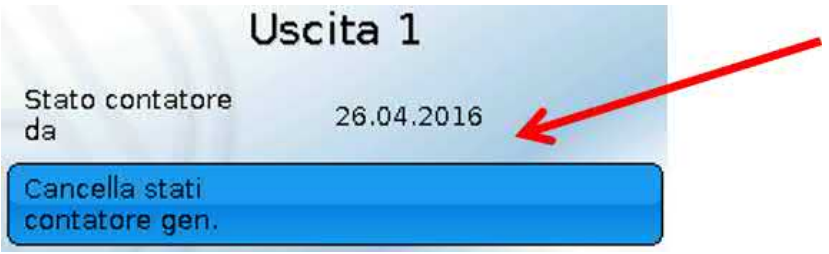

Dopo aver selezionato il pulsante, il sistema chiede se si desidera cancellare **tutti** gli stati dei contatori e il "**Giorno precedente**" del contatore dele ore di esercizio **e** del contatore impulsi. In questo modo gli stati dei contatori "**oggi**", "**Ultima corsa**" e **"Corsa attuale**" non vengono cancellati. A questa domanda si risponde selezionando il segno di spunta  $\blacktriangleright$  (= sì) o la crocetta  $\blacktriangleright$  (= no). Dopo la cancellazione viene visualizzata la data attuale.

#### Ore funzion.

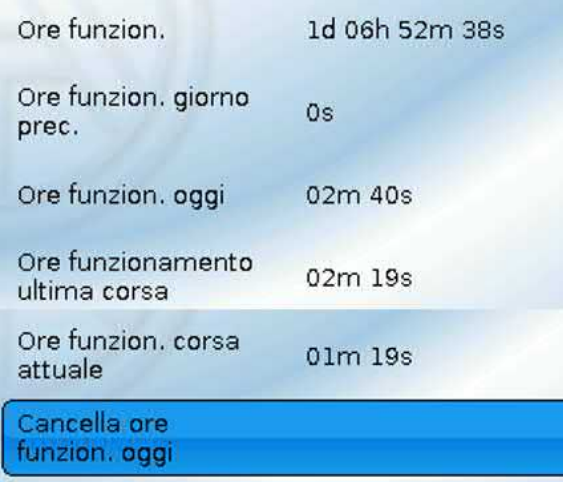

Vengono visualizzate le ore di esercizio complessive, quelle del giorno precedente e di oggi, nonché quelle dell'ultimo funzionamento e di quello attuale.

Dopo aver selezionato il pulsante, il sistema chiede se si desidera cancellare le ore di esercizio conteggiate **oggi**. In questo modo "**Ultima corsa**" e "**Corsa attuale**" **non** vengono cancellate.

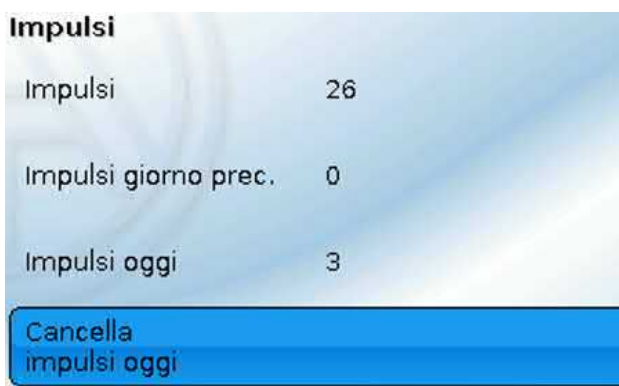

Sotto le ore di esercizio vengono visualizzati gli impulsi (commutazioni).

Viene visualizzato il numero complessivo di impulsi (accensioni), il numero di impulsi del giorno precedente e di oggi.

Dopo aver selezionato il pulsante, il sistema chiede se si desidera cancellare gli impulsi conteggiati **oggi**.

- **ATTENZIONE:** i valori dei contatori vengono scritti ogni ora nella memoria interna. In caso di interruzione di corrente può pertanto andare perso al massimo il calcolo di 1 ora.
- Al momento del caricamento dei dati di funzionamento il sistema chiede se devono essere acquisiti i valori del contatore che sono stati memorizzati (vedi istruzioni "Programmazione parte 1: Avvertenze generali").

### **Reset contatore**

Dopo aver selezionato il pulsante "**Cancella**", il sistema chiede se si desidera cancellare tutti gli stati dei contatori oppure lo stato del contatore di oggi.

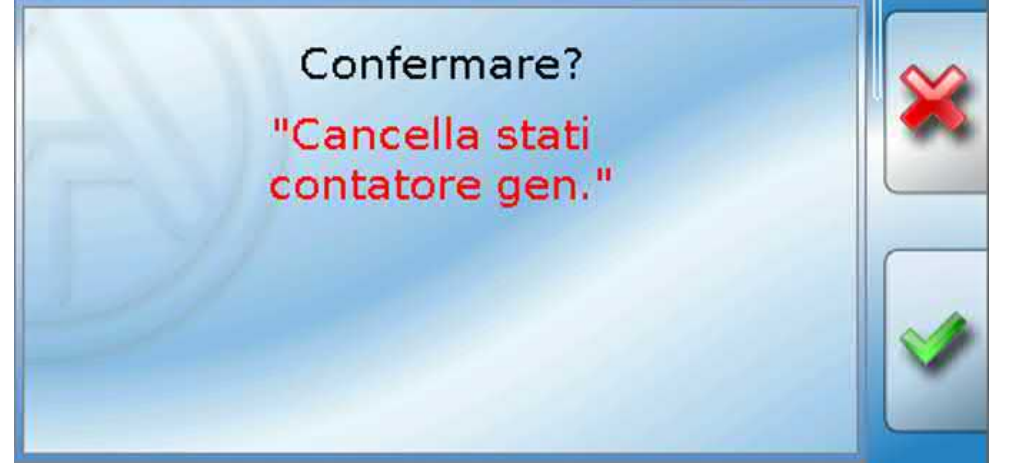

A questa domanda di sicurezza si risponde selezionando il segno di spunta (= sì) o la crocetta  $(= no).$ 

Dopo la cancellazione degli stati di tutti i contatori viene visualizzata la data attuale.

Uscite

<span id="page-27-0"></span>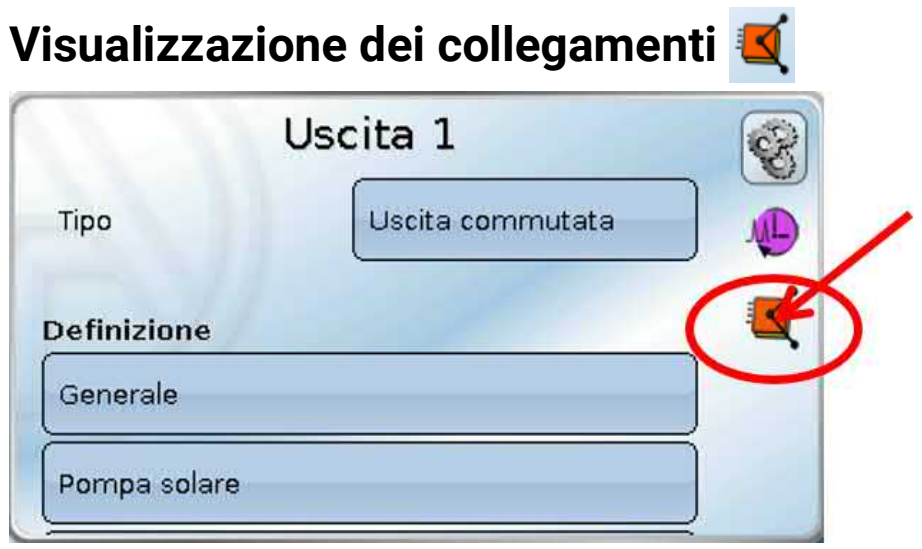

Selezionando questo simbolo vengono visualizzati i collegamenti dell'uscita con le funzioni.

### **Esempio:**

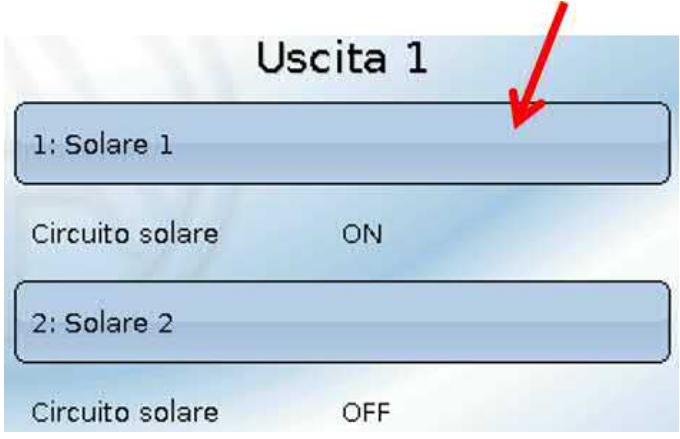

In questo esempio l'Uscita 1 viene comandata da 2 funzioni, e in questo momento è attivata dalla funzione 1 (Solare 1).

Selezionando una funzione si accede **direttamente** al menu della funzione stessa.

# <span id="page-28-0"></span>**Protezione di bloccaggio**

Le pompe di circolazione dopo un lungo periodo di inattività (ad es. la pompa dell'impianto di riscaldamento durante l'estate) presentano spesso problemi di avvio a seguito di corrosione interna. Questo problema può essere risolto mettendo periodicamente in funzione la pompa per 30 secondi.

Le uscite analogiche (12-16) vengono azionate alla velocità impostata in **Valore uscita digitale / Modalità manuale**. Questa impostazione viene effettuata separatamente per ogni uscita analogica.

Il menu aggiunto dopo l'uscita 16, **Protezione di bloccaggio**, consente di indicare il momento di attivazione della protezione di bloccaggio e tutte le uscite sulle quali essa si deve attivare.

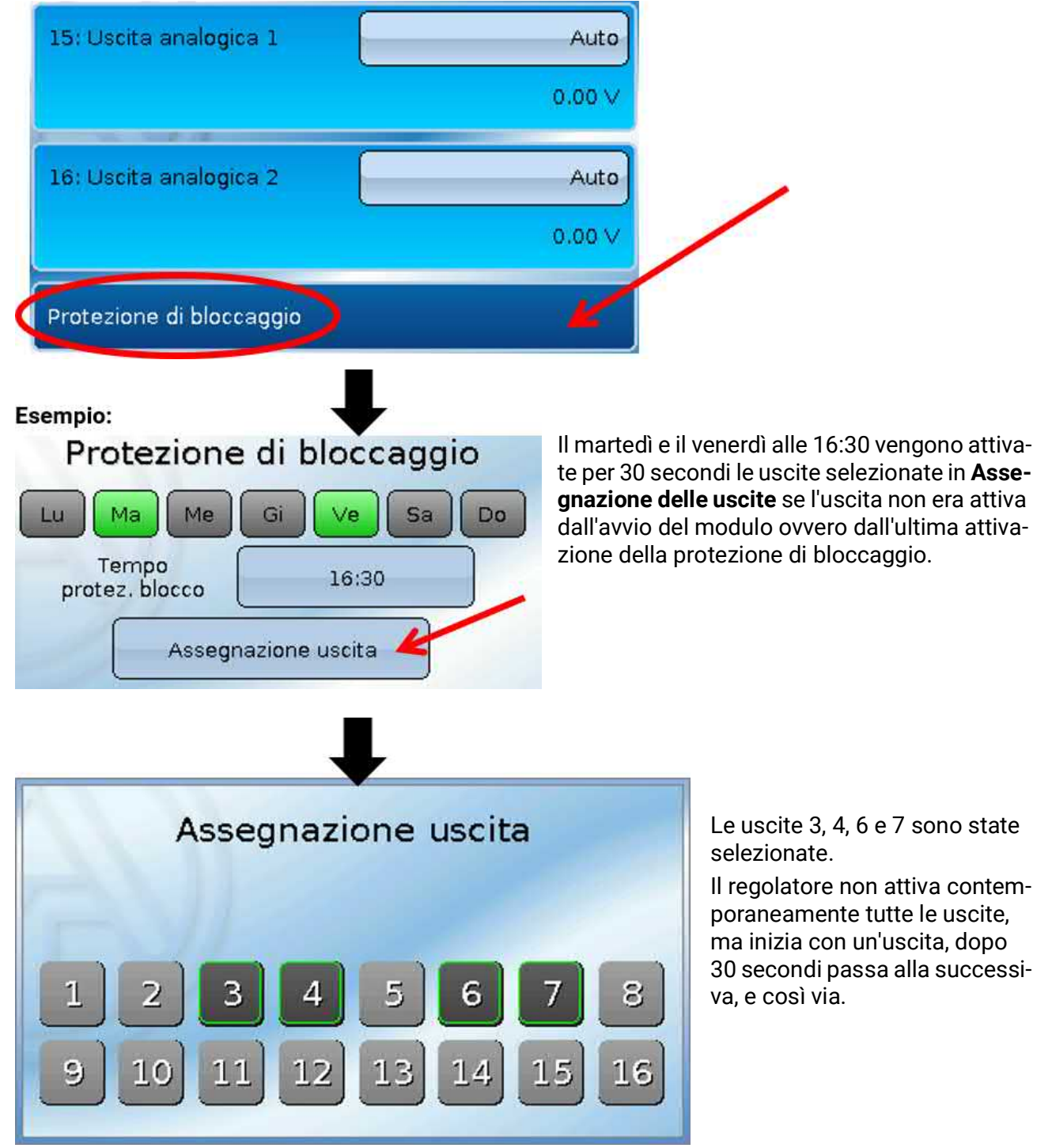

Uscite

# <span id="page-29-0"></span>**Visualizzazione display**

**Esempio** di un impianto già programmato:

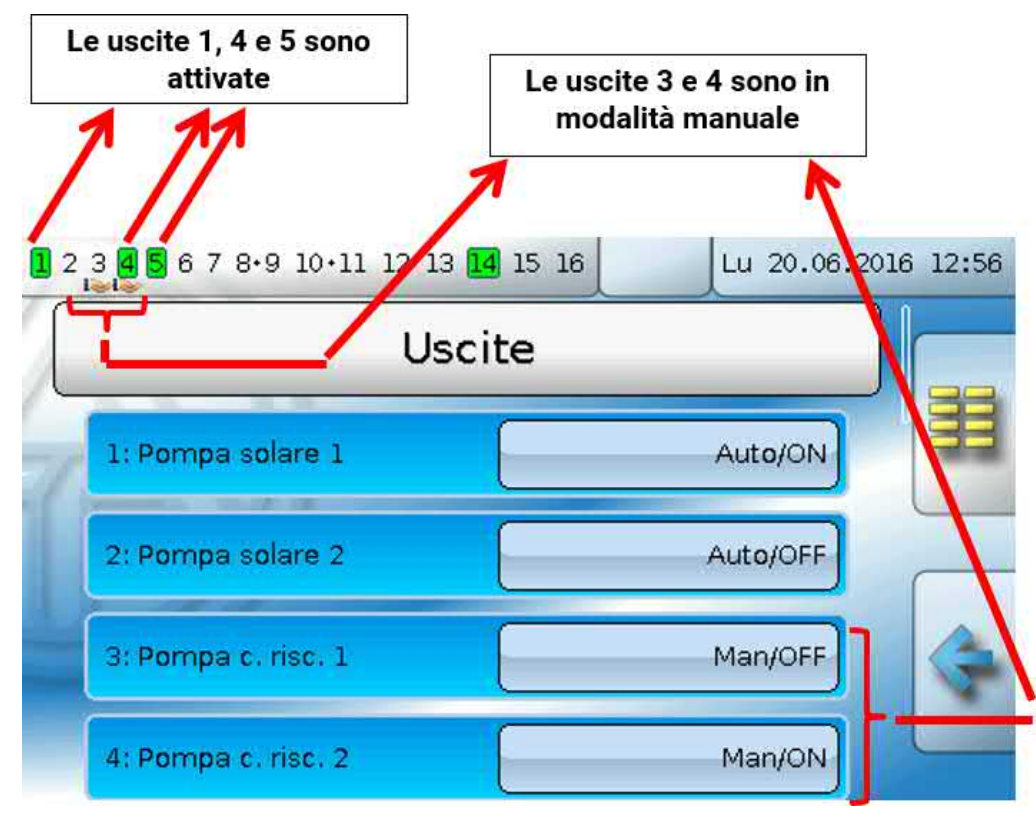

Le uscite **attivate** vengono evidenziate in **verde**.

Le uscite in **modalità manuale** sono caratterizzate dal **simbolo della mano** sotto il numero dell'uscita.

**Esempio: uscite commutate in modo dominante** (mediante la funzione "Messaggio"):

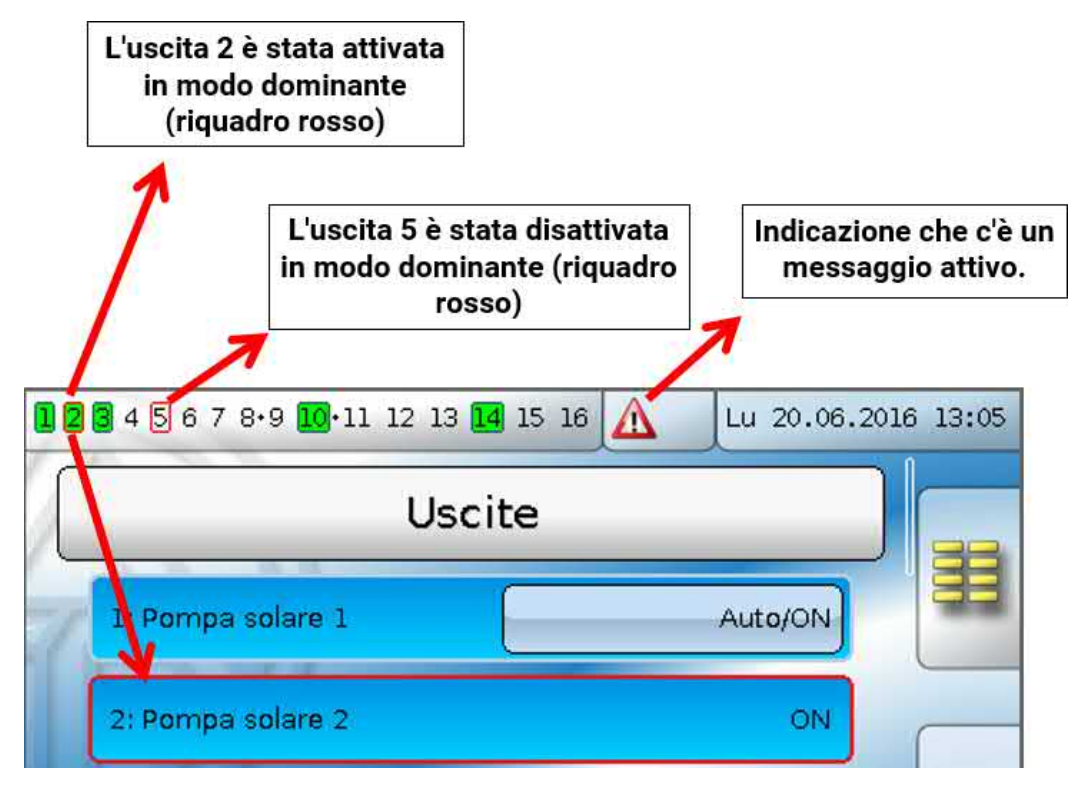

# <span id="page-30-0"></span>Valori fissi

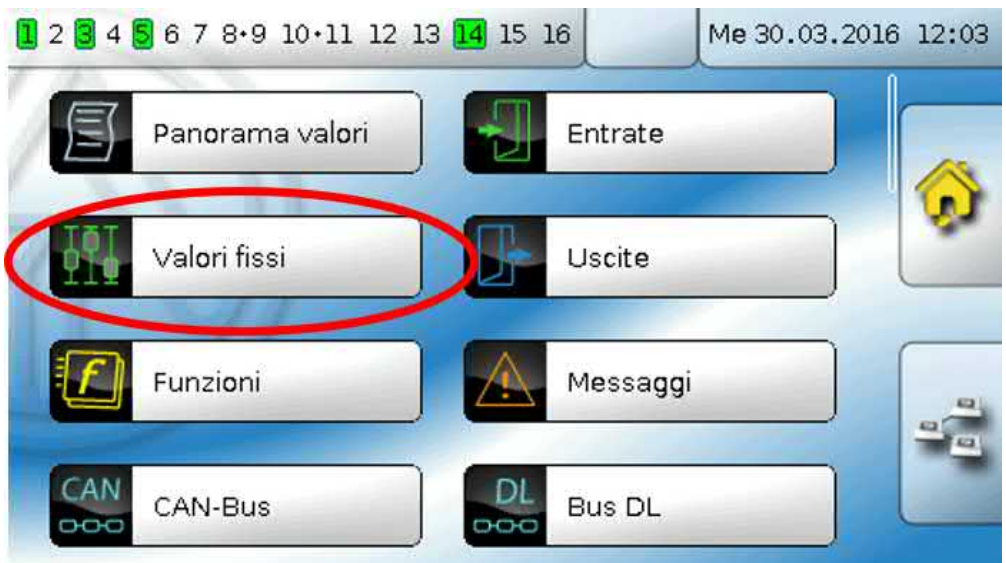

In questo menu è possibile impostare fino a **64 valori fissi**, che possono essere utilizzati ad esempio come variabili di entrata delle funzioni.

Selezionandoli nel menu principale, i valori fissi già definiti vengono visualizzati con la relativa definizione e il valore ovvero lo stato attuale.

### **Esempio:**

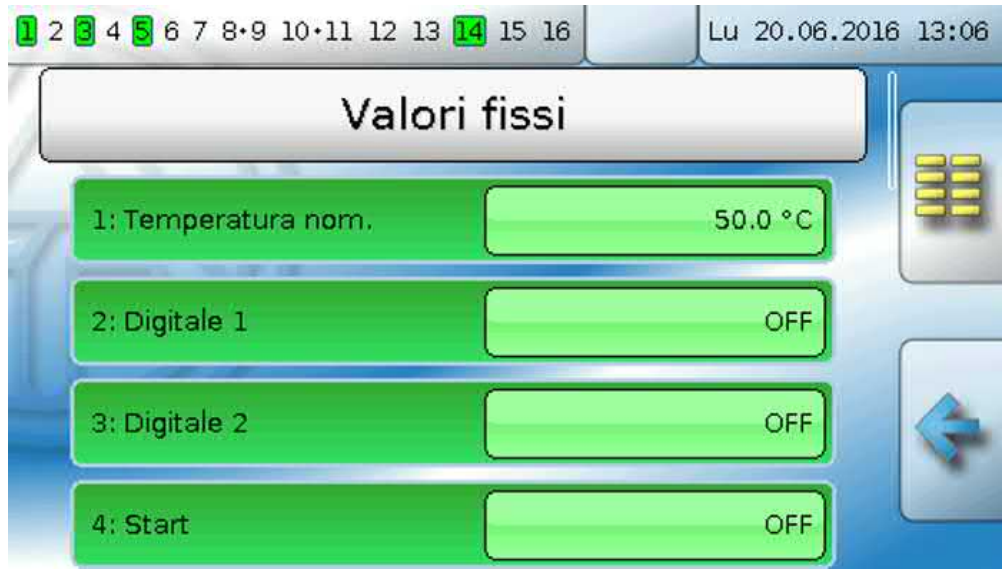

Valori fissi

# <span id="page-31-0"></span>**Parametrizzazione**

**Esempio**: Valore fisso 1

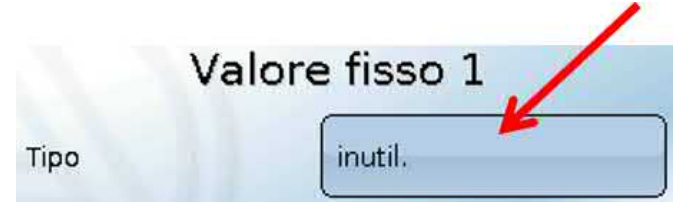

## <span id="page-31-1"></span>**Tipo di valore fisso**

Dopo la selezione del valore fisso desiderato si definisce il tipo di valore fisso.

- **Digitale**
- **Analogica**
- **Impulso**

## <span id="page-31-2"></span>**Digitale**

Selezione della **grandezza funzione**:

- **Off / On**
- **No / Si**

Scelta se lo stato può essere commutato mediante una casella di selezione o tramite semplice selezione (clic).

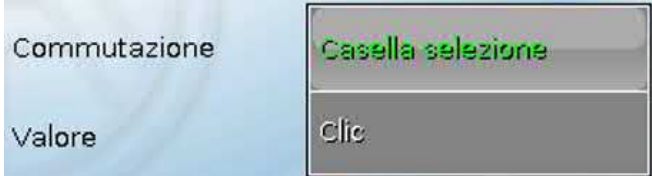

## **Modifica di un valore fisso digitale**

Selezionando il campo di commutazione **a sfondo chiaro** il valore fisso può essere modificato mediante una **casella di selezione** o mediante **selezione** ("clic"). Se lo stato non ha sfondo chiaro, esso non può essere modificato dal livello utente registrato.

**Esempio**: commutazione da **ON** a **OFF** mediante casella di selezione

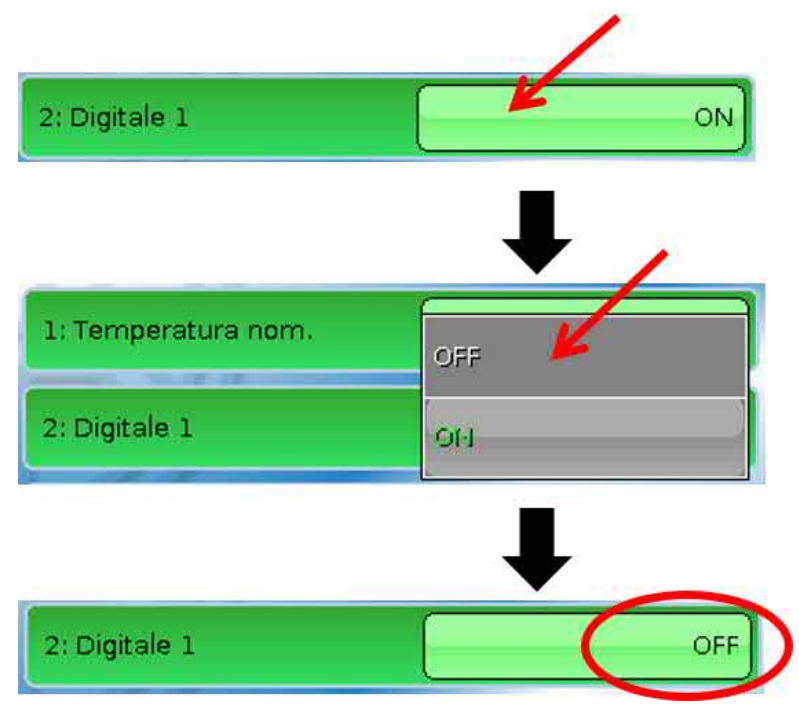

## <span id="page-32-0"></span>**Analogica**

Selezione da diverse grandezze funzione

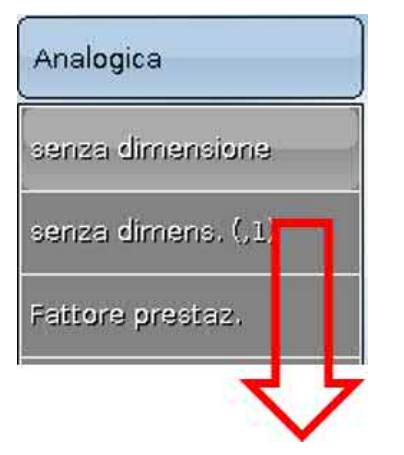

Per i valori fissi è disponibile anche la grandezza funzione ora (visualizzazione: 00:00).

Indicando la **definizione** si impostano i limiti consentiti e il valore fisso attuale. Il valore può essere impostato nel menu all'interno di tali limiti.

#### **Esempio:**

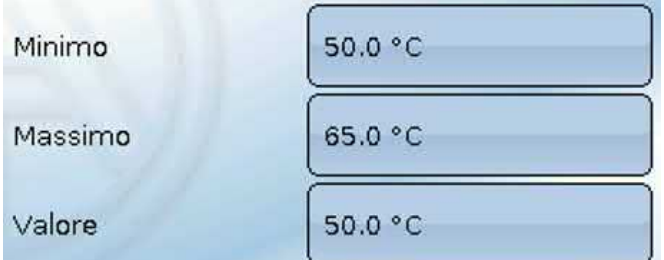

## **Modifica di un valore fisso analogico**

Selezionando il campo di commutazione **a sfondo chiaro** è possibile modificare il valore fisso mediante la tastiera numerica. Se il valore non ha sfondo chiaro, lo stato non può essere modificato dal livello utente registrato.

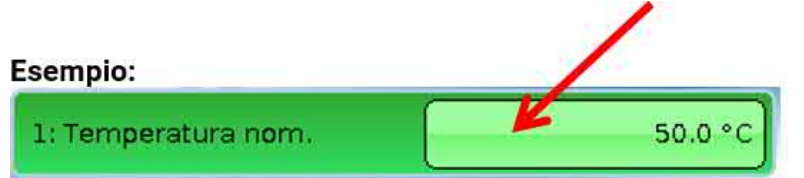

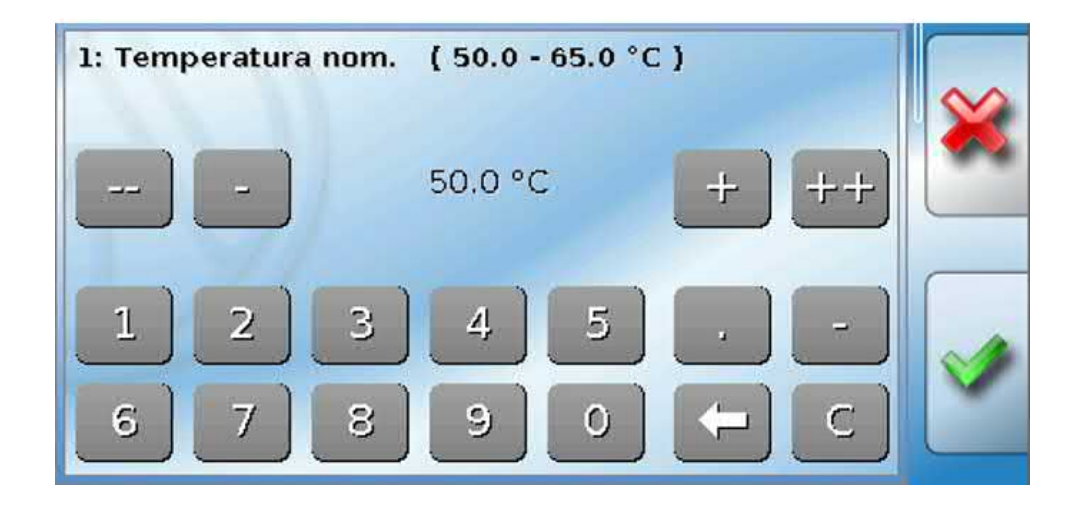

# <span id="page-33-0"></span>**Impulso**

Con questo valore fisso è possibile generare brevi **impulsi** eseguendo delle selezioni nel menu "Valori fissi".

## **Esempio:**

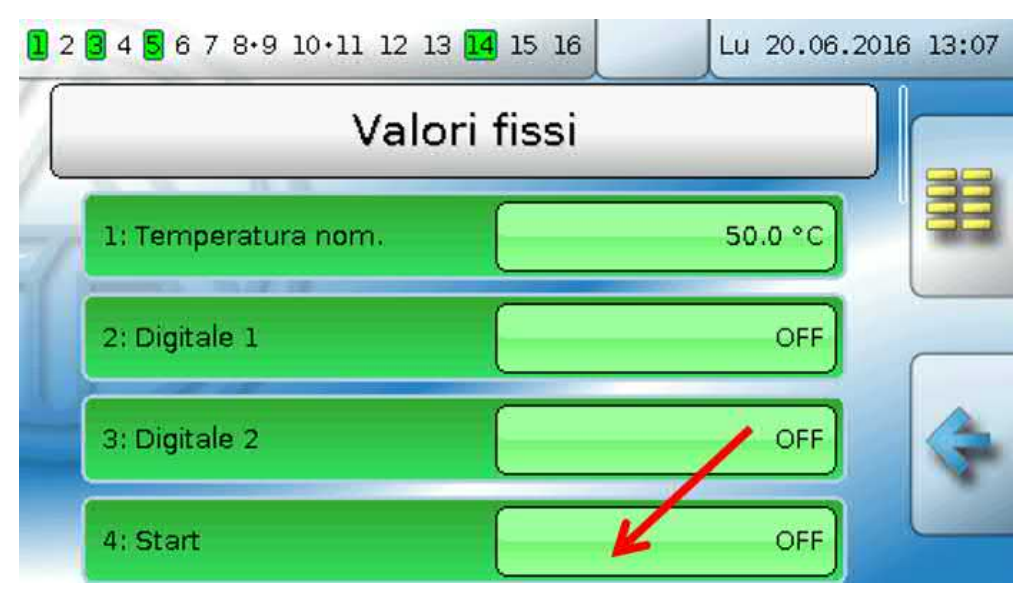

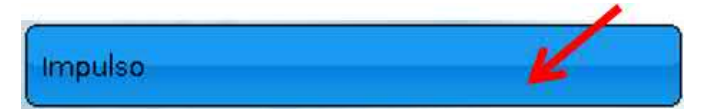

Anche nel menu del valore fisso è possibile attivare un impulso, selezionandolo

## <span id="page-33-1"></span>**Grandezza funzione**

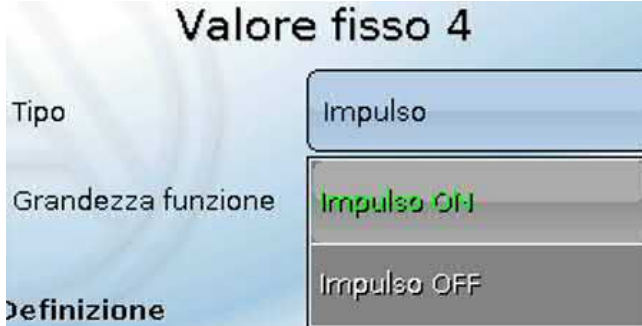

Selezione della **Grandezza funzione**: l'attivazione genera un impulso ON (da OFF a ON) o in maniera opzionale un impulso OFF (da ON a OFF).

# <span id="page-33-2"></span>**Definizione**

Immissione della definizione del valore fisso selezionando una delle definizioni predefinite oppure una delle definizioni specifiche dell'utente.

Inoltre è possibile assegnare a ogni definizione un numero compreso tra 1 e 16.

## <span id="page-33-3"></span>**Limitazione della modificabilità**

Per **tutti** i valori fissi è possibile impostare da quale livello utente è possibile modificare il relativo valore fisso:

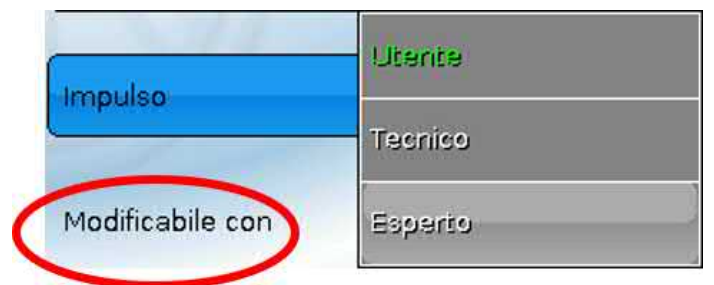

# <span id="page-34-0"></span>Messaggi

Questo menu visualizza i messaggi attivi.

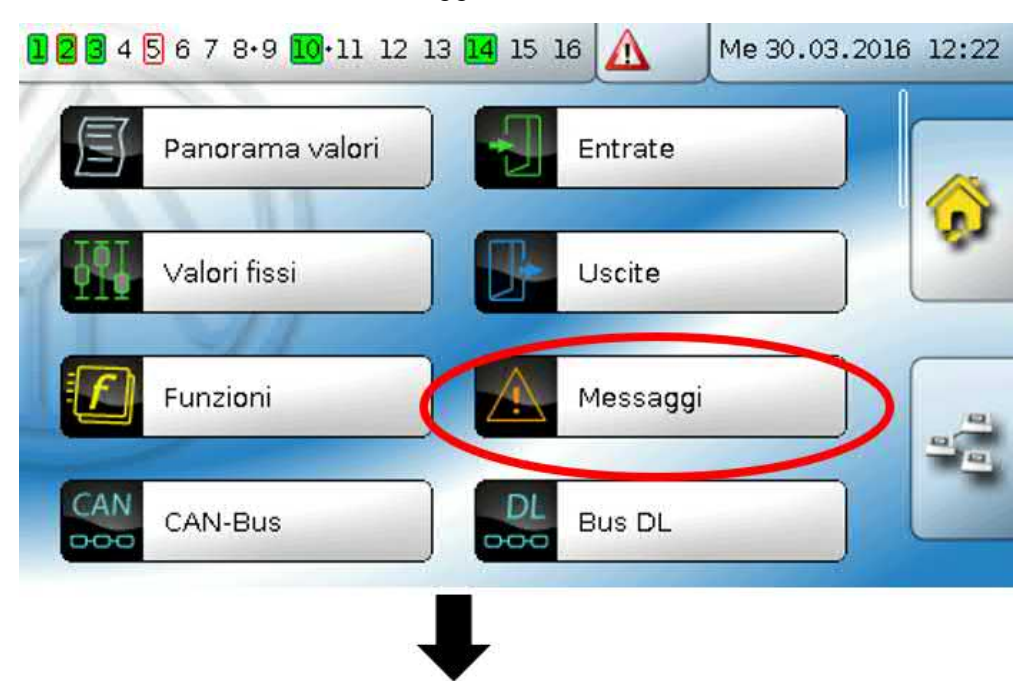

**Esempio**: il messaggio 21 è attivo.

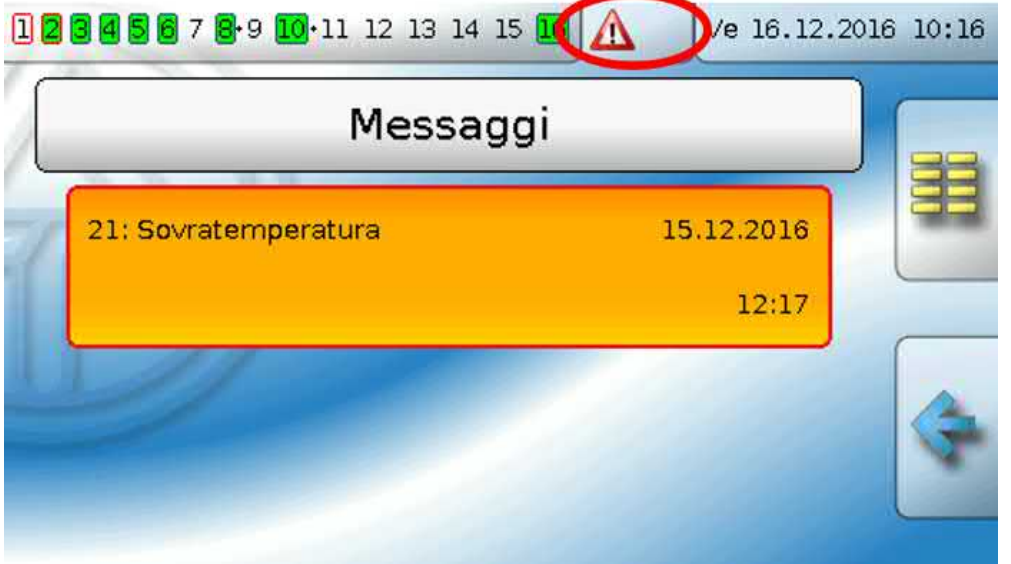

Se è attivo almeno un messaggio, nella riga di stato in alto viene visualizzato un triangolo di avvertenza.

Se il messaggio è stato nascosto, facendo clic sul triangolo di avvertenza viene visualizzata la finestra pop up del messaggio.

Per ulteriori spiegazioni sui messaggi consultare le istruzioni "**Programmazione / Parte 2: funzioni, capitolo Messaggi**".

# <span id="page-35-0"></span>CAN-Bus

La rete CAN consente la comunicazione tra gli apparecchi bus CAN. Inviando valori analogici o digitali mediante le **uscite** CAN, altri apparecchi bus CAN possono acquisire tali valori come **entrate** CAN.

Questo menu contiene tutte le indicazioni e le impostazioni necessarie per la realizzazione di una rete CANopen. È possibile gestire fino a 62 apparecchi bus CAN in una rete.

Ogni apparecchio bus CAN deve avere il proprio numero di nodo all'interno della rete.

La **struttura del cablaggio** di una rete bus CAN è descritta nelle istruzioni di installazione.

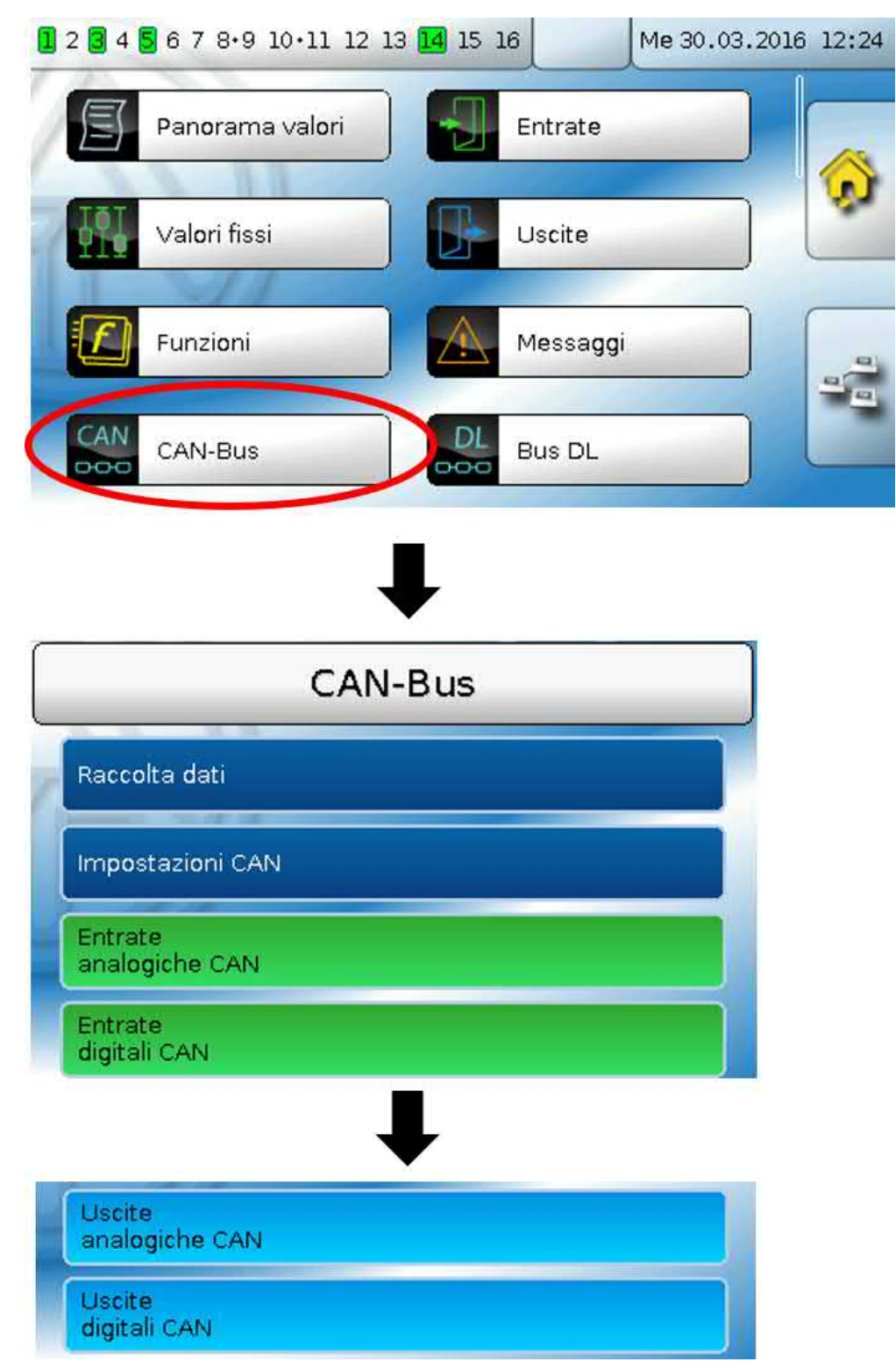
# **Raccolta dati**

**In modalità Utente questo menu non è visibile.**

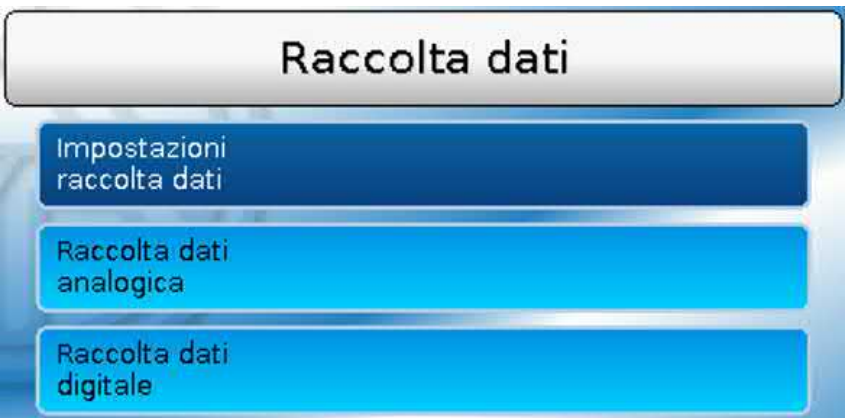

In questo menu vengono definite le impostazioni per la raccolta dati sul CAN-Bus o sulla scheda SD del regolatore per valori analogici e digitali.

### **Impostazioni raccolta dati**

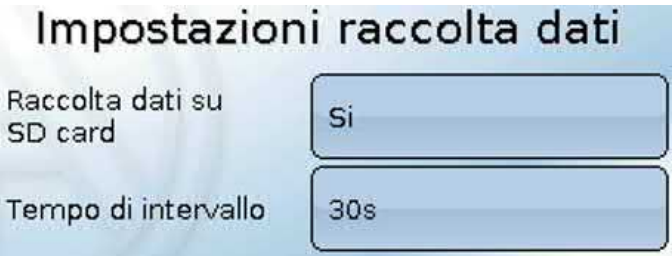

Qui si definisce se i valori di login devono essere salvati anche sulla scheda SD del regolatore e se sì, a quali intervalli.

I file del giorno registrati sono salvati nell cartella LOG/anno. Il login è possibile solo se è inserita la scheda SD.

Se lo spazio di memoria disponibile della scheda SD scende sotto i 50 MB, i file del gior-

no più vecchi vengono cancellati automaticamente. I valori registrati possono essere letti con il software *Winsol* della scheda SD (vedere le istruzioni per *Winsol*).

### **Raccolte dati analogica/digitale**

Le impsotazion valgono sia per la raccolta dati sulla scheda SD del regolatore sia per la raccolta dati CAN con la C.M.I.

Ogni regolatore può inviare in output al massimo 64 valori digitali e 64 valori analogici, che vengono definiti in questo sottomenu.

La raccolta dati CAN è possibile solo con il C.M.I. A differenza della registrazione dati possono essere selezionati liberamente. Non c'è un'emissione continua dei dati. A richiesta di un C.M.I., il regolatore salva i valori attuali in una memoria tampone e li blocca contro la sovrascrittura (in caso di richiesta di un secondo C.M.I.) fino a quando i dati vengono letti e la memoria tampone viene nuovamente abilitata.

Le impostazioni necessarie del C.M.I. per la raccolta dati tramite CAN-Bus sono descritte nella Guida online del C.M.I.

Ogni regolatore può emettere al massimo 64 valori digitali e 64 valori analogici, che vengono definiti nel menu "**CAN-Bus/Raccolta dati**" del UVR 16x2.

Le fonti per i valori da raccogliere possono essere entrate, uscite, variabili di entrata di funzioni, valori fissi, valori di sistema, entrate bus DL e CAN.

**Nota: le entrate digitali** devono essere definite nell'ambito dei valori **digitali**.

È possibile registrare qualsiasi valore delle funzioni contatore (contatore energia, contatore quantità di calore, contatore).

**Per la raccolta dati CAN è necessaria la versione C.M.I. 1.25 o superiore e la versione Winsol 2.06 o superiore.**

## **Impostazioni CAN**

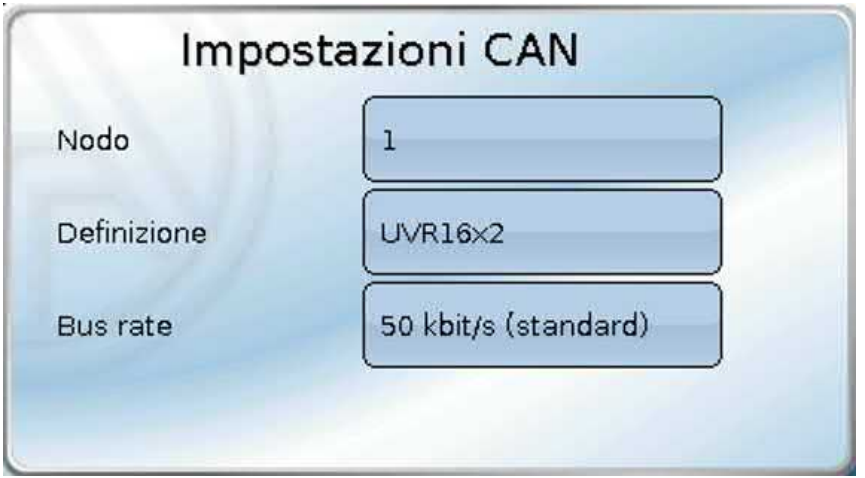

#### **Nodo**

Definizione del numero di nodo CAN **specifico** (range di impostazione: 1 – 62). L'apparecchio con il numero di nodo 1 fornisce la data e l'ora per tutti gli altri apparecchi bus CAN.

#### **Definizione**

Ad ogni regolatore è possibile assegnare una definizione specifica.

#### **Bus rate**

Il bus rate standard della rete CAN è **50 kbit/s** (50 kBaud), ed è la preimpostazione della maggior parte degli apparecchi bus CAN.

**Importante: tutti** gli apparecchi della rete bus CAN devono avere la **stessa** velocità di trasmissione per essere in grado di comunicare tra loro.

Il bus rate può essere impostato tra 5 e 500 kbit/s, e con bus rate più bassi si possono avere reti di cavi più lunghe.

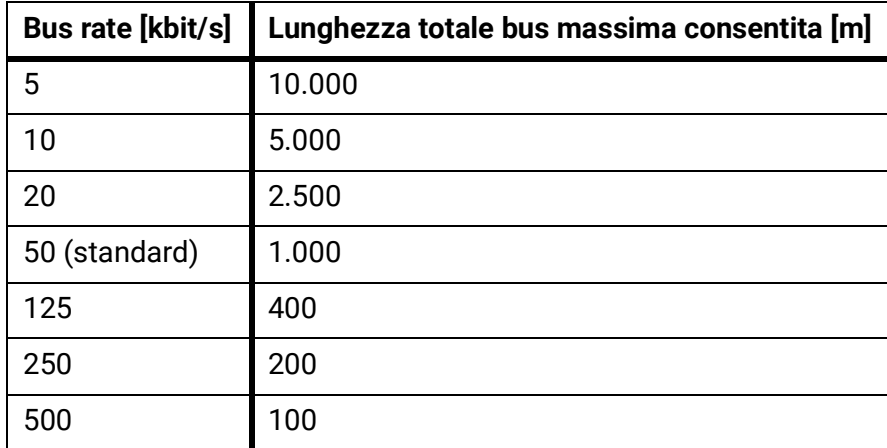

In caso di reset totale dal menu "Gestione dati" le impostazioni del numero di nodo e Bus rate vengono mantenute.

# **Entrate analogiche CAN**

È possibile programmare fino a 64 entrate analogiche CAN. Queste vengono definite indicando il numero di nodo del **trasmettitore** e il numero dell'uscita CAN del nodo di **trasmissione**.

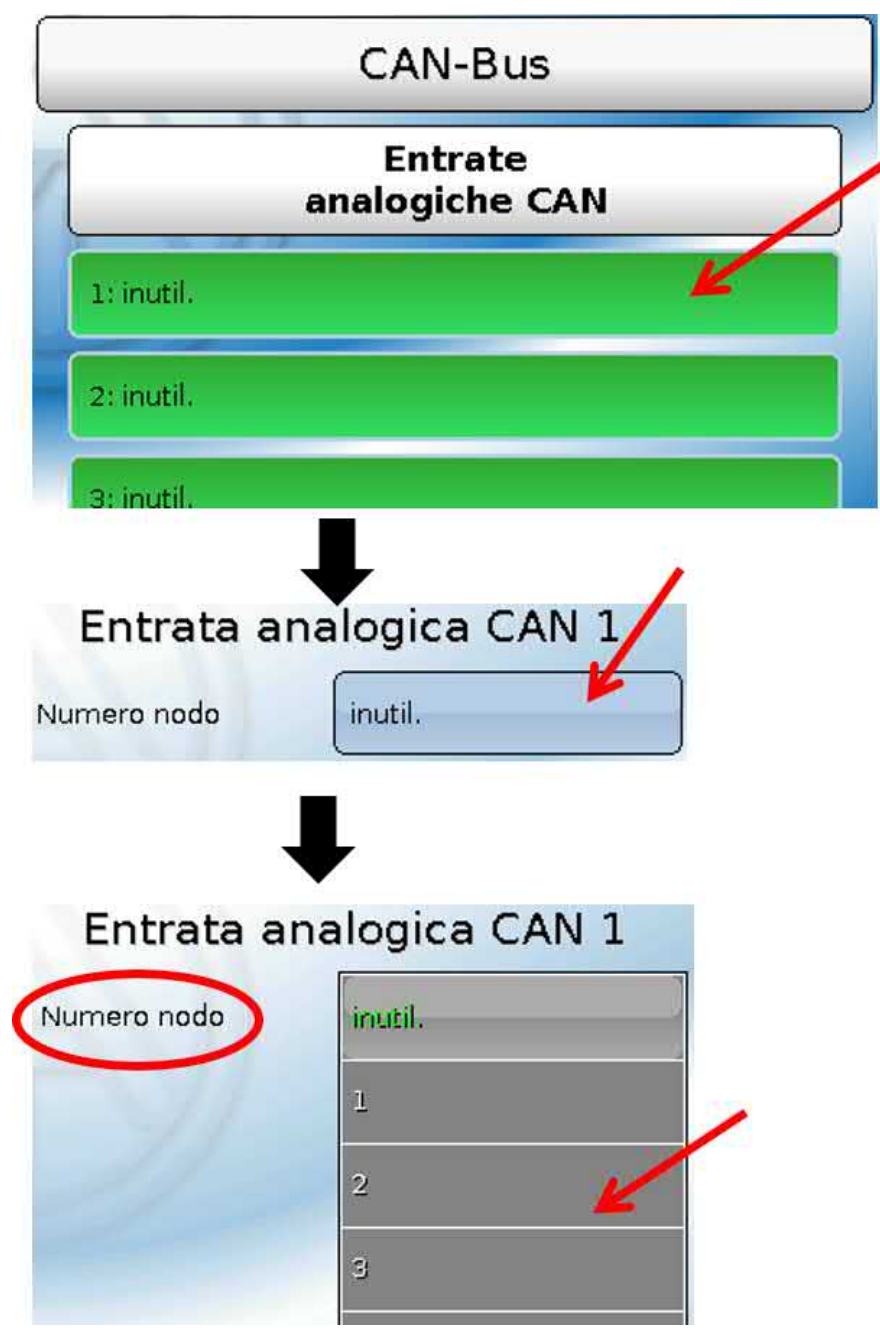

### **Numero nodo**

Dopo aver immesso il numero del **nodo di trasmissione** si procede con le successive impostazioni. Dall'apparecchio con questo numero di nodo viene acquisito il valore di un'uscita analogica CAN. **Esempio:** sull'**entrata** analogica CAN 1 viene acquisito **dall'**apparecchio con numero di nodo 2 il valore dell'**uscita** analogica CAN 1.

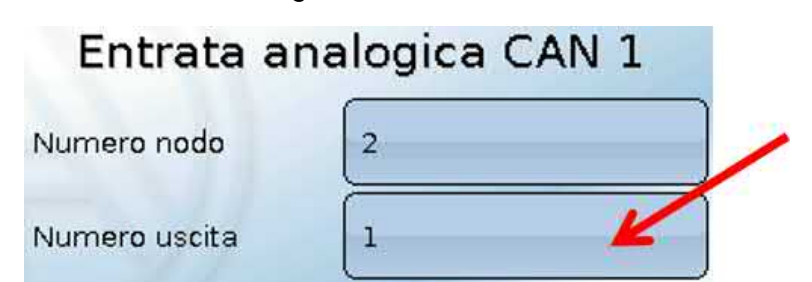

## **Definizione**

Ad ogni entrata CAN è possibile assegnare una definizione specifica. La selezione della definizione avviene, così come per le entrate, tra diversi gruppi di definizioni o dalle definizioni definite dall'utente.

#### **Esempio:**

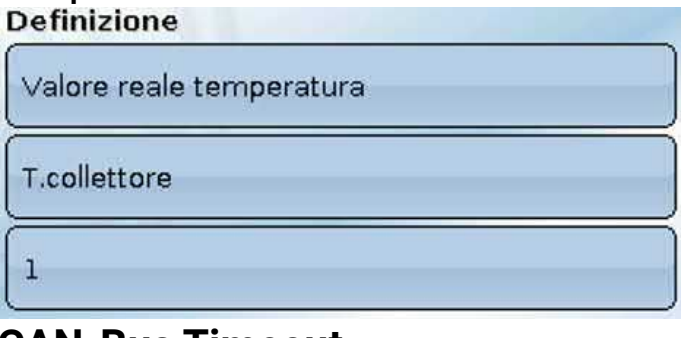

### **CAN-Bus Timeout**

Impostazione del tempo di timeout dell'entrata CAN (valore minimo: 5 minuti).

CAN-Rus Timeout

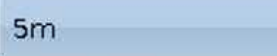

Fino a quando l'informazione viene letta costantemente dal CAN-Bus, l'**errore di rete** dell'entrata CAN è "**No**".

Se l'ultimo aggiornamento del valore risale a molto tempo prima dell'ora di timeout impostata, lo stato dell'**errore di rete** passa da "**No**" a "**Sì**". Quindi è possibile definire se deve essere emesso l'ultimo valore trasmesso oppure un valore sostitutivo selezionabile (solo con impostazione della grandezza misura: **Utente**).

Siccome l'**errore di rete** può essere selezionato come fonte di una variabile di entrata di funzione, è possibile reagire in modo opportuno al guasto del Bus-CAN o del nodo di trasmissione.

Nei **Valori di sistema** / Generale è disponibile l'errore di rete di **tutte** le entrate CAN.

### **Controllo sensore**

Con il controllo sensore su "**Sì**", l'**errore del sensore** dal quale viene acquisita l'entrata CAN è disponibile come variabile di entrata di una funzione

Controllo sensore Si

### **Grandezza misura**

Se come grandezza misura si acquisisce "**Automatico**", nel regolatore viene utilizzata l'unità predefinita dal nodo di trasmissione.

Valore di rilevamento Automatico

Selezionando "**Utente**" è possibile scegliere una propria unità, la correzione del sensore e, con controllo sensore attivo, una funzione di monitoraggio.

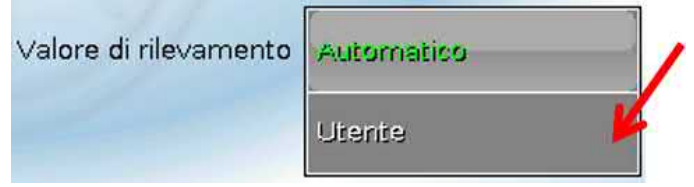

Ad ogni entrata CAN viene assegnata una propria unità, che può essere diversa dall'unità del nodo di trasmissione. Sono disponibili diverse unità.

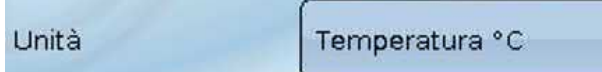

Questa selezione viene visualizzata solo con la grandezza misura "**Utente**".

### **Valore per timeout**

Questa selezione viene visualizzata solo con la grandezza misura "**Utente**".

Se il tempo di timeout viene superato, è possibile stabilire se deve essere emesso l'ultimo valore trasmesso ("Invariato") oppure un valore sostitutivo impostabile.

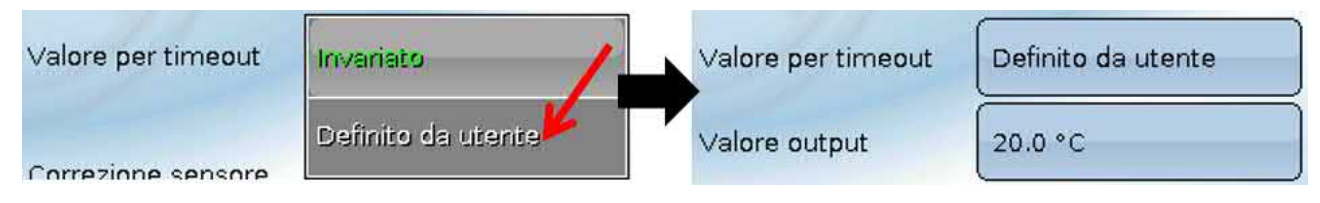

### **Correzione sensore**

Questa selezione viene visualizzata solo con la grandezza misura "**Utente**". Il valore dell'entrata CAN può essere corretto di un valore fisso.

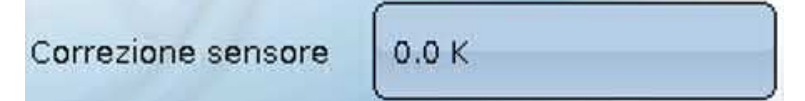

#### **Errore sensore**

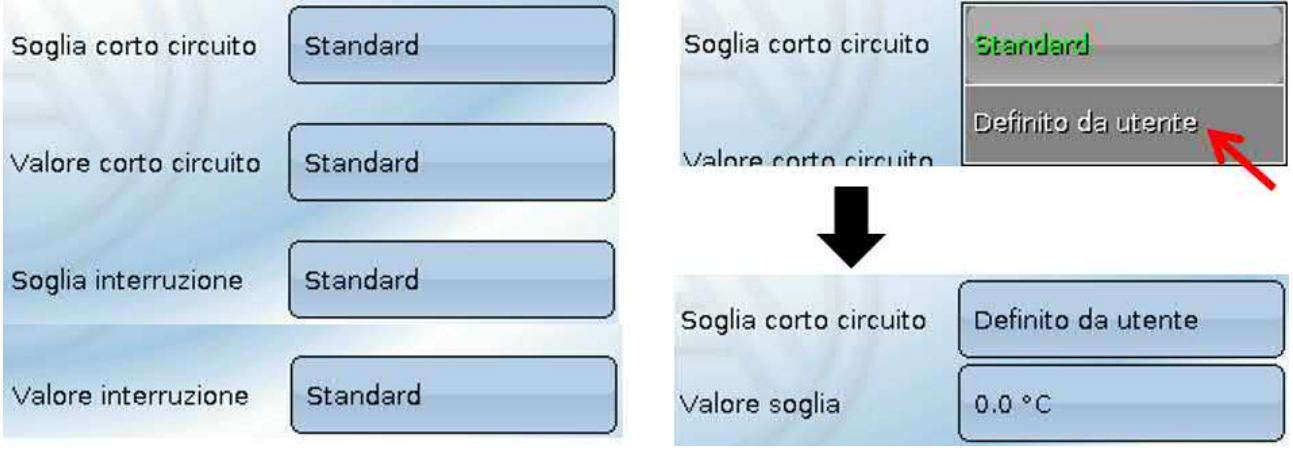

Questa selezione viene visualizzata solo con **controllo sensore attivo e** con grandezza misura "**Utente**".

In caso di "**Controllo sensore**" attivo l'**errore sensore** di un'entrata CAN è disponibile come variabile di entrata di funzioni: stato "**No**" per un funzionamento corretto del sensore e "**Sì**" per un difetto (cortocircuito o interruzione). In questo modo è possibile reagire ad esempio al guasto di un sensore.

Se vengono selezionate le soglie **standard**, viene indicato un cortocircuito se non è raggiunta la **soglia di misurazione** inferiore, e un'interruzione in caso di superamento della **soglia di misurazione** superiore.

I valori **standard** per i sensori di temperatura sono in caso di cortocircuito -9999,9 °C e in caso di interruzione 9999,9 °C. In caso di errore sono questi i valori utilizzati per i calcoli interni.

Selezionando le soglie e i valori idonei per cortocircuito o interruzione, in caso di guasto di un sensore sul nodo di trasmissione è possibile preimpostare un valore fisso nel regolatore, in modo che il funzionamento possa proseguire in modalità di emergenza (isteresi fissa: 1,0 °C).

La soglia cortocircuito può essere definita solo al di sotto della soglia interruzione.

Nei **Valori di sistema** / Generale è disponibile l'errore sensore **di tutte** le entrate, entrate CAN e DL.

# **Entrate digitali CAN**

È possibile programmare fino a 64 entrate digitali CAN. Queste vengono definite indicando il numero di nodo del **trasmettitore** e il numero dell'uscita CAN del nodo di **trasmissione**.

La parametrizzazione è quasi identica a quella delle entrate analogiche CAN.

Da **grandezza misura /Utente** è possibile modificare la **visualizzazione** per l'entrata digitale CAN da **OFF / ON** a **No / Sì**, ed è possibile stabilire se al superamento del tempo di timeout deve essere emesso l'ultimo stato trasmesso ("Invariato") oppure uno stato sostitutivo selezionabile.

# **Uscite analogiche CAN**

È possibile programmare fino a 32 uscite analogiche CAN. Queste vengono impostate indicando la **fonte** nel regolatore.

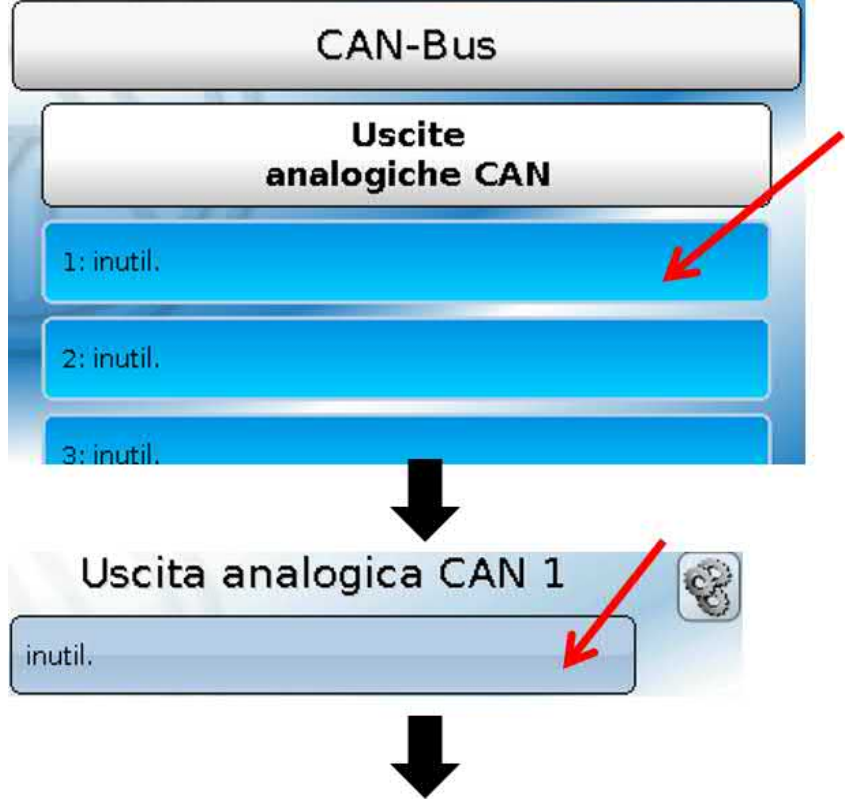

Indicazione della fonte nel regolatore dalla quale proviene il valore per l'uscita CAN.

- **• Entrate • Valori fissi**
- **• Uscite • Valori di sistema**
- **• Funzioni • Bus DL**

#### **Esempio**: Fonte Entrata 1

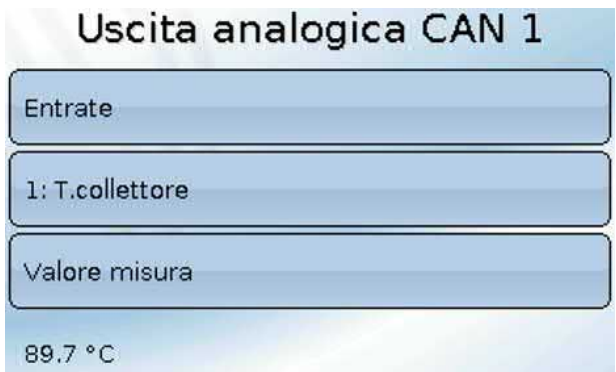

### **Definizione e Condizione di trasmissione**

Ad ogni uscita analogica CAN è possibile assegnare una definizione specifica. La selezione della definizione avviene, così come per le entrate, tra diversi gruppi di definizioni o dalle definizioni definite dall'utente.

#### **Esempio**:

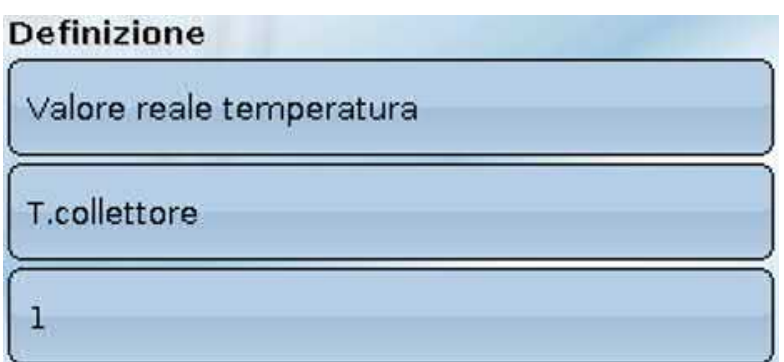

### **Condizione di trasmissione**

#### **Esempio**:

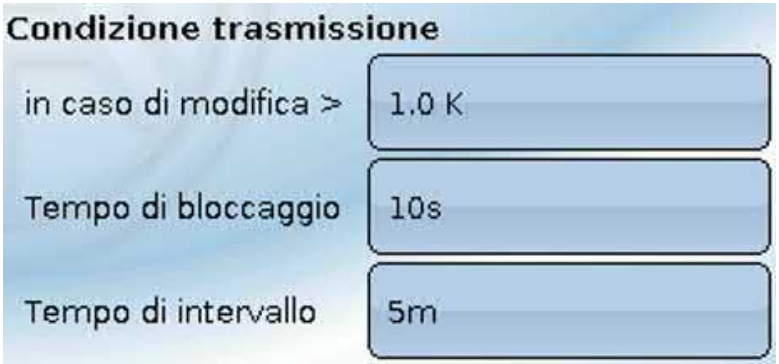

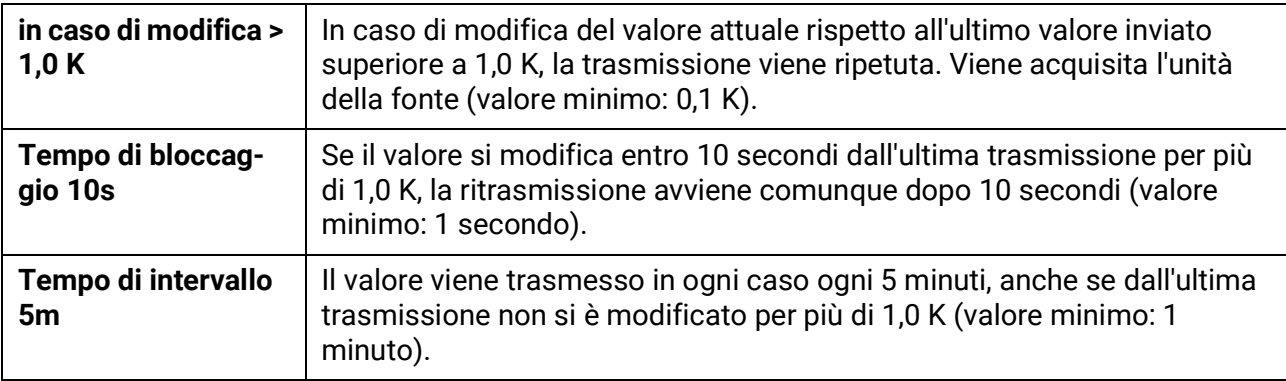

# **Uscite digitali CAN**

È possibile programmare fino a 32 uscite digitali CAN. Queste vengono impostate indicando la **fonte** nel regolatore.

La parametrizzazione è identica a quella delle uscite analogiche CAN, tranne che per le condizioni di trasmissione.

### **Definizione e Condizioni di trasmissione**

Ad ogni uscita digitale CAN è possibile assegnare una definizione specifica. La selezione della definizione avviene, così come per le entrate, tra diversi gruppi di definizioni o dalle definizioni definite dall'utente.

#### **Esempio**:

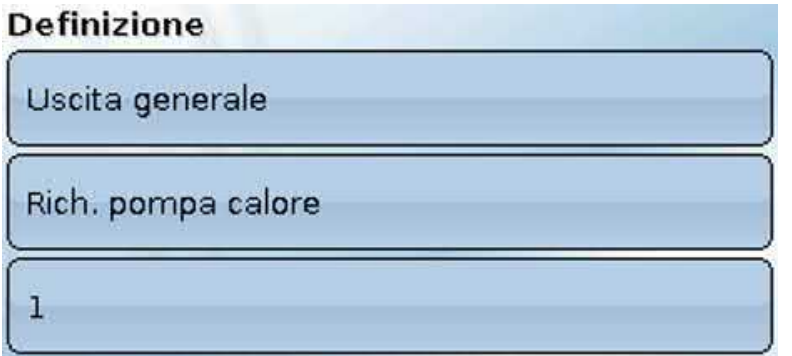

#### **Condizione di trasmissione**

#### **Esempio:**

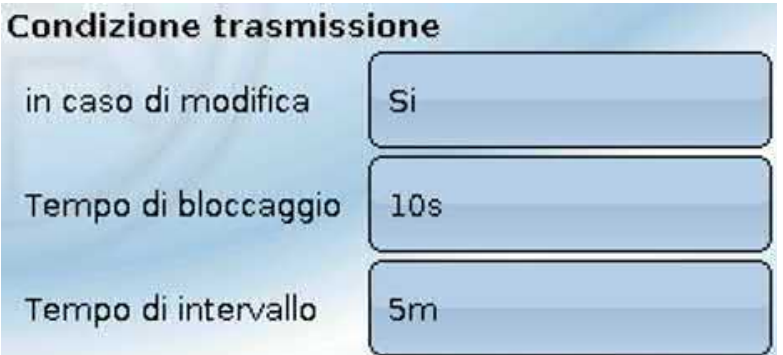

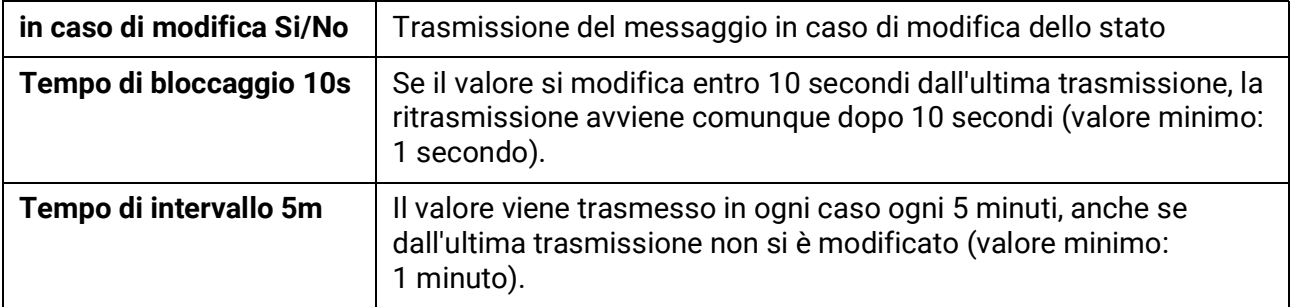

# **Nodi CAN attivi**

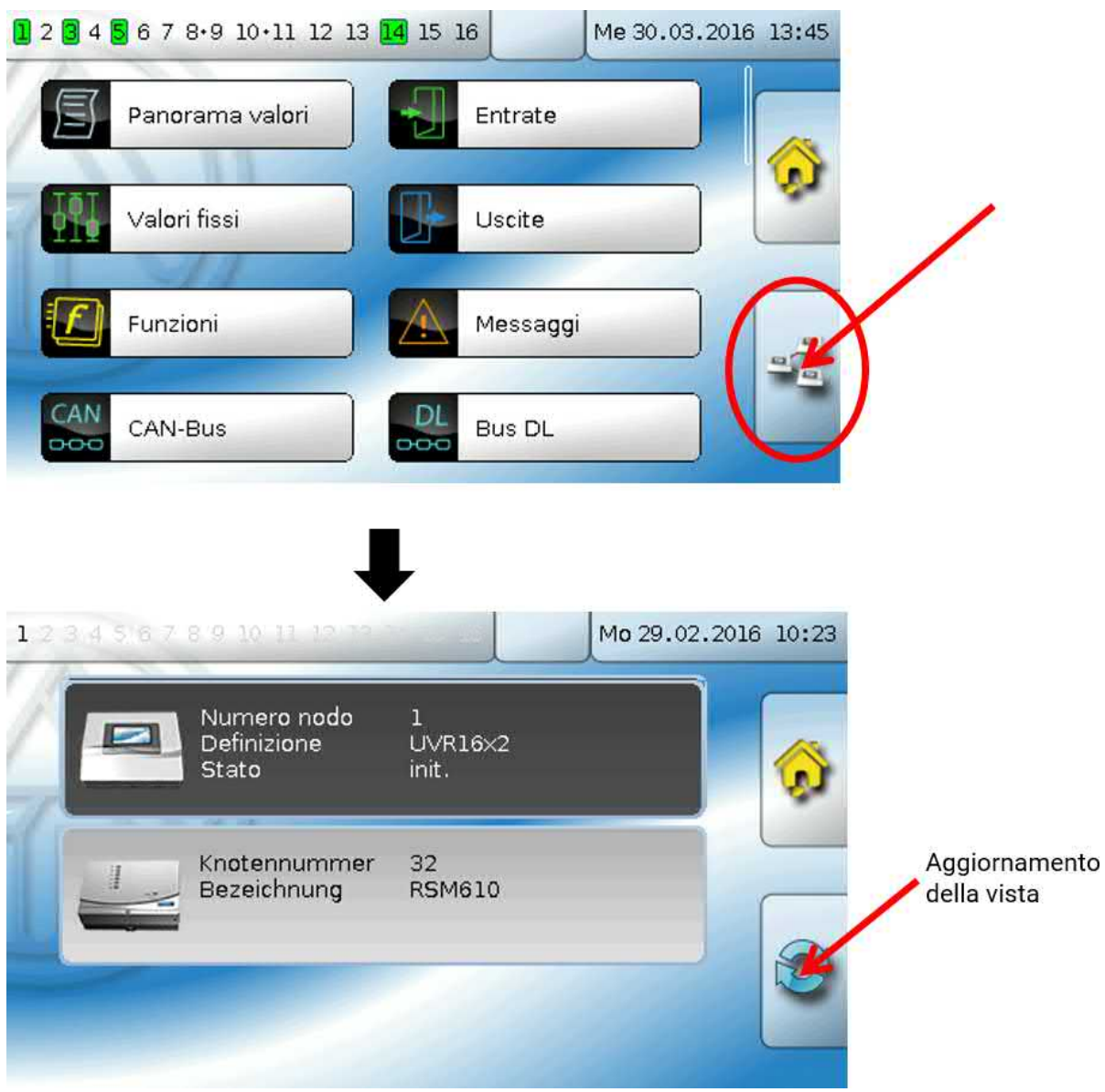

Selezionando il campo vengono visualizzati i nodi CAN attivi nella rete CAN-bus. Con "**Stato**" si visualizza lo stato CAN-bus del regolatore. Dopo l'avvio del regolatore, e dopo una determinata procedura, lo stato cambia da *init.* → *preop(erational)* → *operat(ional)*. Solo a questo punto è possibile stabilire una comunicazione con altri apparecchi bus CAN.

In questa schermata viene visualizzato un RSM610 con il Numero nodo 32 nella rete CAN-bus.

Selezionando un apparecchio bus CAN della serie X2 si accede al menu dell'apparecchio.

Gli altri apparecchi bus CAN e il C.M.I. vengono visualizzati, ma non è possibile accedere ai relativi menu.

Per tornare al menu del proprio regolatore, selezionarlo in questa schermata.

# Bus DL

Il bus DL serve come linea bus per diversi sensori e/o per la registrazione dei valori di misurazione ("Raccolta dati") mediante C.M.I. o D-LOGG.

Bus DL è una linea dati bidirezionale compatibile solo con i prodotti della ditta Technische Alternative. La rete bus DL lavora in modo indipendente dalla rete bus CAN.

Questo menu contiene tutte le indicazioni e le impostazioni necessarie per la realizzazione di una rete bus DL.

La **struttura del cablaggio** di una rete bus DL è descritta nelle istruzioni di installazione del regolatore.

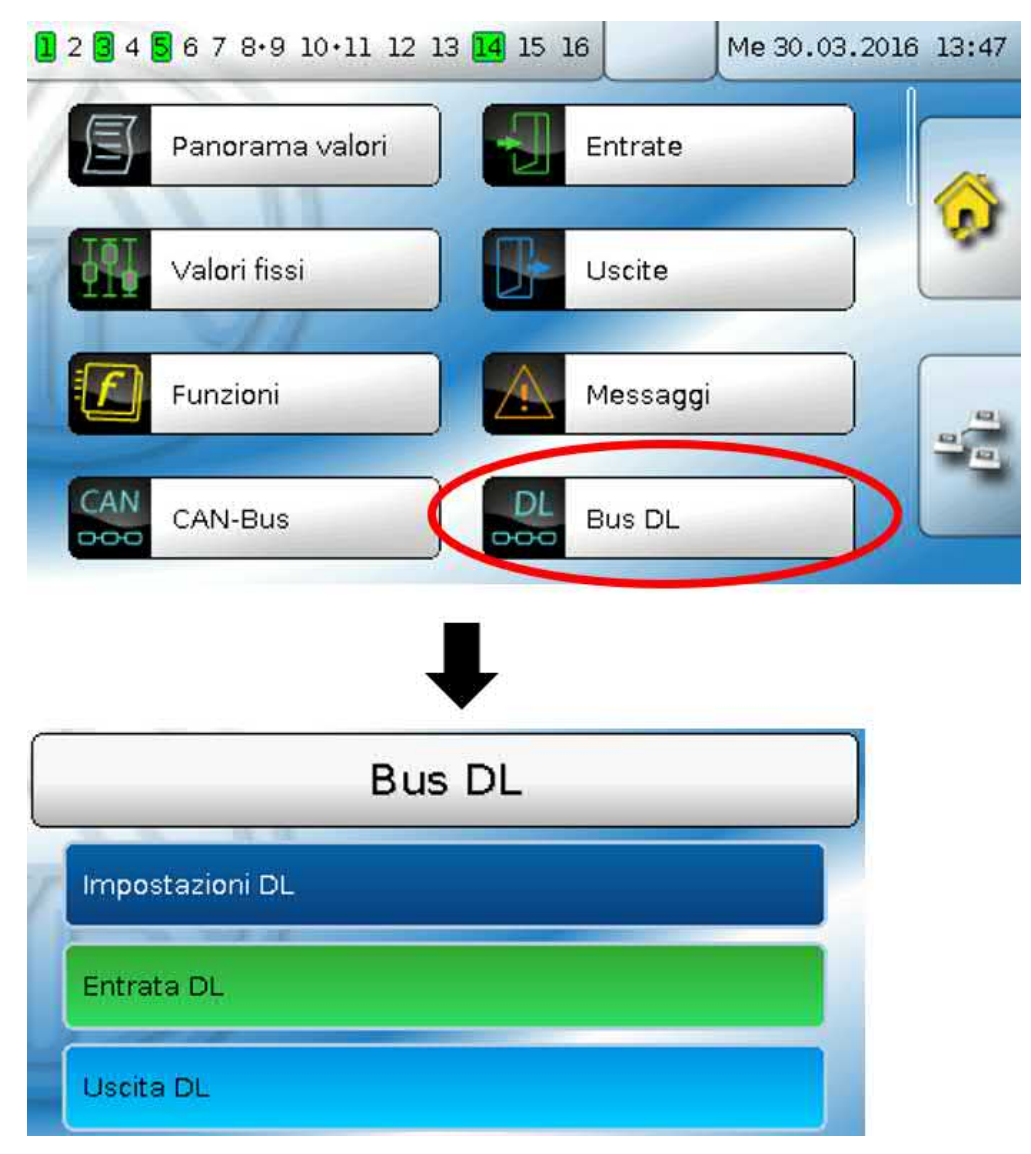

# **Impostazioni DL**

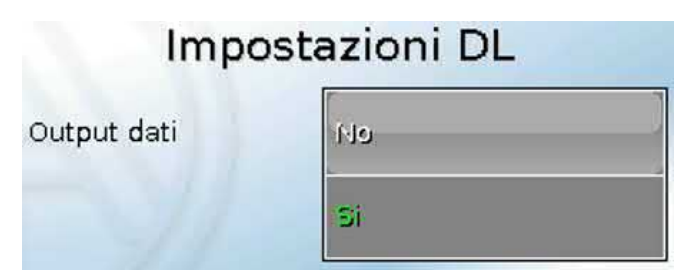

Con questi tasti è possibile attivare e disattivare l'**output** dati per la **raccolta dati** mediante bus DL e per le visualizzazioni nel sensore ambiente **RAS-PLUS.** Per la **Raccolta dati DL** si usa il C.M.I. Vengono indicati solo i dati di entrata e di uscita e 2 contatori della quantità di calore, ma nessun valore delle entrate di rete.

# **Entrata DL**

Mediante un'entrata DL vengono acquisiti valori da sensori bus DL. È possibile programmare fino a 32 entrate DL.

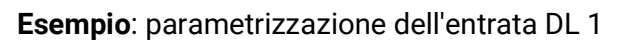

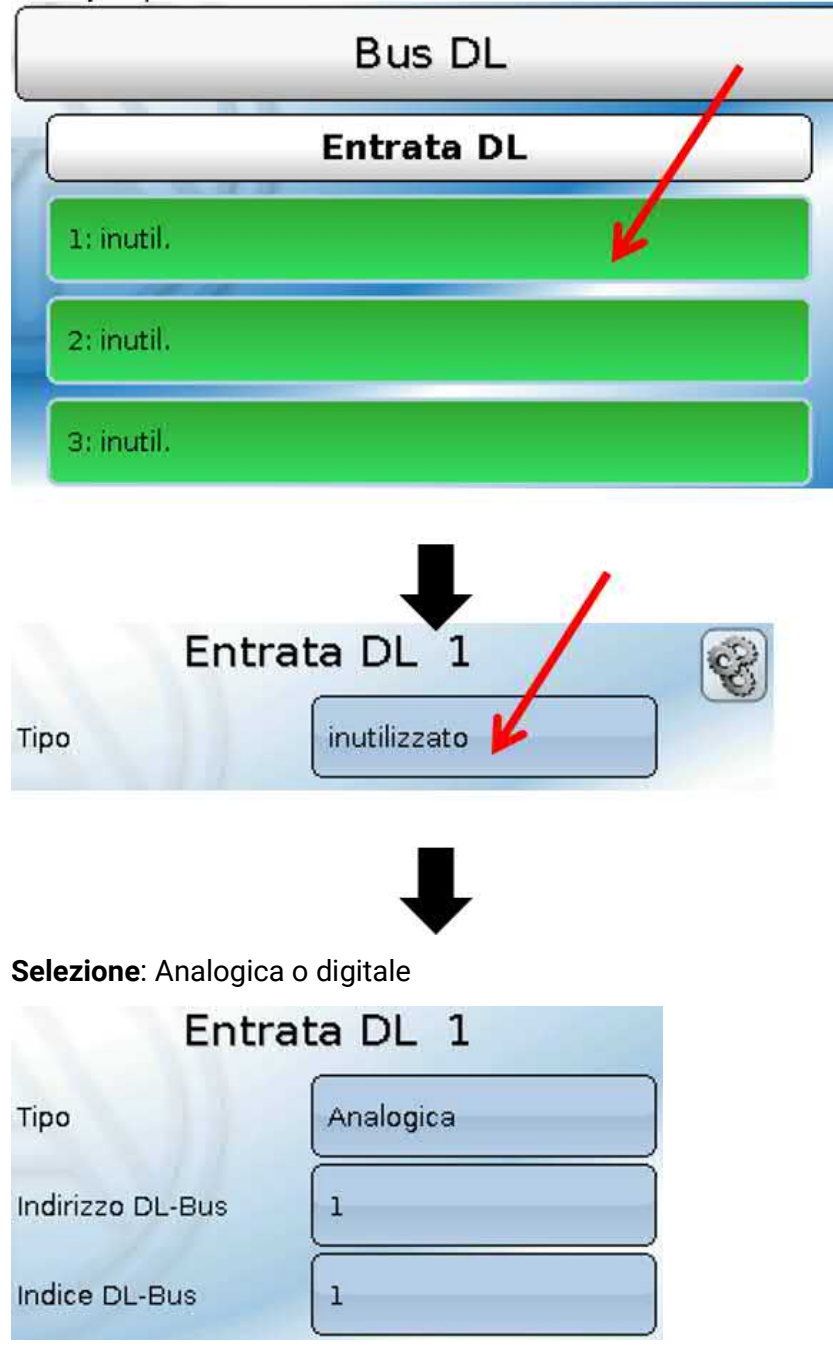

### **Indirizzo DL-Bus e Indice DL-Bus**

Ogni sensore DL deve avere il suo proprio **indirizzo bus DL**. L'impostazione degli indirizzi del sensore DL è descritta nella scheda tecnica del sensore.

La maggior parte dei sensori DL possono rilevare diversi valori di misurazione (ad es. portata volumetrica e temperature). Per ogni valore di misurazione deve essere indicato il relativo **Indice**. Il rispettivo indice è riportato nella scheda tecnica del sensore DL.

Bus DL

### **Definizione**

Ad ogni entrata DL è possibile assegnare una definizione specifica. La selezione della definizione avviene, così come per le entrate, tra diversi gruppi di definizioni o dalle definizioni definite dall'utente.

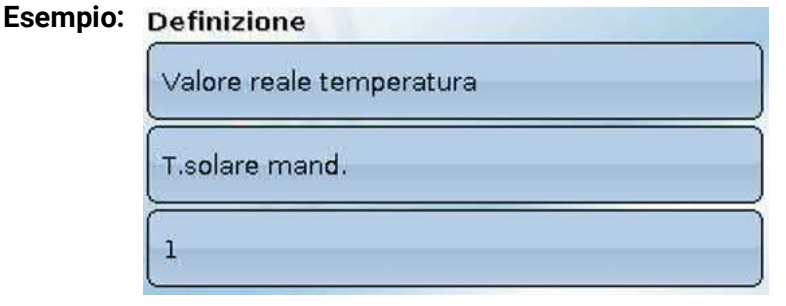

### **Timeout bus DL**

Fino a quando l'informazione viene letta costantemente dal bus DL, l'**errore di rete** dell'entrata DL è "**No**". Se dopo tre interrogazioni del valore del sensore DL da parte del regolatore non viene trasmesso alcun valore, l'**errore di rete** passa da "**No**" a "**Sì**". Quindi è possibile definire se deve essere emesso l'ultimo valore trasmesso oppure un valore sostitutivo selezionabile (solo con impostazione della grandezza misura: **Utente**).

Siccome l'**errore di rete** può essere selezionato anche come fonte di una variabile di entrata di funzione, è possibile reagire in modo opportuno al guasto del bus DL o del sensore DL.

Nei valori di sistema / Generale è disponibile l'errore di rete di **tutte** le entrate DL.

### **Controllo sensore**

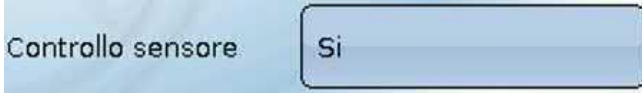

Con il controllo sensore su "**Sì**", l'**errore del sensore** dal quale viene acquisita l'entrata DL è disponibile come variabile di entrata di una funzione

### **Grandezza misura**

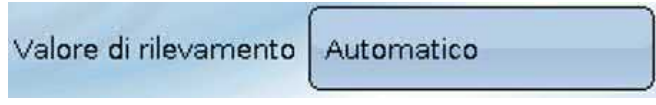

Se come grandezza misura si acquisisce "**Automatico**", nel regolatore viene utilizzata l'unità predefinita dal sensore DL.

Selezionando "**Utente**" è possibile scegliere una propria unità, la correzione del sensore e, con controllo sensore attivo, una funzione di monitoraggio.

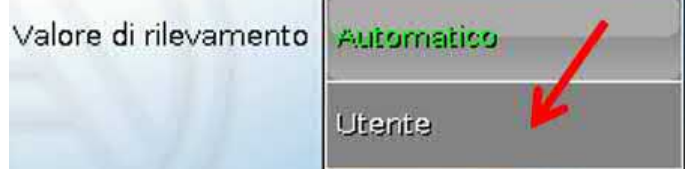

Ad ogni entrata DL viene assegnata un'**unità**, che può essere diversa dall'unità del sensore DL. Ci sono molteplici unità a disposizione.

Unità

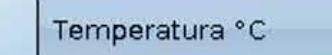

Questa selezione viene visualizzata solo con la grandezza misura "**Utente**".

### **Valore per timeout**

Questa selezione viene visualizzata solo con la grandezza misura "**Utente**".

Se viene definito un timeout, è possibile stabilire se deve essere emesso l'ultimo valore trasmesso ("Invariato") oppure un valore sostitutivo selezionabile.

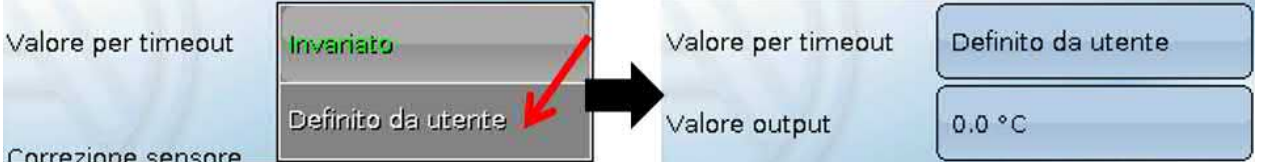

### **Correzione sensore**

Questa selezione viene visualizzata solo con la grandezza misura "**Utente**".

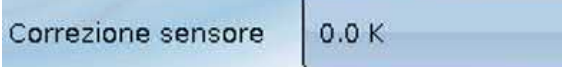

Il valore dell'entrata DL può essere corretto di un valore di differenza fisso.

### **Errore sensore**

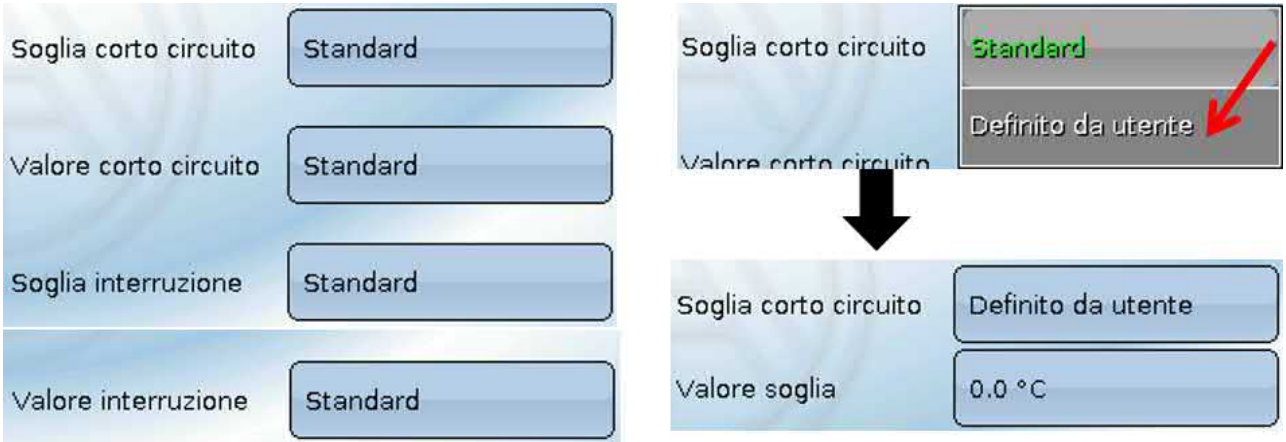

Questa selezione viene visualizzata solo con **controllo sensore attivo** e con grandezza misura "**Utente**".

In caso di "**Controllo sensore**" attivo l'**errore sensore** di un sensore DL è disponibile come variabile di entrata di funzioni: stato "**No**" per un funzionamento corretto del sensore e "**Sì**" per un difetto (cortocircuito o interruzione). In questo modo è possibile reagire ad esempio al guasto di un sensore.

Se vengono selezionate le soglie **standard**, viene indicato un cortocircuito se non è raggiunta la **soglia di misurazione** inferiore, e un'interruzione in caso di superamento della **soglia di misurazione** superiore.

I valori **standard** per i sensori di temperatura sono in caso di cortocircuito -9999,9 °C e in caso di interruzione 9999,9 °C. In caso di errore sono questi i valori utilizzati per i calcoli interni.

Selezionando le soglie e i valori idonei per cortocircuito o interruzione, in caso di guasto di un sensore sul nodo di trasmissione è possibile preimpostare un valore fisso nel regolatore, in modo che il funzionamento possa proseguire in modalità di emergenza (isteresi fissa: 1,0 °C).

La soglia cortocircuito può essere definita solo al di sotto della soglia interruzione.

Nei valori di sistema / Generale è disponibile l'errore sensore **di tutte** le entrate, entrate CAN e DL.

### **Entrate digitali DL**

Il bus DL è predisposto per l'acquisizione anche di valori digitali. Attualmente non ci sono ancora tuttavia casi di applicazione.

La parametrizzazione è quasi identica a quella delle entrate analogiche DL.

Da **grandezza misura /Utente** è possibile modificare la **visualizzazione** per l'entrata digitale DL su **No/Sì**:

# **Carico bus di sensori DL**

L'alimentazione e la trasmissione di segnali dei sensori DL avvengono **insieme** su un cavo bipolare. Non è possibile realizzare un ulteriore ausilio per l'alimentazione elettrica mediante un alimentatore esterno (come con il CAN-Bus).

A causa del fabbisogno piuttosto elevato di corrente dei sensori DL, è necessario considerare il "**carico bus**":

Il regolatore UVR 16x2 produce il carico bus massimo del **100 %**. I carichi bus dei sensori DL vengono indicati nei Dati tecnici dei relativi sensori DL.

**Esempio**: il sensore DL FTS4-50DL ha un carico bus del **25 %**. Pertanto, al bus DL si possono collegare al massimo 4 FTS4-50DL.

# **Uscita DL**

Mediante un'uscita DL è possibile inviare alla rete bus DL valori analogici e digitali. Ad esempio, è possibile emettere in **comando digitale** per l'attivazione di un sensore O<sub>2</sub> O2-DL.

**Esempio**: parametrizzazione dell'uscita DL 1

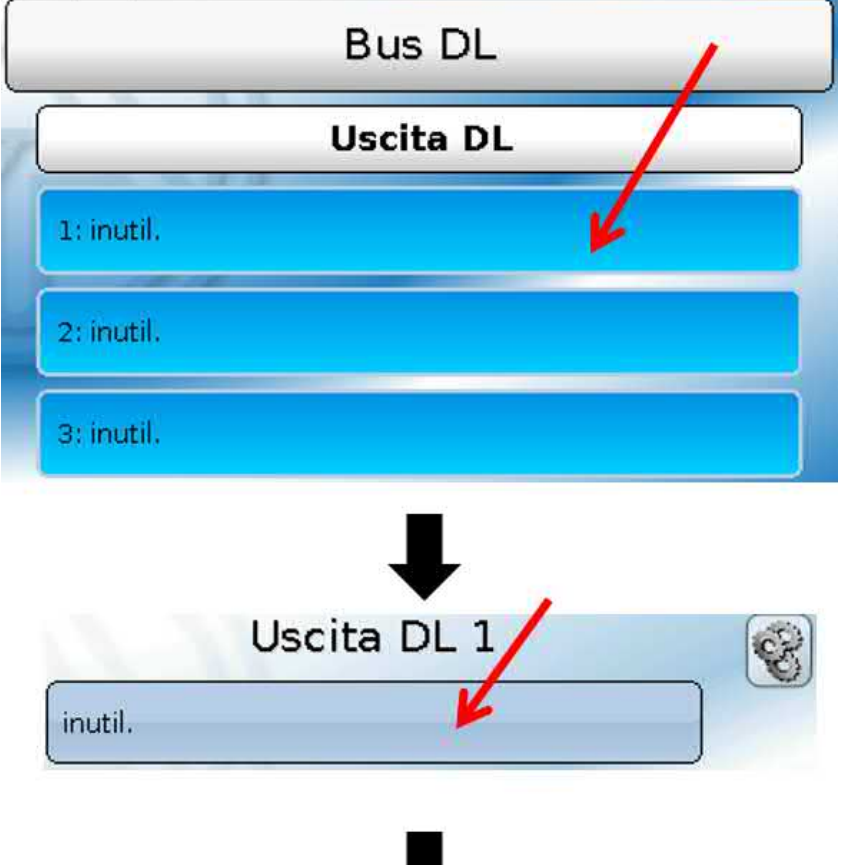

Indicazione della fonte nel regolatore dalla quale proviene il valore per l'uscita DL.

- **Entrate**
- **Uscite**
- **Funzioni**
- **Valori fissi**
- **Valori di sistema**
- **CAN-Bus analogico**
- **CAN-Bus digitale**

**Esempio**: valore digitale, fonte risultato funzione logica

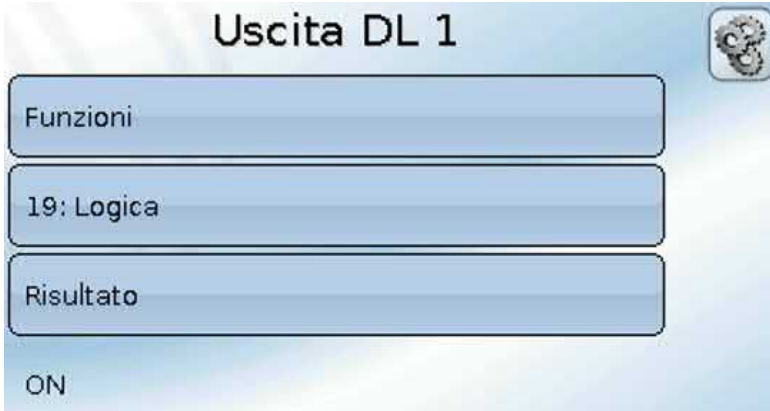

### **Definizione e Indirizzo target**

Definizione e indicazione dell'indirizzo target del sensore DL che deve essere attivato.

Per l'attivazione del sensore  $O_2$  l'indice non ha pertanto alcuna influenza e può essere tralasciato. **Esempi**:

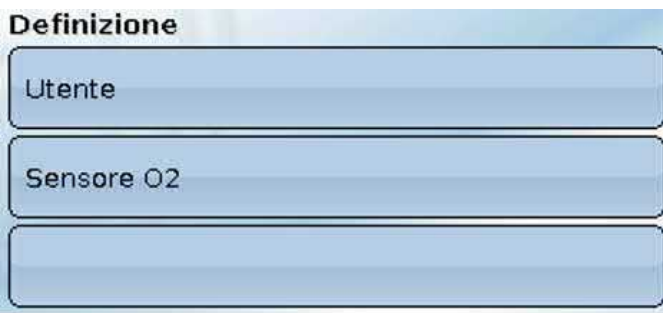

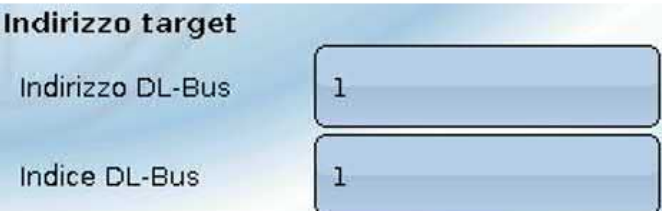

# Impostazioni di base

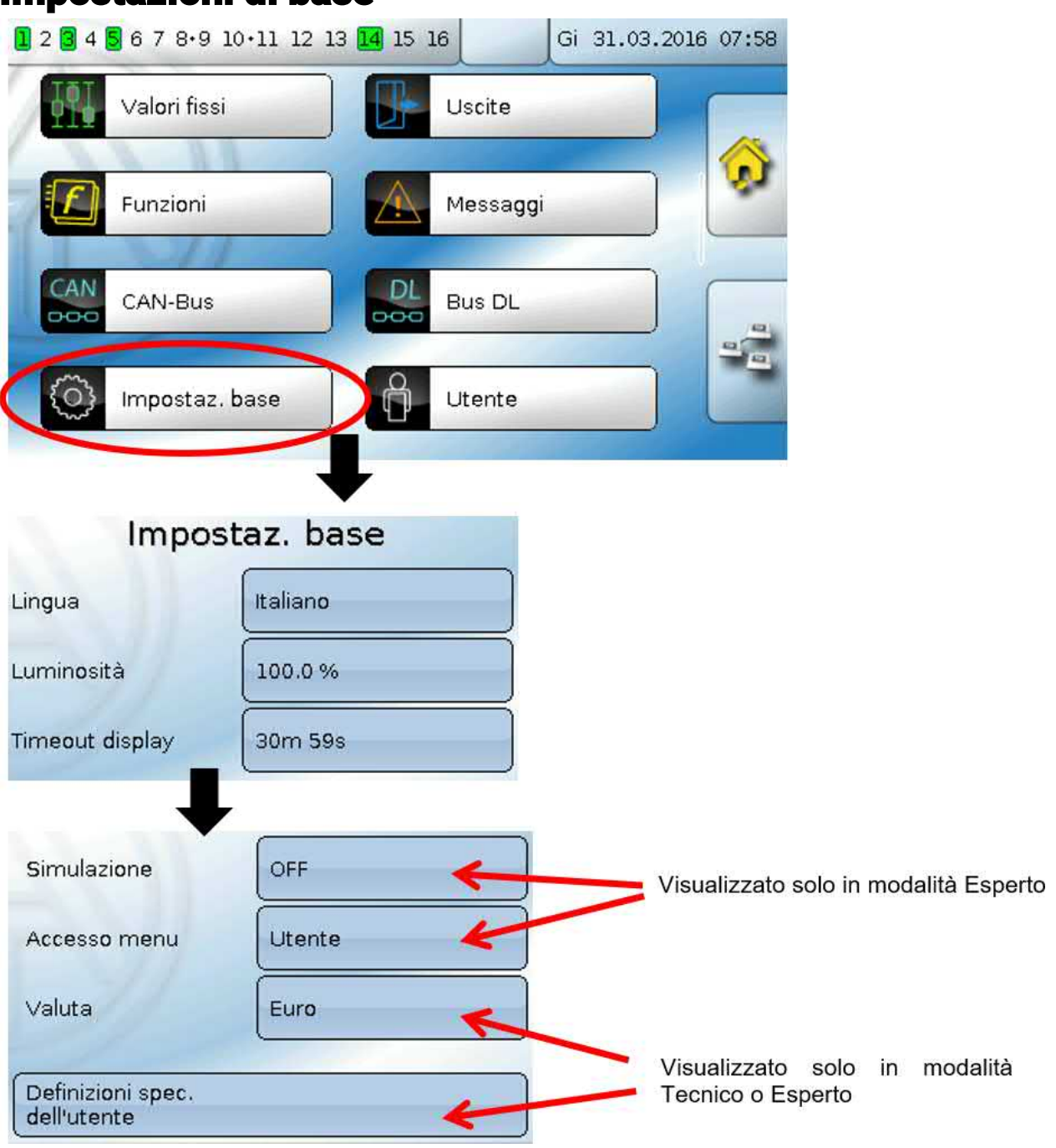

In questo menu vengono eseguite impostazioni che poi vengono applicate a tutti gli altri menu.

# **Lingua**

Selezione della lingua di visualizzazione

### **Luminosità**

Selezione della luminosità del display per adattarla alla luminosità ambiente (range di regolazione:  $5,0 - 100,0 %$ 

### **Timeout display**

Dopo un determinato tempo (impostabile) di inattività dell'utente il display viene spento. Toccando il touchscreen di interfaccia si riattiva il display (campo di regolazione: da 5 secondi a 30 minuti)

### **Simulazione**

Possibilità di attivare la modalità Simulazione (solo in modalità Esperto):

- Nessuna formazione del valore medio della temperatura esterna nella regolazione circuito di riscaldamento, regolazione del circuito di raffreddamento e regolazione locale singolo.
- Funzione analogica, modalità filtro: il parametro "Tempo filtraggio" viene impostato a 0.
- Funzione analogica, modalità rampa: il parametro "Tempo di intervallo" viene impostato a 0.
- Il tempo valore medio di tutte le entrate viene altresì disattivato.

#### **Selezione**: **OFF**

**Analogica** – simulazione con set di sviluppo EWS16x2

**Scheda Sim CAN** – simulazione con la SIM-BOARD-USB-UVR16x2 per la simulazione in un impianto

La modalità di simulazione viene chiusa automaticamente quando si esce dal livello Esperto.

## **Valuta**

Selezione della valuta per il calcolo della resa

### **Accesso menu**

Determinazione del livello utente dal quale è consentito accedere al **menu principale**.

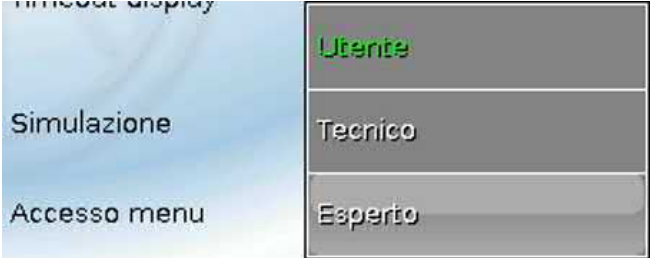

Se l'accesso al menu è consentito soltanto al livello **tecnico** o **esperto**, per la selezione del menu principale dalla pagina iniziale della panoramica delle funzioni (pulsante  $\pm$ ) è necessario immettere la rispettiva **password**.

Per il **riavvio** del regolatore viene visualizzata la **panoramica delle funzioni** (se caricata) oppure la **tastiera** per l'immissione della password nel caso di accesso limitato.

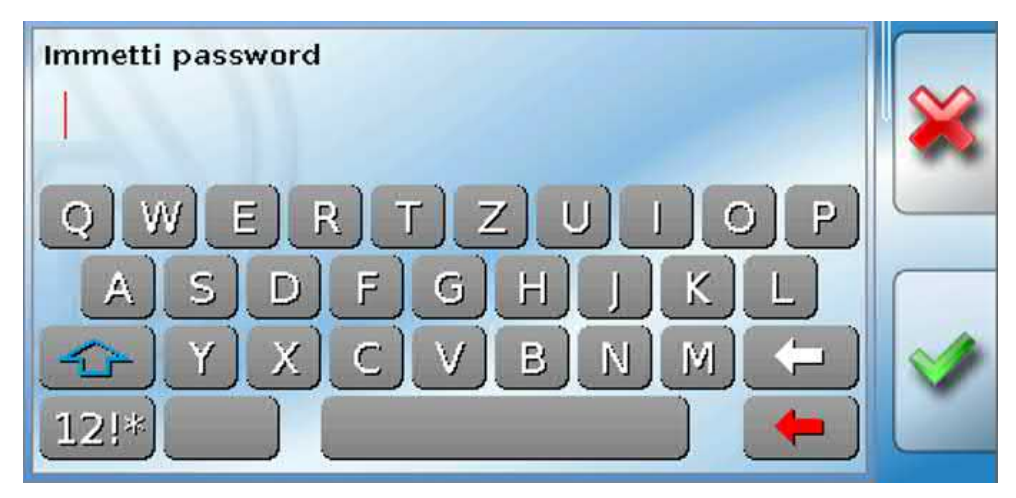

# **Definizioni specifiche dell'utente**

In questo menu è possibile immettere, modificare o eliminare definizioni specifiche dell'utente **per tutti gli elementi del regolatore**. Questo menu può essere selezionato solo dal livello Tecnico o Esperto.

Visualizzazione con definizioni impostate

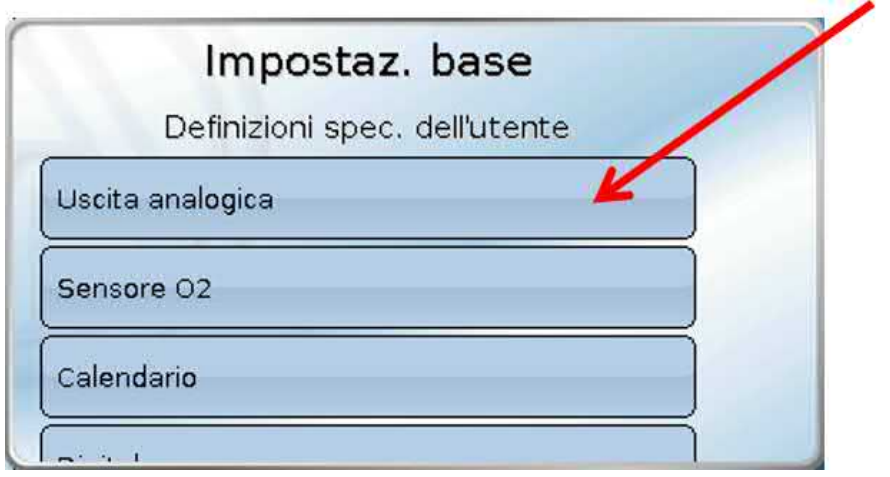

Per la modifica o la creazione di nuove definizioni è disponibile una tastiera alfanumerica.

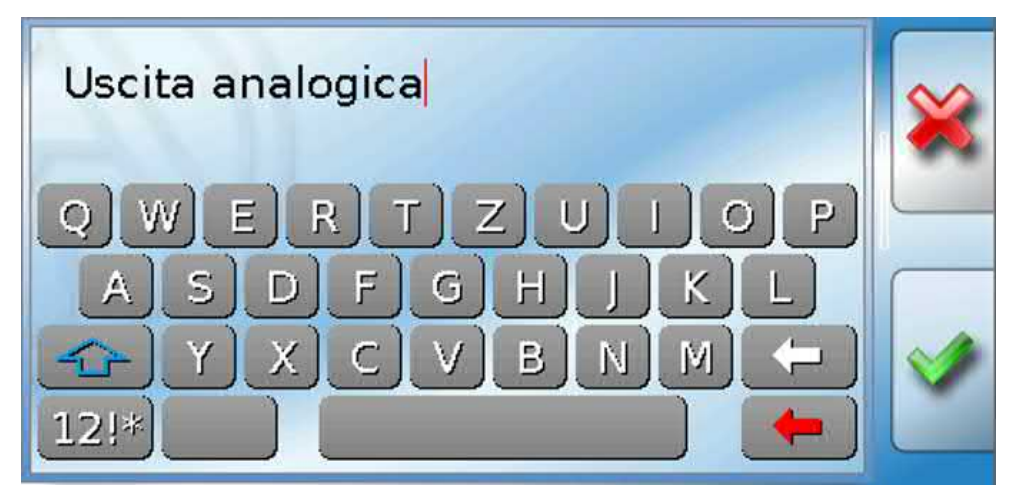

È possibile definire **fino a 100 diverse definizioni** specifiche dell'utente. Il numero massimo di caratteri per definizione è **24**.

Le definizioni impostate sono disponibili per tutti gli elementi (entrate, uscite, funzioni, valori fissi, entrate e uscite Bus).

# **Utente**

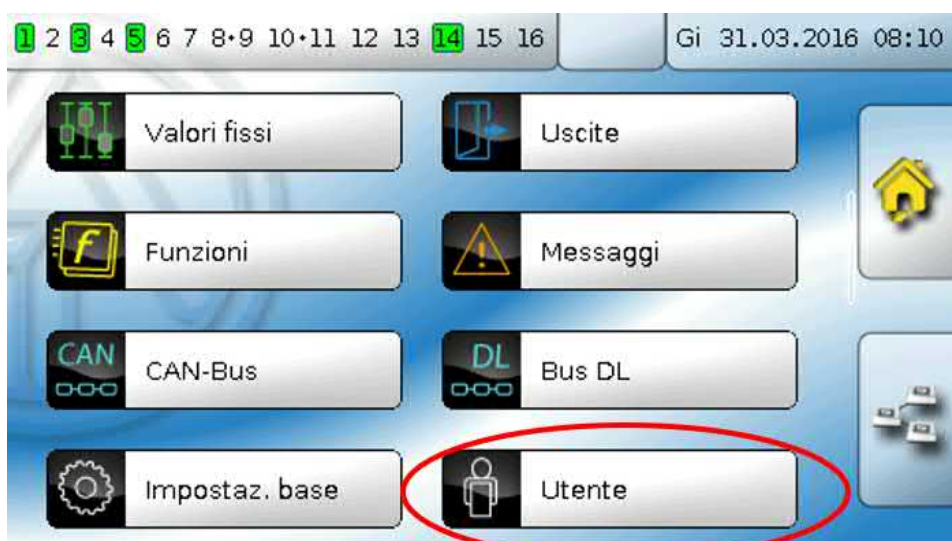

### **Utente attuale**

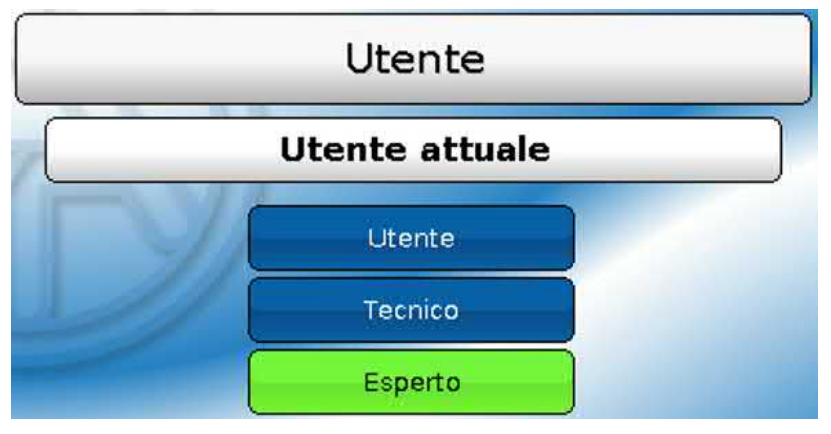

Selezione del tipo di utente: **Esperto**, **Tecnico** o **Utente**.

L'accesso al livello Tecnico o Esperto richiede l'immissione di una **password** che può essere fornita dal programmatore.

**Dopo il caricamento dei dati di funzionamento dal livello Esperto o Tecnico, il regolatore torna al livello Utente e acquisisce le password programmate.**

**Dopo l'avvio, il regolatore si trova sempre al livello Utente.**

# **Modifica password**

**Nelle condizioni di consegna non sono assegnate password.**

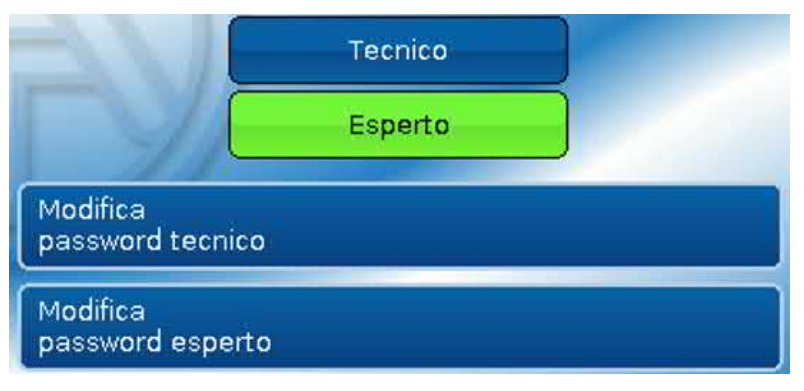

L'**Esperto** può modificare le password del livello Tecnico e del livello Esperto. Il **Tecnico** può modificare solo la password del livello Tecnico. La lunghezza della password e il tipi di caratteri utilizzati possono essere scelti a piacere.

Per modificare la password è necessario immettere prima la vecchia password

#### **Elenco delle azioni consentite**

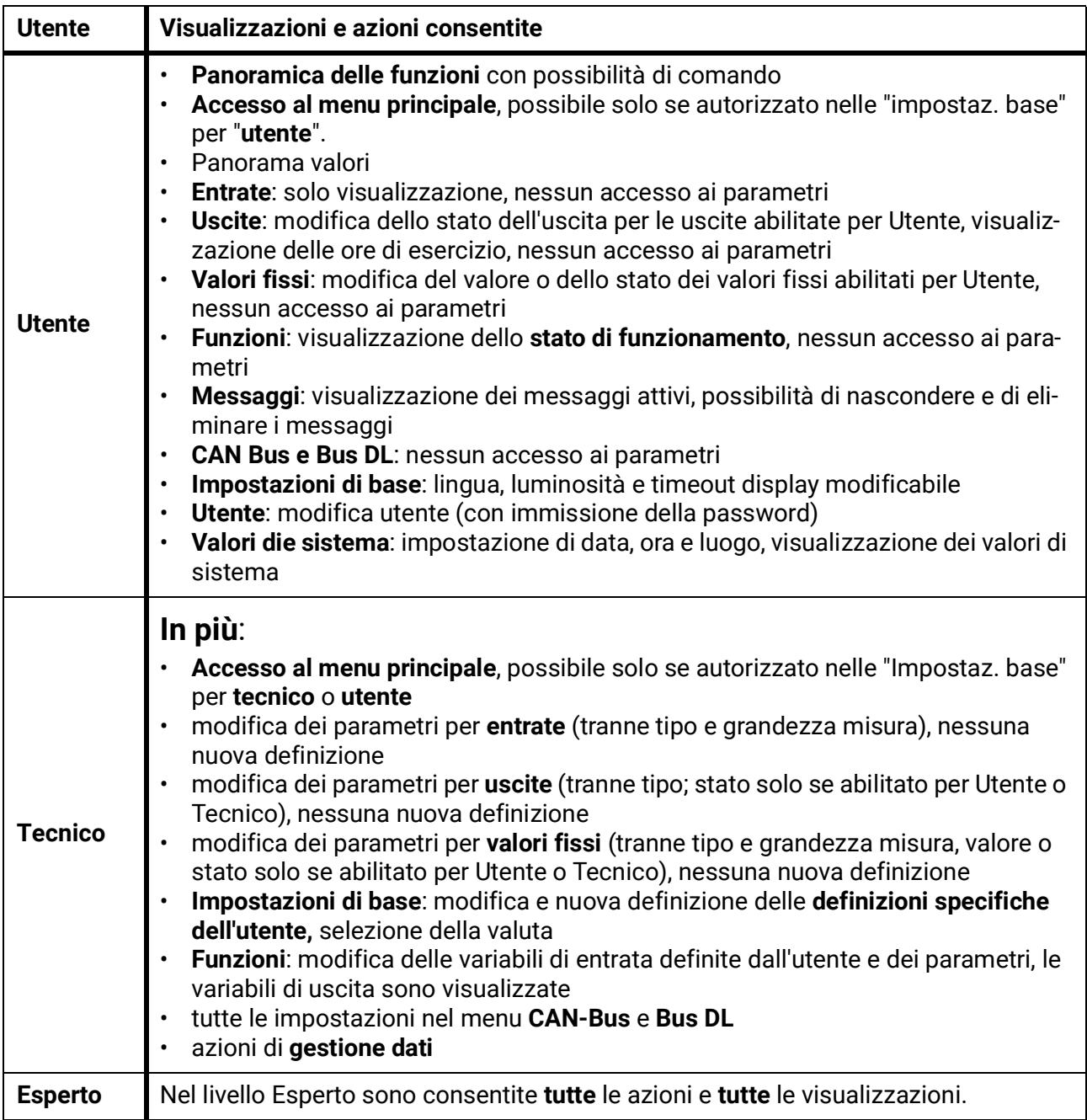

#### **Commutazione automatica**

Normalmente, 30 minuti **dopo l'accesso** come Esperto o Tecnico, il regolatore torna automaticamente nella **modalità utente**.

Per motivi di programmazione o di test è possibile disattivare questa funzione di commutazione automatica: nel livello Esperto selezionare il menu "Modifica password esperto", immettere prima la vecchia password e poi non immettere **niente** (quindi nemmeno "0") e confermare con il segno di spunta.

È possibile eseguire la stessa operazione anche per la password del Tecnico.

Se viene caricata una nuova programmazione, e il regolatore torna al livello Utente, la password Esperto valida è quella immessa dal programmatore.

### Versione e numero di serie

In questo menu viene visualizzato il **numero di serie**, i dati di produzione interni e il nome degli attuali dati di funzionamento (con data).

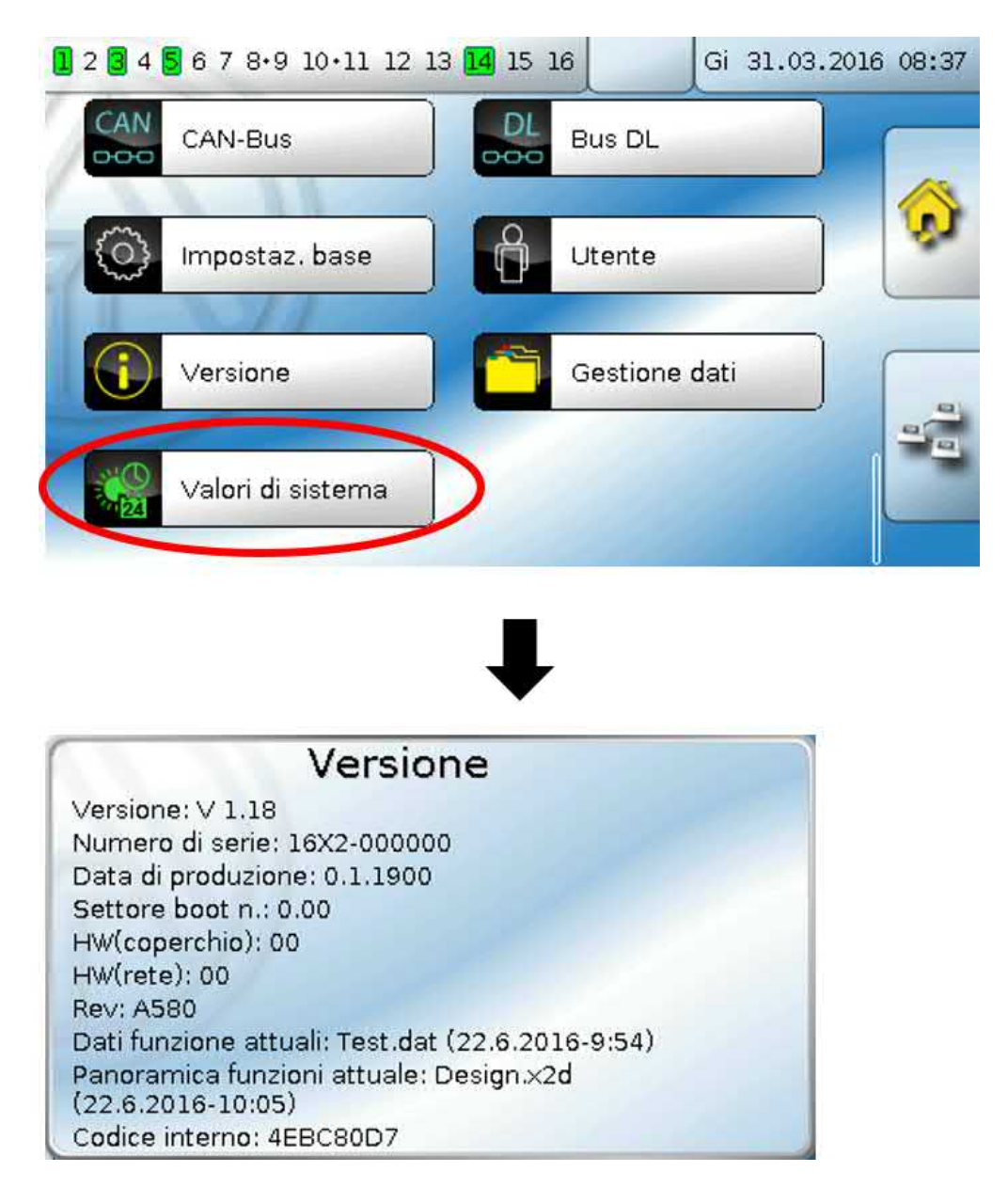

Il numero di serie è riportato anche sull Targhetta dei dati caratteristici del regolatore (vedi fianco laterale, in alto).

### Gestione dati

#### **Controllabile solo in modalità Tecnico o Esperto**

In questo menu è possibile eseguire le seguenti azioni:

- salvare, caricare o eliminare i dati di funzionamento
- caricare il firmware
- caricare o eliminare la Panoramica delle funzioni
- visualizzare lo stato del trasferimento dei dati
- riavviare il regolatore

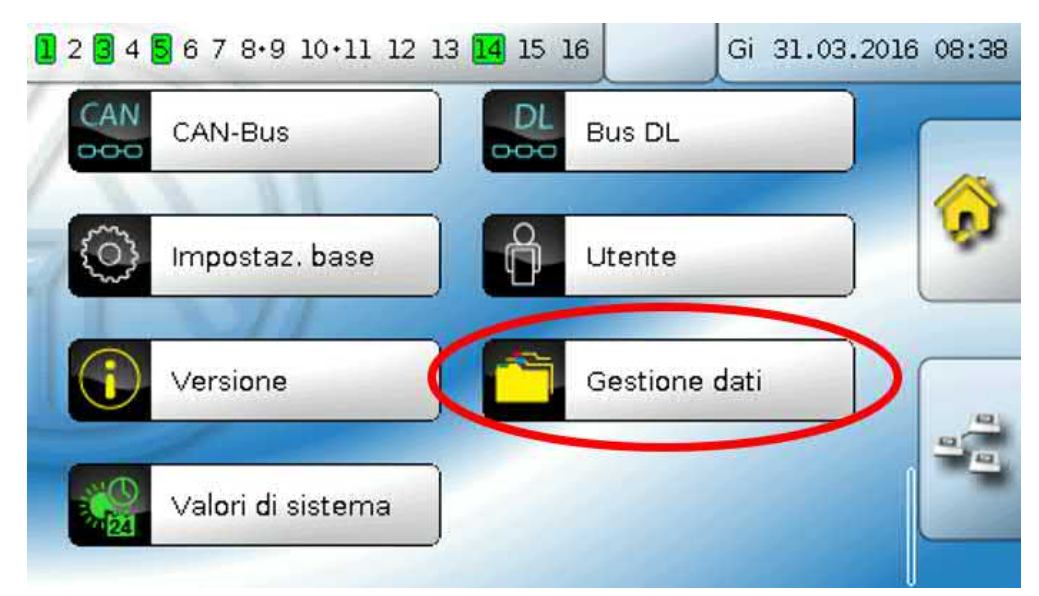

# **Dati di funzionamento**

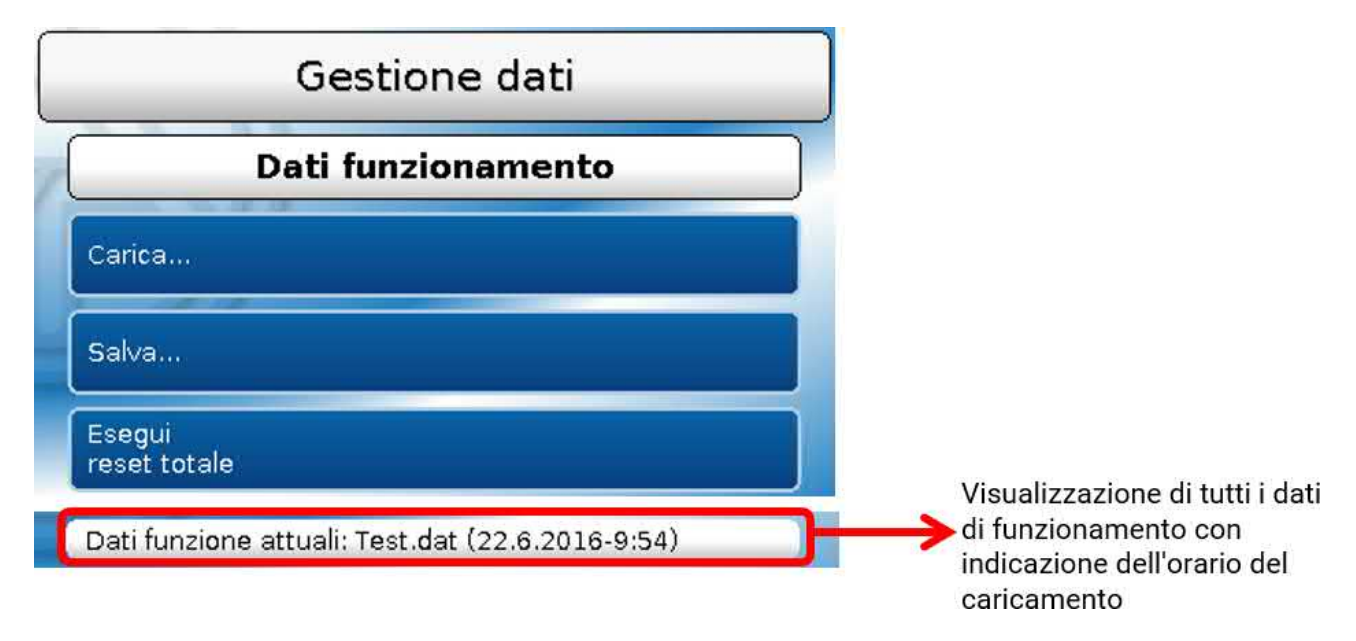

### **Carica...**

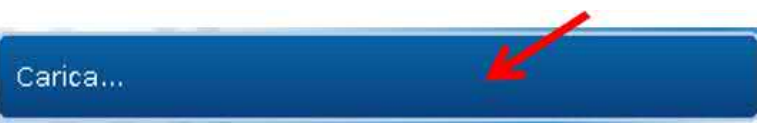

Dalla SD Card è possibile caricare i dati di funzionamento nel regolatore o in altri apparecchi X2. È possibile che siano memorizzati più dati di funzionamento.

Il trasferimento dei dati è possibile solo dopo aver immesso la password Tecnico o Esperto dell'apparecchio di destinazione.

Dopo aver selezionato i dati di funzionamento desiderati (file .dat) viene visualizzata una domanda che chiede come gestire gli stati dei contatori e i valori di calibrazione del contatore della quantità di calore.

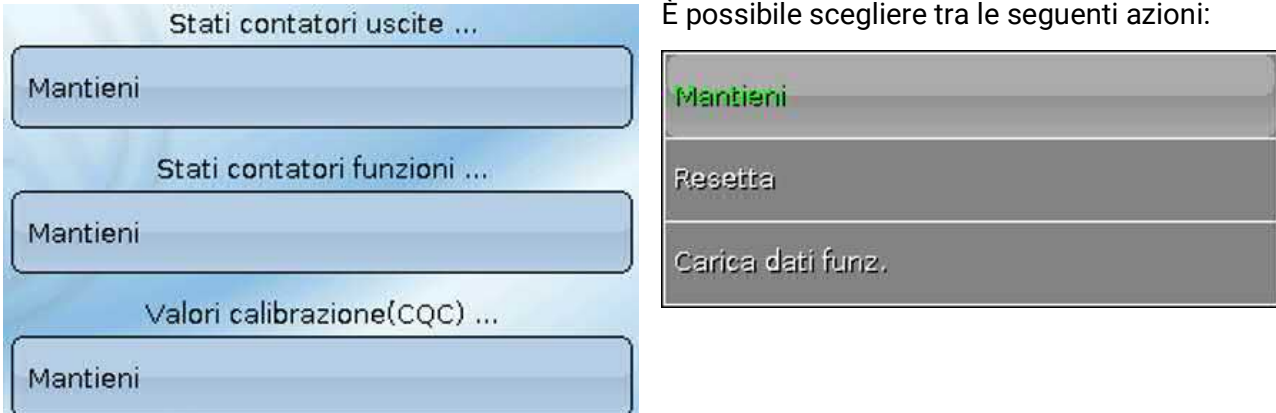

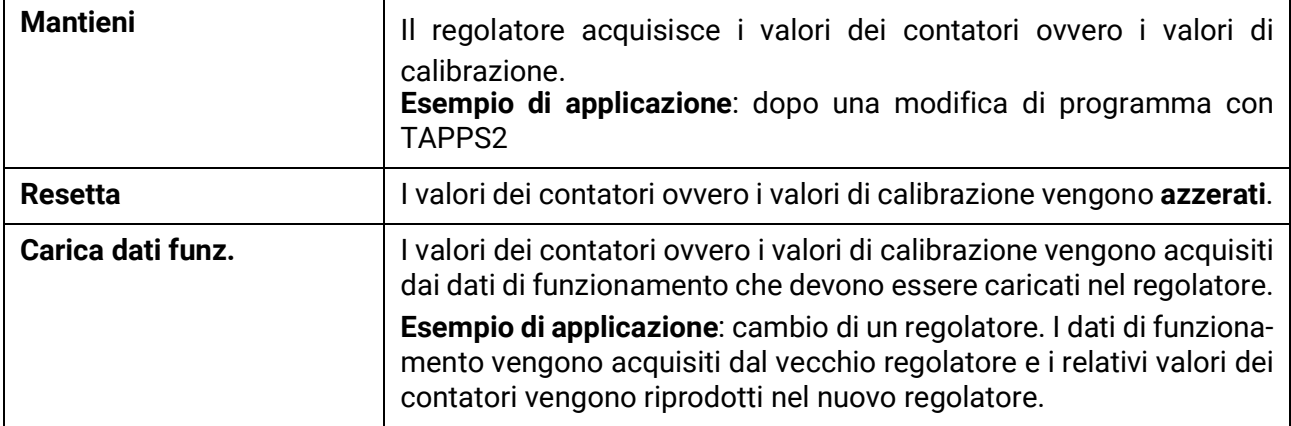

Selezionando vengono caricati i nuovi dati di funzionamento, con **la procedura viene annullata**. Quando si caricano i dati di funzionamento nel regolatore, sulla scheda SD viene creato un file **\_Backup.dat** con i vecchi dati di funzionamento.

**Dopo il caricamento dei dati di funzionamento il regolatore torna al livello Utente.**

### **Eliminare, rinominare e inviare i file memorizzati**

Per rinominare o eliminare file memorizzati, selezionare il simbolo Più: verrà visualizzato un menu di selezione:

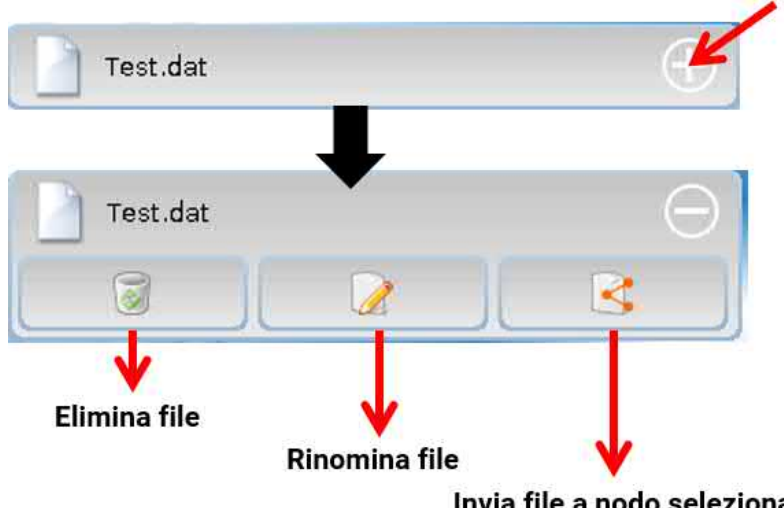

Invia file a nodo selezionato

Per **uscire** da questo menu di scelta, selezionare nuovamente il simbolo.

#### **Elimina file**

Compare una domanda di sicurezza, che si conferma selezionando . Selezionando **la procedura viene annullata**.

#### **Rinomina file**

È possibile modificare il nome del file usando la tastiera (no caratteri speciali). Il nome file può contenere al massimo 63 caratteri; non sono ammessi punti e umlaut.

### **Invia file a nodo selezionato**

Questa funzione permette di inviare i dati di funzionamento ad altre utenze CAN-bus con tecnologia x2 (ad es. RSM610, CANEZ2, CAN-I/O45).

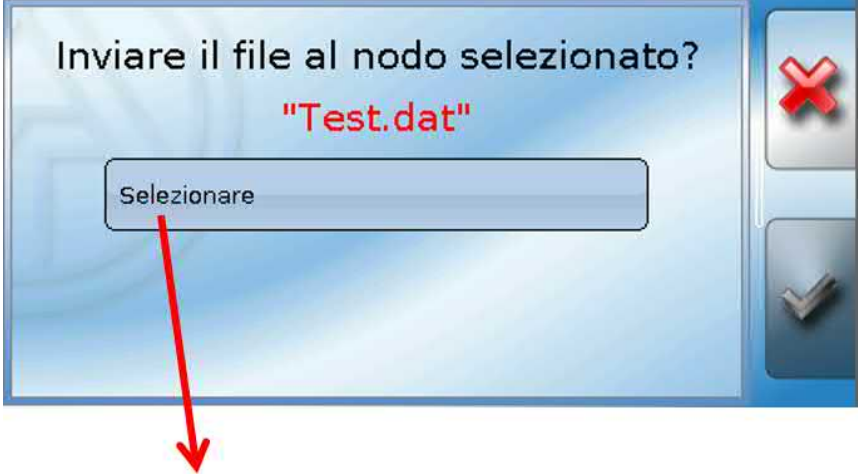

Selezionare il **numero del nodo** e poi **.**

### **Salva...**

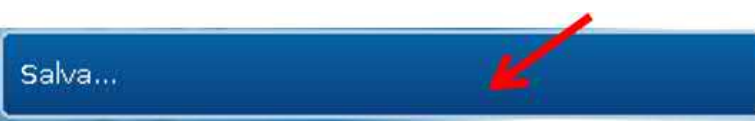

I dati di funzionamento attuali possono essere salvati nella **SD card**.

È possibile immettere una propria definizione per i dati di funzionamento. È possibile memorizzare più dati di funzionamento.

#### **Esempio:**

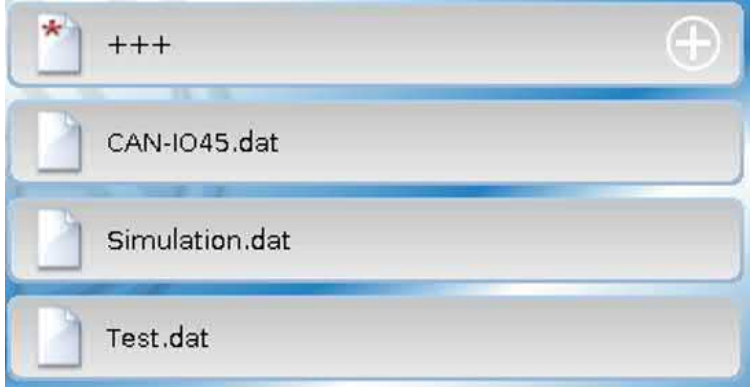

In questo esempio nella SD card sono già memorizzati più dati di funzionamento.

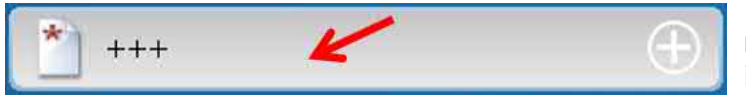

E i dati di funzionamento devono essere memorizzati con un **nuovo** nome, digitare il nuovo nome nel campo di commutazione. Sarà quindi possibile digitare un nuovo

nome (non è possibile immettere lettere con dieresi) e concludere la memorizzazione dei dati. Il nome file può contenere al massimo 63 caratteri; non sono ammessi punti e umlaut.

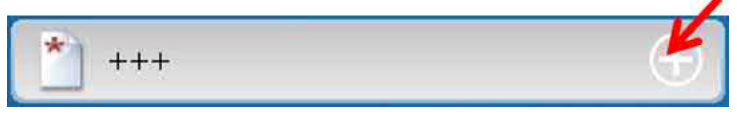

Per caricare i dati di funzionamento da un altro apparecchio x2 nella scheda SD del regolatore, si seleziona il simbolo Più.

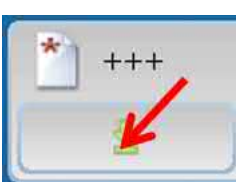

Il pulsante si apre e si deve selezionare la freccia verde.

Viene ora effettuata una scansione del nodo ed è possibile immettere un proprio nome file.

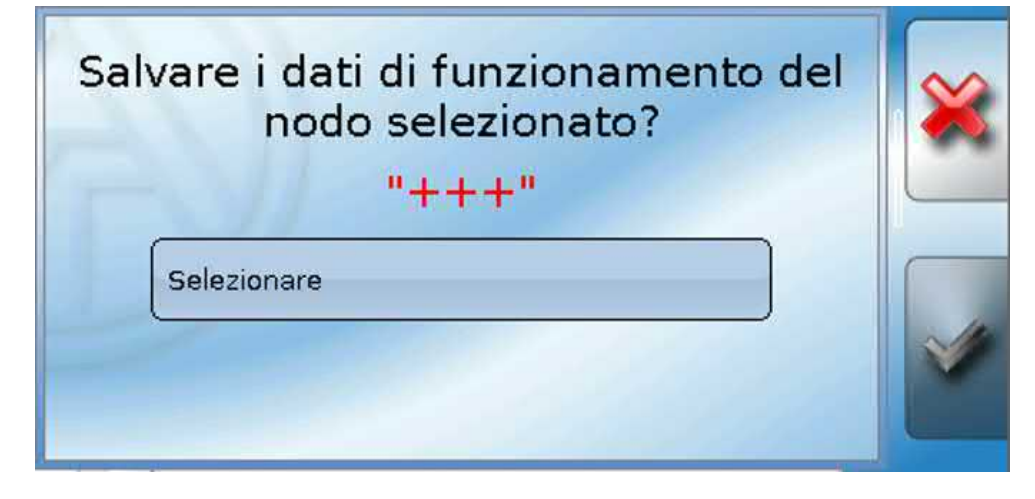

### **Firmware Carica...**

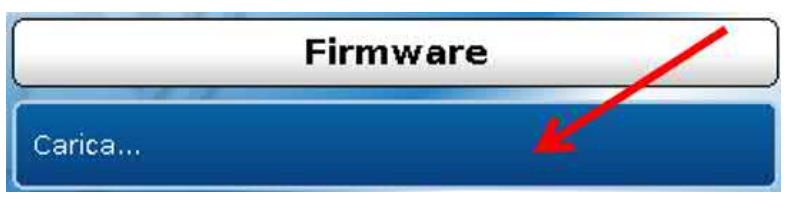

Dalla SD card è possibile caricare il firmware (= sistema operativo, file **\*.bin**) nel regolatore o in altri apparecchi x2 (eccezione: altri UVR16x2). Sulla SD card possono essere memorizzate più versioni del sistema operativo.

Il trasferimento dei dati è possibile solo dopo aver immesso la password **Tecnico** o **Esperto** dell'apparecchio di destinazione.

Come per il caricamento dei dati di funzionamento, i dati di firmware memorizzati possono essere eliminati, rinominati oppure caricati in altri apparecchi x2.

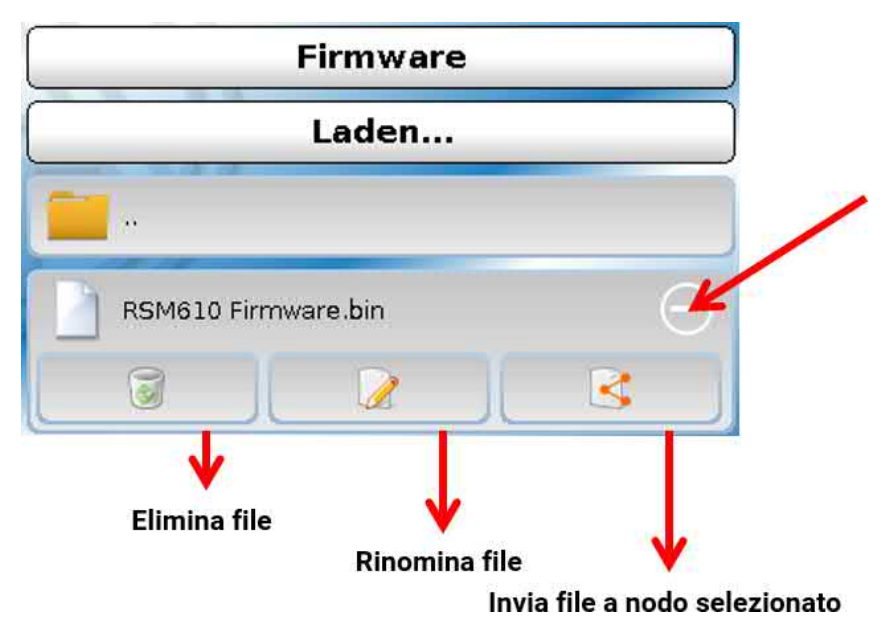

Per **uscire** da questo menu di scelta, selezionare nuovamente il simbolo.

# **Panoramica Carica.../Cancella...**

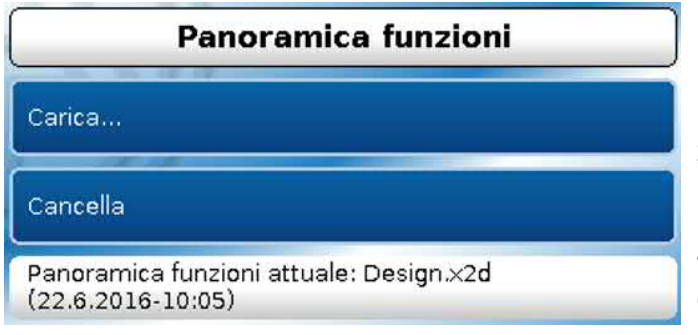

Dalla SD Card è possibile caricare o eliminare nell'apparecchio la panoramica delle funzioni (file .x2d, **versione minima TA-Designer: 1.15**). Sulla SD card possono essere memorizzati più file.

Dopo la selezione del file, il sistema visualizza una domanda di sicurezza che chiede la conferma della sovrascrittura della Panoramica delle funzioni attualmente presente nell'apparecchio.

Con "**Cancella...**" si elimina la panoramica delle funzioni memorizzata nell'apparecchio. Dopo la selezione del file viene visualizzata una domanda di sicurezza.

Alle domande di sicurezza si risponde selezionando  $\blacktriangleright$  (= sì) o  $\blacktriangleright$  (= no).

### **Stato**

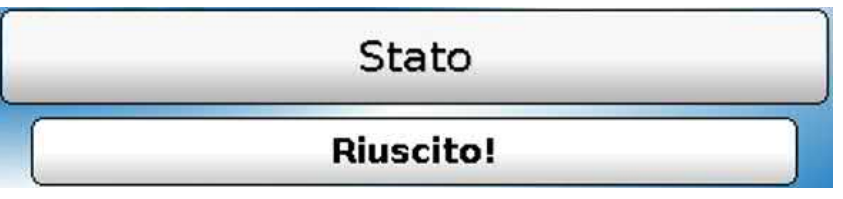

Qui il sistema indica se il trasferimento dati tramite la gestione dati dalla scheda SD al regolatore o viceversa è stato eseguito con successo o meno.

Questa visualizzazione di stato non vale per trasferimenti di dati **da** un altro regolatore, un C.M.I. o un monitor CAN.

# **Reset totale**

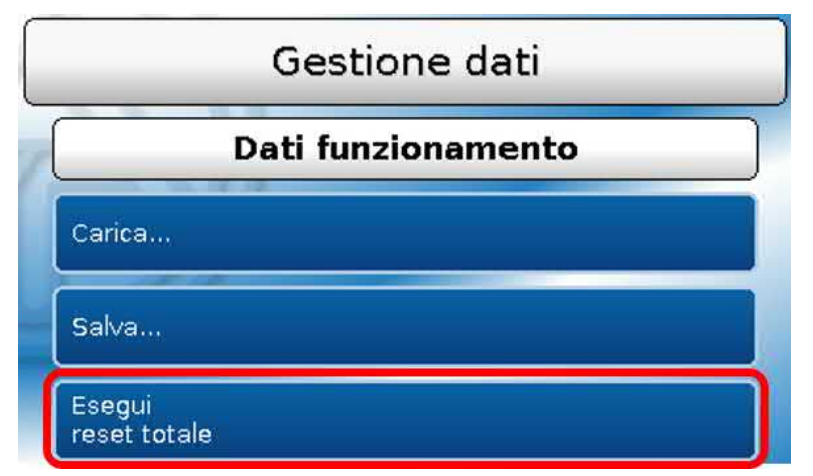

Il reset totale può essere eseguito solo dal livello Tecnico o Esperto, dopo la conferma di una domanda di sicurezza.

Il **reset totale** elimina i moduli di funzionamento, la parametrizzazione di tutte le entrate e uscite, le entrate e le uscite bus, i valori fissi e i valori di sistema.

Le impostazioni per il numero di nodo CAN e del Bus rate CAN vengono mantenute.

Dopo la selezione compare una domanda di sicurezza che chiede se deve essere eseguito un reset totale.

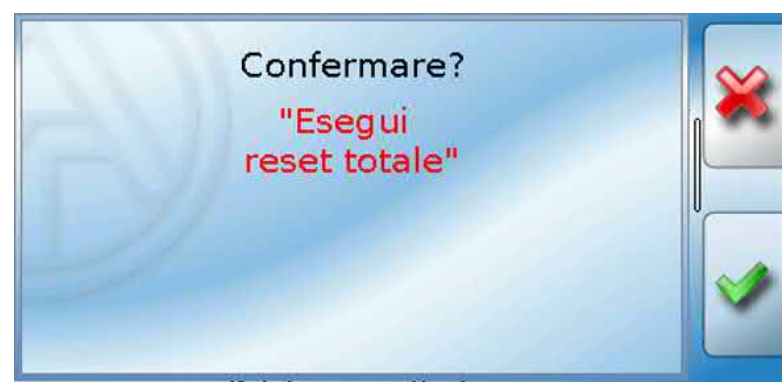

A questa domanda si risponde selezionando  $\Diamond$  (= sì) o  $\Diamond$  (= no).

Per eseguire un reset totale si può anche premere sullo **schermo di interfaccia**, alla messa in funzione del regolatore, **durante la visualizzazione del logo TA**.

Dopo i 5 secondi per l'avvio della calibrazione compare una domanda di sicurezza.

Qui si può confermare la procedura oppure scegliendo  $\blacktriangleright$  si passa al menu principale del regolatore. Quando viene eseguito un reset totale, viene creato un file **\_Backup.dat** con i vecchi dati di funzionamento.

# **Riavvio**

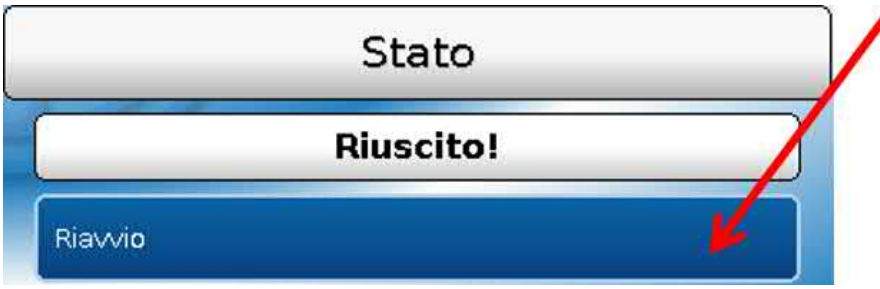

Alla fine del menu "Gestione dati" è possibile eseguire il riavvio del regolatore - dopo una domanda di sicurezza senza dover staccare lo stesso dalla rete

### **Reset**

Premendo **brevemente** (con un oggetto appuntito) sul tasto reset sul lato frontale del regolatore, e rilasciando **prima** che il segnale acustico smetta, si riavvia il regolatore (= reset).

# **Caricamento del firmware dello stato di consegna**

In casi particolari può rendersi necessario resettare il **firmware** del regolatore allo stato in cui era al momento della consegna. Contemporaneamente viene eseguito un reset totale.

Premendo (con un oggetto appuntito) sul tasto reset sul lato frontale del regolatore **durante l'accensione** si riavvia il caricamento del firmware originale presente al momento della consegna.

**È necessario tenere premuto il tasto fino al termine del segnale acustico.**

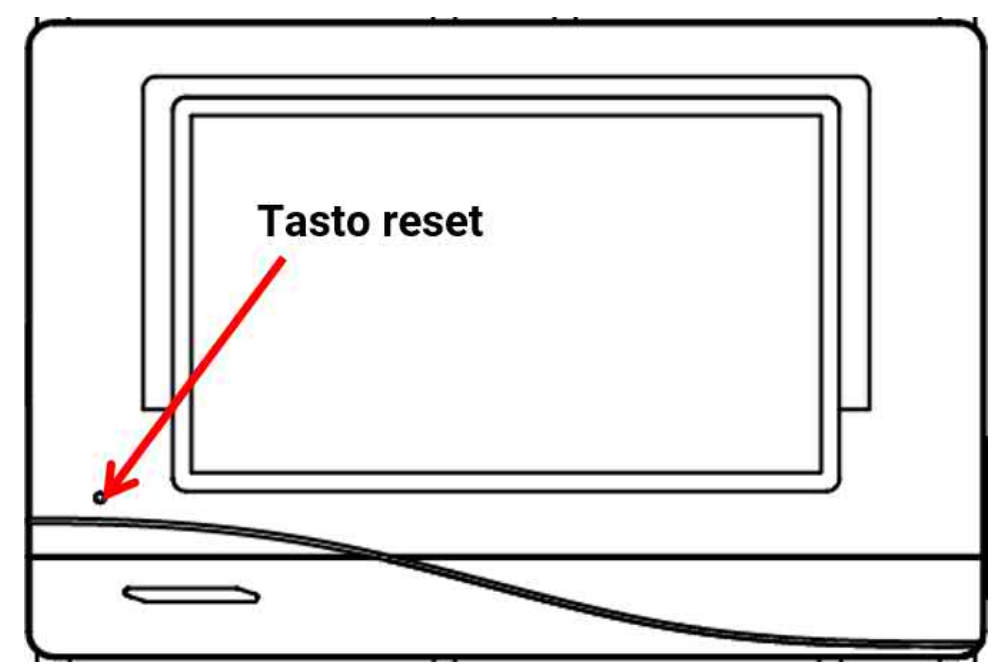

# **Reset totale**

Non appena compare il logo Technische Alternative dopo l'avvio del regolatore, è possibile toccare la schermata finché non compare la seguente indicazione. Il pulsante "Esegui reset totale" ripristina il regolatore, la croce rossa in basso a destra interrompe la procedura.

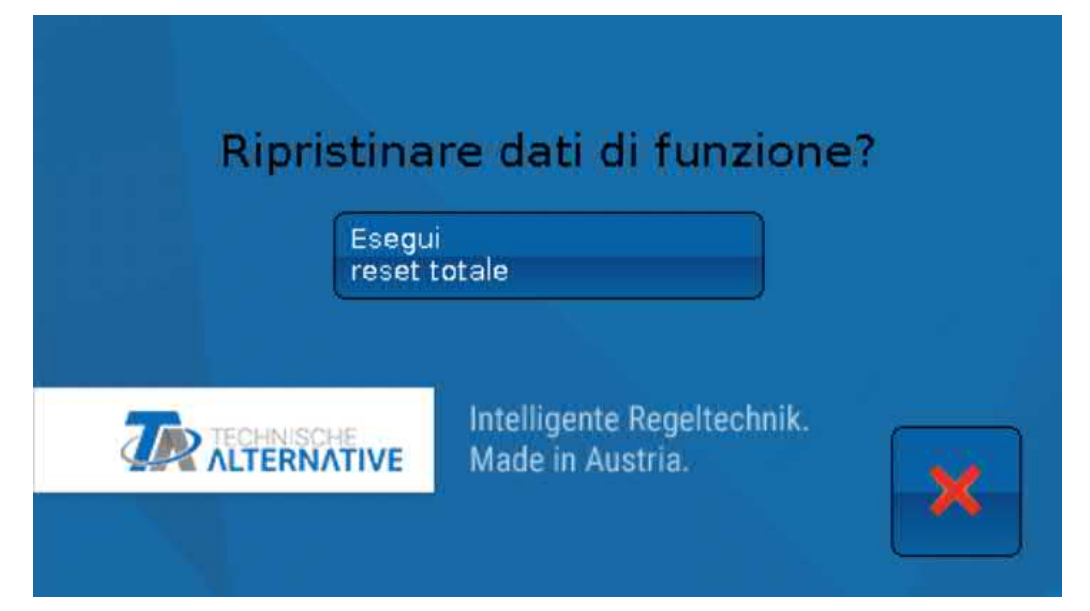

# **Change-Log**

Qualsiasi modifica nel regolatore viene protocollata nel file **CHANGE.LOG** della scheda SD del regolatore, con indicazione esatta del momento della modifica, in modo da poterla rintracciare successivamente.

# Valori di sistema

In questo menu viene indicato lo stato dei valori di sistema che sono disponibili come **Fonte** per le variabili di entrata di funzioni e per le uscite CAN e DL.

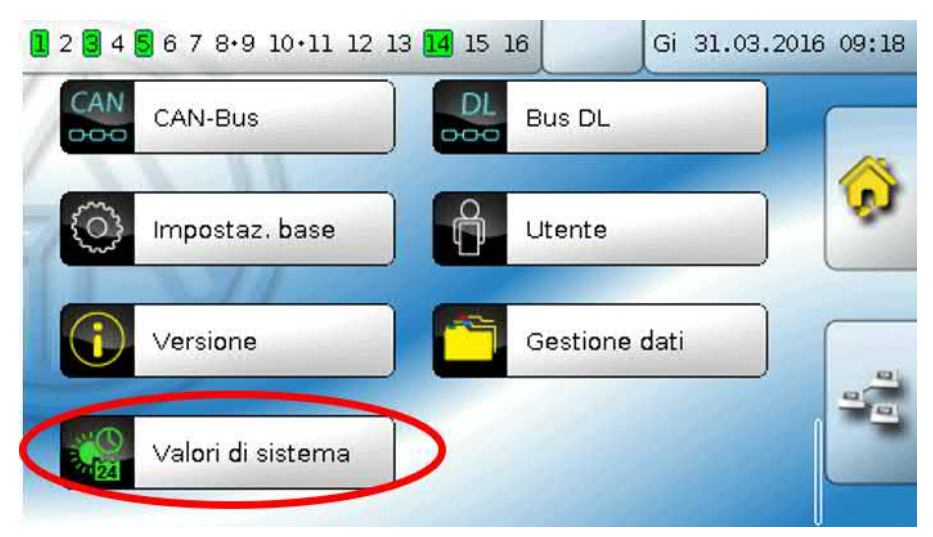

I valori di sistema sono suddivisi in **4 gruppi**:

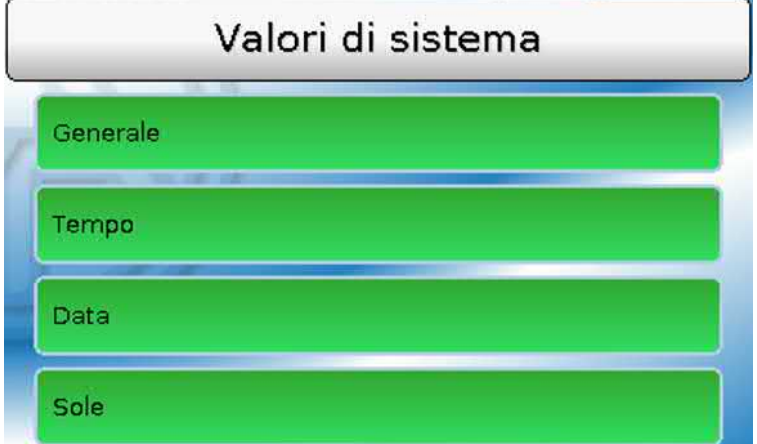

#### **Valori di sistema "Generale"**

Se previsto dalla programmazione, questi valori sistema consentono un monitoraggio del sistema regolatore.

- **• Messaggio (Messaggio) • Start regolatore • Errore di rete CAN**
- - **• Messaggio (Guasto • Errore sensore CAN • Frequenza di rete**
- 
- 
- **• Messaggio (Avviso) • Entrate errore sensore • Errore di rete DL**
	-
	- **• Messaggio (Errore) • Collegamento CAN • Nodo CAN**
- 
- 
- -

Un valore di sistema messaggio mostra se al regolatore è attivo al momento un messaggio del tipo indicato.

40 secondi dopo l'accensione dell'apparecchio ovvero dopo un reset, **Start regolatore** genera un impulso di 20 secondi, e serve per il monitoraggio dell'avvio del regolatore (ad es. dopo un'interruzione dell'alimentazione elettrica) nella raccolta dati. A questo scopo è necessario impostare il tempo di intervallo nella raccolta dati su 10 secondi.

**Errore sensore** ed **Errore di rete** sono valori digitali globali (No/Sì) che non si riferiscono allo stato di errore di un determinato sensore o entrata di rete.

Se uno dei sensori o una delle entrate di rete presenta un errore, il relativo stato del gruppo cambia da "**No**" a "**Sì**"**.**

66

#### **Valori di sistema "Tempo" Valori di sistema "Data"**

- **• Secondo** (dell'orario attuale) **• Gio**
- **• Minuto** (dell'orario attuale) **• Mese**
- 
- 
- 
- 
- **• Ora legale** (valore digitale OFF/ON) **• Impulso giornaliero**
- 

- 
- 
- **• Ora** (hh) **• Anno** (solo ultime due cifre)
- **• Impulso a secondi • Giorno** (iniziando dal lunedì)
- **• Impulso a minuti • Settimana calendario**
- **• Impulso ad ore • Giorno dell'anno**
	-
- **• Ora** (hh:mm) **• Impulso mensile**
	- **• Impulso annuo**
	- **• Impulso settimanale**

I valori "Impulso" generano un impulso per ogni unità temporale.

#### **Valori sistema "Sole"**

- **• Alba** (orario)
- **• Tramonto** (orario)
- **• Minuti fino all'alba** (nello stesso giorno, non supera la mezzanotte)
- **• Minuti dall'alba**
- **• Minuti fino al tramonto**
- **• Minuti dal tramonto** (nello stesso giorno, non supera la mezzanotte)
- **• Altezza del sole** (vedi Funzione ombreggiamento)
- **• Direzione del sole** (vedi Funzione ombreggiamento)
- **• Altezza sole > 0°** (valore digitale Si/No)
- **• Culminazione del sole** (ora)

# Panoramica delle funzioni

La panoramica delle funzioni è possibile a partire dalla versione regolatore V1.04.

La programmazione della panoramica delle funzioni viene eseguita con il software "**TA-Designer**" ed è descritta nel file di guida del software stesso.

Se nell'impianto sono presenti più regolatori UVR16x2 o apparecchi con tecnologia X2, collegati via CAN-bus, anche i valori di questi apparecchi possono essere visualizzati.

Selezionando il tasto "Home" si visualizza la panoramica delle funzioni. Questa panoramica è concepita come facile strumento di comando e di controllo dell'impianto per l'utente.

La panoramica delle funzioni può essere rappresentata in forma di grafico oppure anche solo come tabella.

#### **Esempi**:

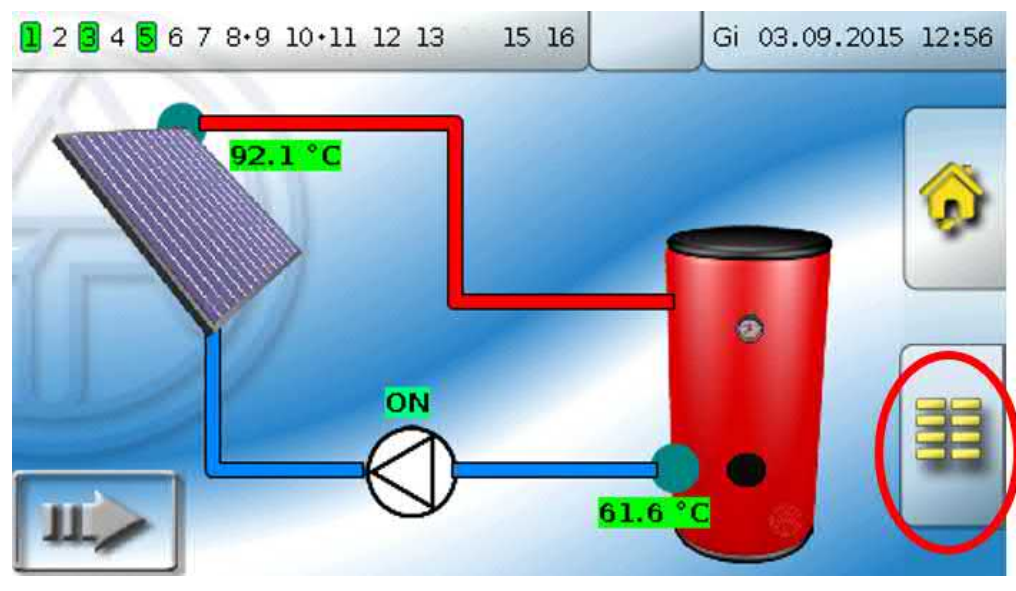

Selezionando questo pulsante **della pagina iniziale** si accede nuovamente al menu del regolatore.

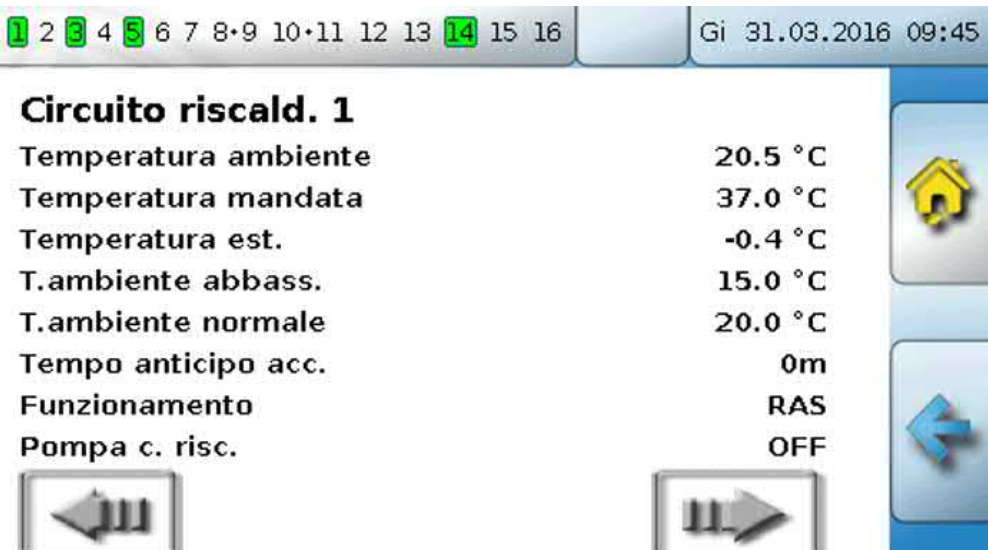

# Spia di controllo a LED

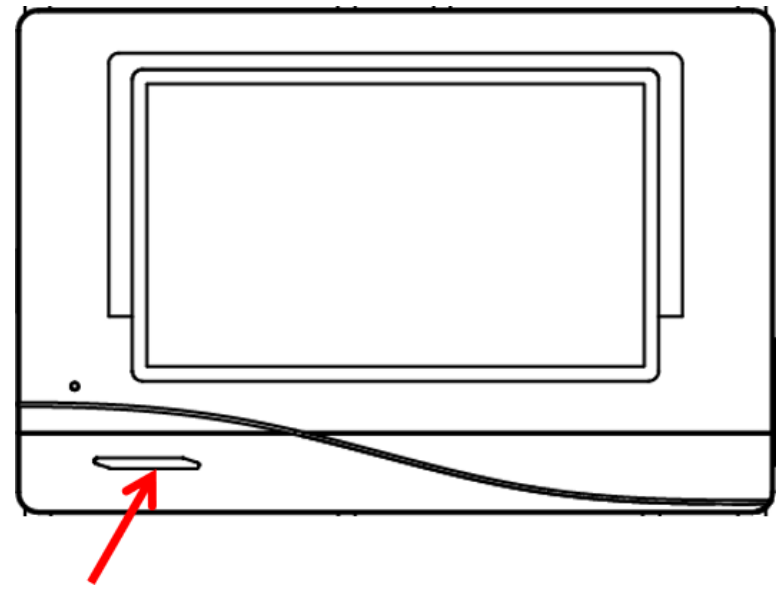

La spia di controllo a LED può indicare, con i suoi 3 colori, diversi stati.

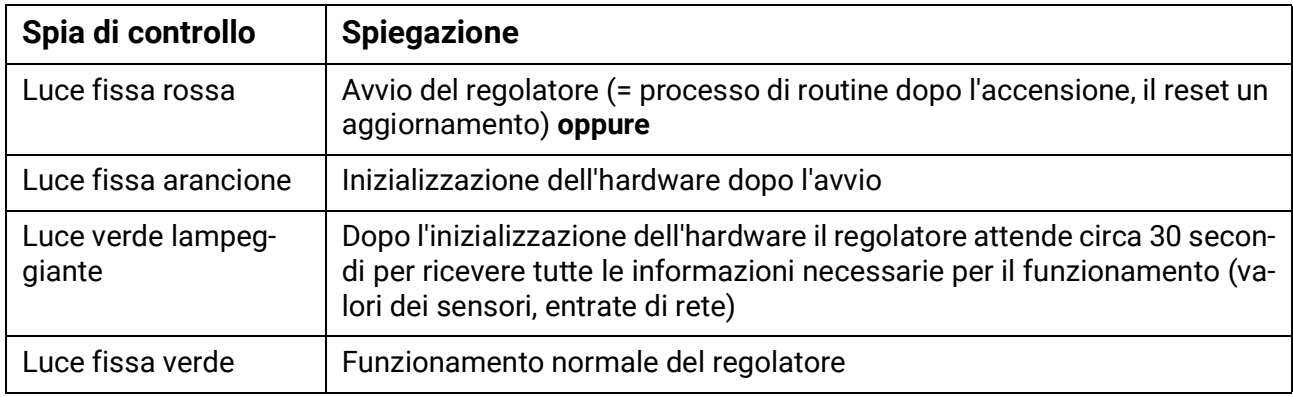

### **Visualizzazioni all'avvio del regolatore**

Un cambiamento nello stato del LED può indicare un **messaggio** attivo. La relativa impostazione si esegue nel **menu Parametri** della funzione "**Messaggio**".

# Dati tecnici UVR16x2 (Versioni relè)

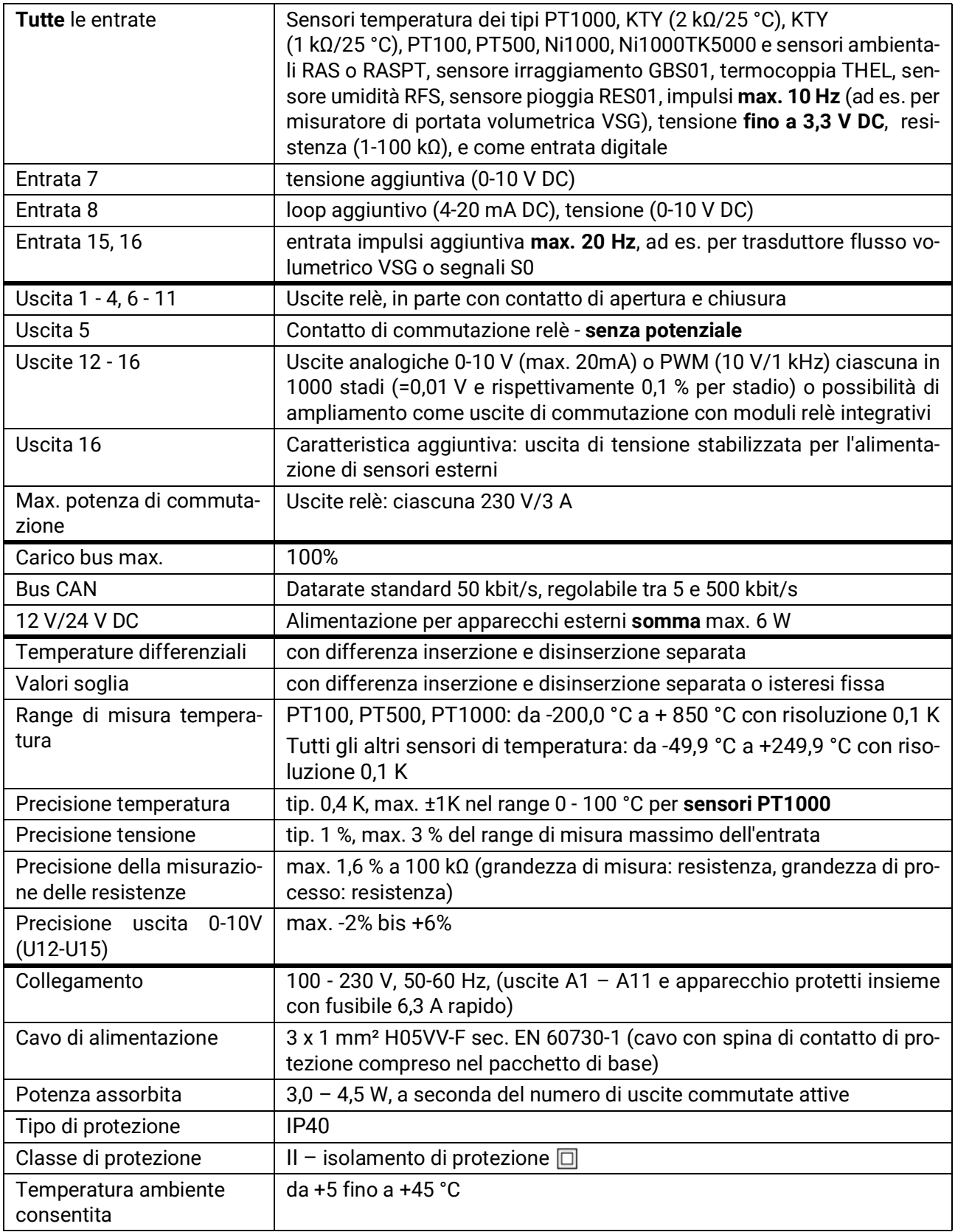

Con riserva di modifiche tecniche. © 2022

# Dati tecnici UVR16x2 (Versioni triac)

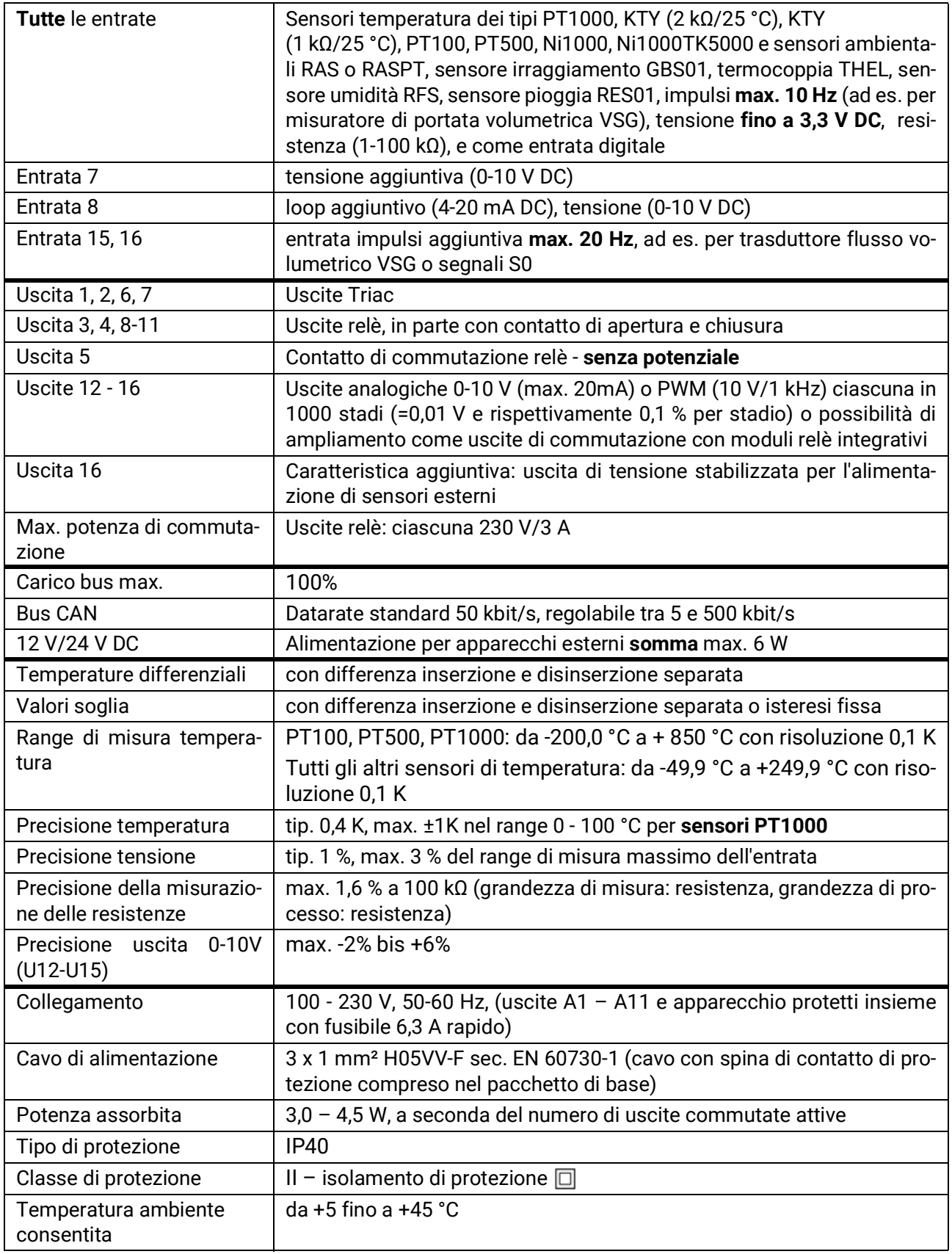

Con riserva di modifiche tecniche. © 2022

#### **Colophon**

Le presenti istruzioni d'uso sono protette da copyright.

Un utilizzo diverso da quello previsto dal copyright necessita il consenso della ditta Technische Alternative RT GmbH. Ciò vale in particolare per la copia, traduzione e mezzi elettronici.

# **Technische Alternative RT GmbH**

A-3872 Amaliendorf, Langestraße 124

Tel.: +43 (0)2862 53635 Fax +43 (0)2862 53635 7

C€

E-Mail:  $\frac{m \cdot \text{m} \cdot \text{m}}{2022}$  [---](http://www.ta.co.at) www.ta.co.at --